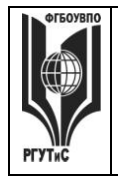

**СМК РГУТИС \_\_\_\_\_\_\_\_**

*Лист 1 из 67*

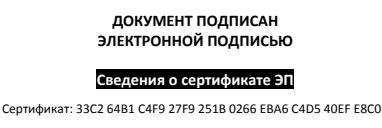

Владелец: Новикова Наталия Геннадьевна

**УТВЕРЖДЕНО: Ученым советом Высшей школы дизайна Протокол № 1 от «09» сентября 2019 г.**

# **РАБОЧАЯ ПРОГРАММА**

# **ДИСЦИПЛИНЫ**

# **Б1.В.ОД.3 «Компьютерные технологии в графическом дизайне»**

**основной профессиональной образовательной программы высшего образования –**

# **программы бакалавриата**

**по направлению подготовки: 54.03.01 Дизайн**

**направленность (профиль): Графический дизайн**

# **Квалификация: бакалавр**

**год начала подготовки: 2020**

#### **Разработчик (и):**

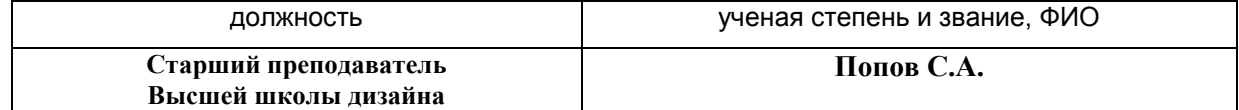

#### **Рабочая программа согласована и одобрена директором ОПОП:**

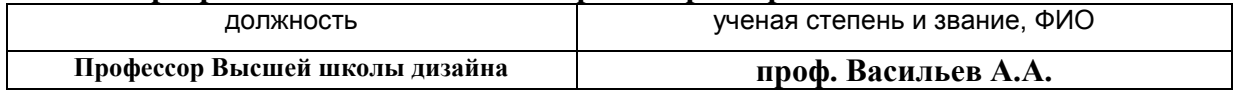

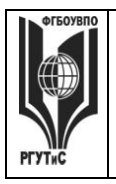

**\_\_\_\_\_\_\_\_**

*Лист 2 из 67*

# **1. Аннотация рабочей программы дисциплины (модуля)**

Дисциплина «Компьютерные технологии в графическом дизайне» является частью первого блока программы бакалавриата и относится к вариативной части программы 54.03.01 Дизайн профиля «Графический дизайн».

Дисциплина реализуется в Высшей школе дизайна.

Изучение данной дисциплины базируется на теоретических и практических знаниях, умениях и навыках, полученных студентами в процессе освоения дисциплин «Проектирование в графическом дизайне», «Информационные технологии в дизайне», «Основы производственного мастерства в графическом дизайне».

Дисциплина направлена на формирование следующих компетенций выпускника:

- Способностью применять современную шрифтовую культуру и компьютерные технологии, применяемые в дизайн-проектировании (ОПК-4);
- Способностью решать стандартные задачи профессиональной деятельности на  $\bullet$ основе информационной и библиографической культуры с применением информационно-коммуникационных технологий и с учетом основных требований информационной безопасности (ОПК-6).
- Способностью осуществлять поиск, хранение, обработку и анализ информации из различных источников и баз данных, представлять ее в требуемом формате с использованием информационных, компьютерных и сетевых технологий (ОПК-7);
- способностью применять современные технологии, требуемые при реализации дизайн-проекта на практике (ПК-6).

 Содержание дисциплины охватывает круг вопросов, связанных с приобретением знаний и умений в области проектной графики с помощью современных графических пакетов CorelDRAW, Photoshop, Adobe Illustrator, Autodesk 3ds Max и получение необходимых навыков работы с двумерными и трехмерными объектами для осуществления прикладных задач художественно-проектной деятельности.

 Программой предусмотрены следующие виды контроля: текущий контроль успеваемости в форме тестирования и выполнения контрольных заданий, промежуточный контроль в форме зачета с оценкой в 4,5,6 семестрах, экзаменационный просмотр в 7 семестре.

Общая трудоемкость освоения дисциплины составляет 9 зачетных единиц, 324 часа, из них 144 часа контактной работы с преподавателем и 180 часов, отведенных на самостоятельную работу обучающегося (1 з.е. – 36 часов). Преподавание дисциплины ведется на 2-4 курсах, 4-7 семестрах  $(4, 5, 7$  семестры - по 18 недель, 6 семестр - 14 недель), предусматривает проведение учебных занятий следующих видов: занятия семинарского типа в форме практических занятий в виде выполнения практических заданий, выполнении проекта, самостоятельная работа студента, групповые и индивидуальные консультации.

Основные положения дисциплины могут быть использованы в дальнейшем при изучении следующих дисциплин: «Проектирование в графическом дизайна», «Основы производственного мастерства в графическом дизайне», «Основы искусства шрифта», «Комплексное дизайн-проектирование», «Основы дизайна в туриндустрии», «Основы дизайна в выставочно-ярмарочной деятельности», «Проектная деятельность», прохождении производственной практики, производственной (преддипломной) практики, выполнении выпускной квалификационной работы.

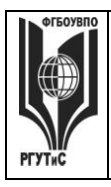

**\_\_\_\_\_\_\_\_**

*Лист 3 из 67*

# **2. Перечень планируемых результатов обучения по дисциплине (модулю), соотнесенные с планируемыми результатами освоения образовательной программы**

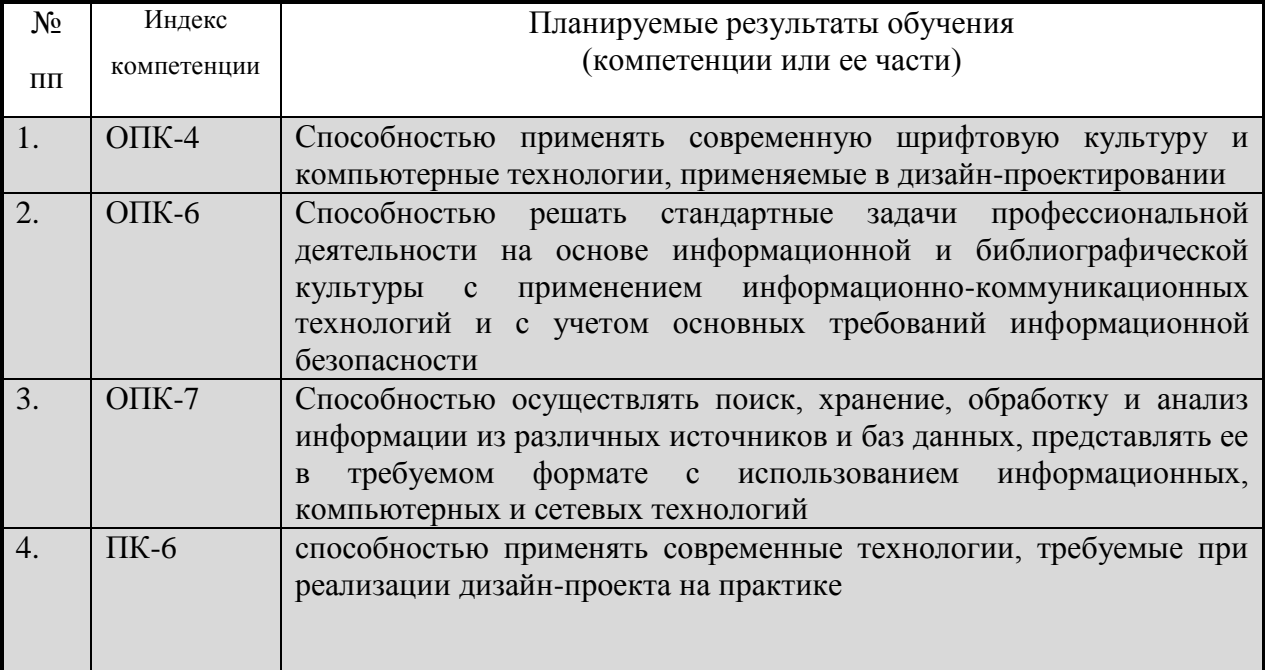

# **3. Место дисциплины (модуля) в структуре ООП:**

 Дисциплина «Компьютерные технологии в графическом дизайне» является частью первого блока программы бакалавриата и относится к базовой части программы.

Изучение данной дисциплины базируется на теоретических и практических знаниях, умениях и навыках, полученных студентами в процессе освоения дисциплин «Проектирование в графическом дизайне», «Информационные технологии в дизайне», «Основы производственного мастерства в графическом дизайне».

Освоение компетенции ОПК-4 начинается при изучении дисциплины Информационные технологии в дизайне, продолжается при изучении дисциплин Компьютерные технологии в графическом дизайне, Основы искусства шрифта, Основы композиционного декора в интерьерной среде, заканчивается при подготовке и защите выпускной квалификационной работы.

Освоение компетенции ОПК-6 начинается при изучении дисциплины Информационные технологии в дизайне, продолжается при изучении дисциплины Компьютерные технологии в графическом дизайне, производственной и преддипломной практик, заканчивается при подготовке и защите выпускной квалификационной работы.

Освоение компетенции ОПК-7 начинается при изучении дисциплины Информационные технологии в дизайне, продолжается при изучении дисциплины Компьютерные технологии в графическом дизайне, производственной и преддипломной практик, заканчивается при подготовке и защите выпускной квалификационной работы.

Освоение компетенции ПК-6 начинается при изучении дисциплины Информационные технологии в дизайне, продолжается при изучении дисциплин Проектирование в графическом дизайне, Основы производственного мастерства в графическом дизайне, Компьютерные технологии в графическом дизайне, производственной и преддипломной практик, заканчивается при подготовке и защите выпускной квалификационной работы.

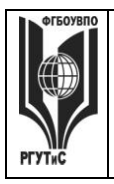

**\_\_\_\_\_\_\_\_** *Лист 4 из 67*

**Цель курса** – получение студентами теоретических знаний и практических навыков по использованию программ компьютерной графики для создания графических изображений различного типа.

**Задачи курса** – изучение основных современных программ компьютерной графики для создания, редактирования и воспроизведения графических изображений различных видов; выработка умения самостоятельного решения различных дизайнерских задач с использованием возможностей компьютерных технологий; изучение прикладных вопросов компьютерных технологий, возможностей их использования в процессе дизайнерской деятельности.

Основные положения дисциплины могут быть использованы в дальнейшем при изучении следующих дисциплин: «Проектирование в графическом дизайна», «Основы производственного мастерства в графическом дизайне», «Основы искусства шрифта», «Комплексное дизайн-проектирование», «Основы дизайна в туриндустрии», «Основы дизайна в выставочно-ярмарочной деятельности», «Проектная деятельность», прохождении производственной практики, производственной (преддипломной) практики, выполнении выпускной квалификационной работы.

## **4. Объем дисциплины (модуля) в зачетных единицах с указанием количества академических часов, выделенных на контактную работу обучающихся с преподавателем (по видам учебных занятий) и на самостоятельную работу обучающихся**

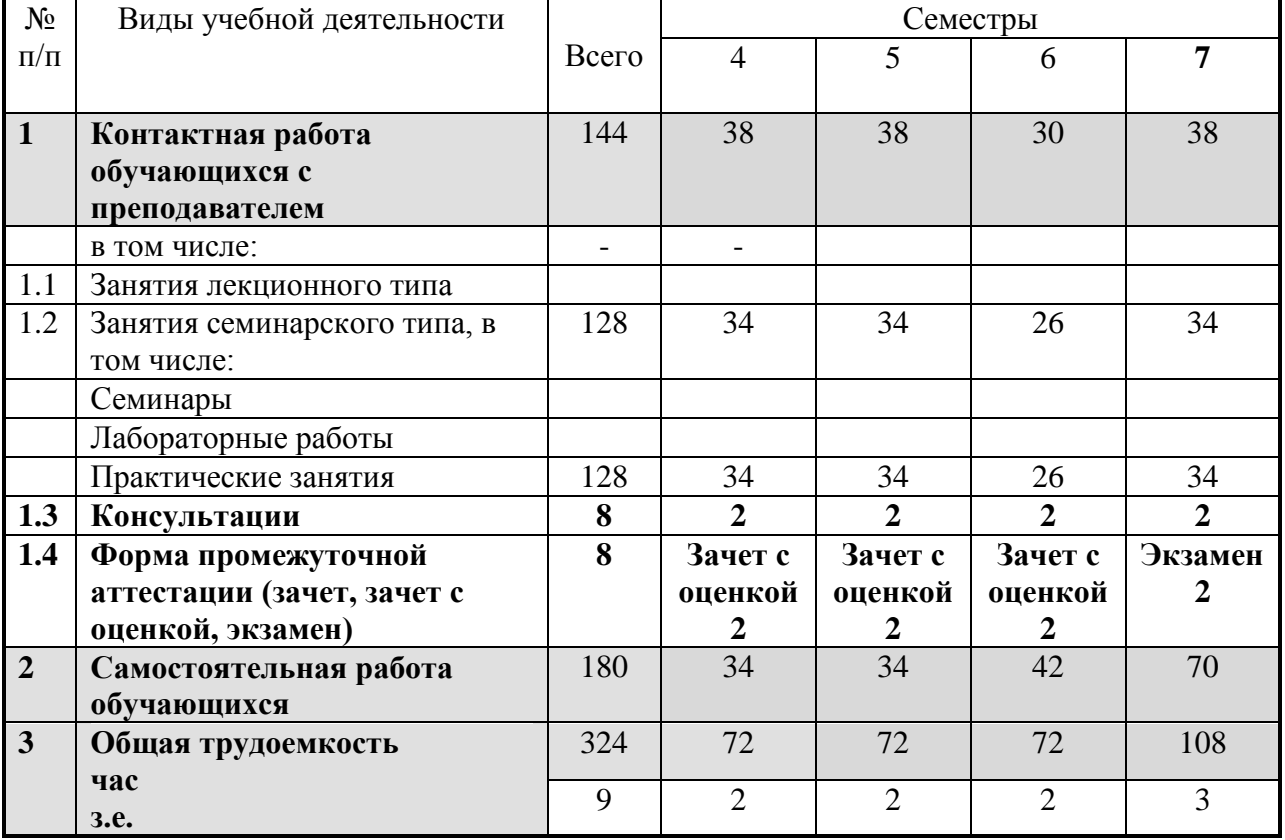

Общая трудоемкость дисциплины составляет 9 зачетных единиц 324 акад. часа. *(1 зачетная единица соответствует 36 академическим часам)*

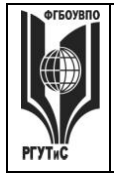

**РГУТИС \_\_\_\_\_\_\_\_** *Лист 5 из 67*

# **5. Содержание дисциплины (модуля), структурированное по темам (разделам) с указанием отведенного на них количества академических часов и видов учебных занятий**

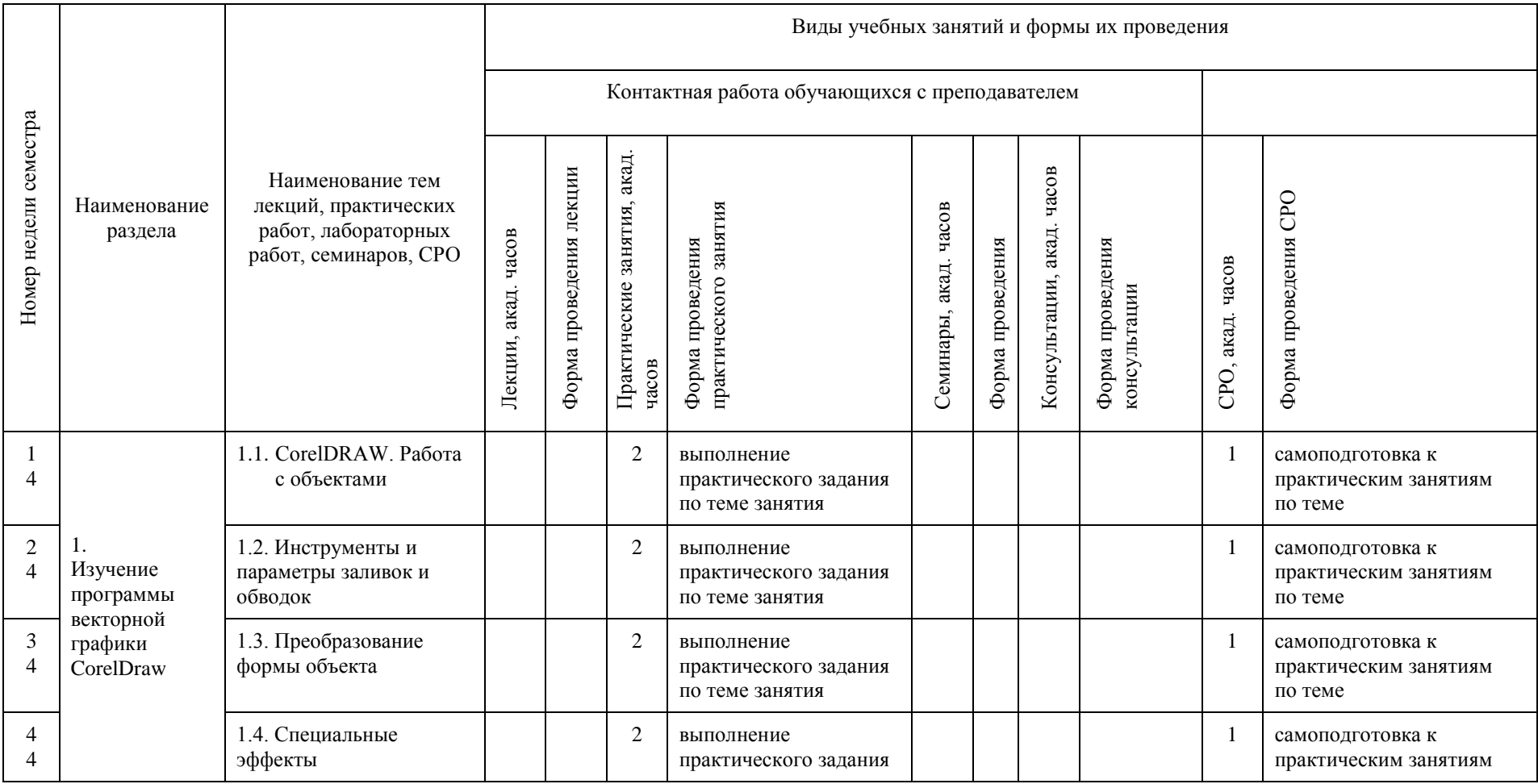

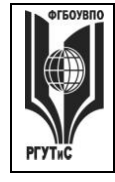

**СМК РГУТИС \_\_\_\_\_\_\_\_**

*Лист 6 из 67*

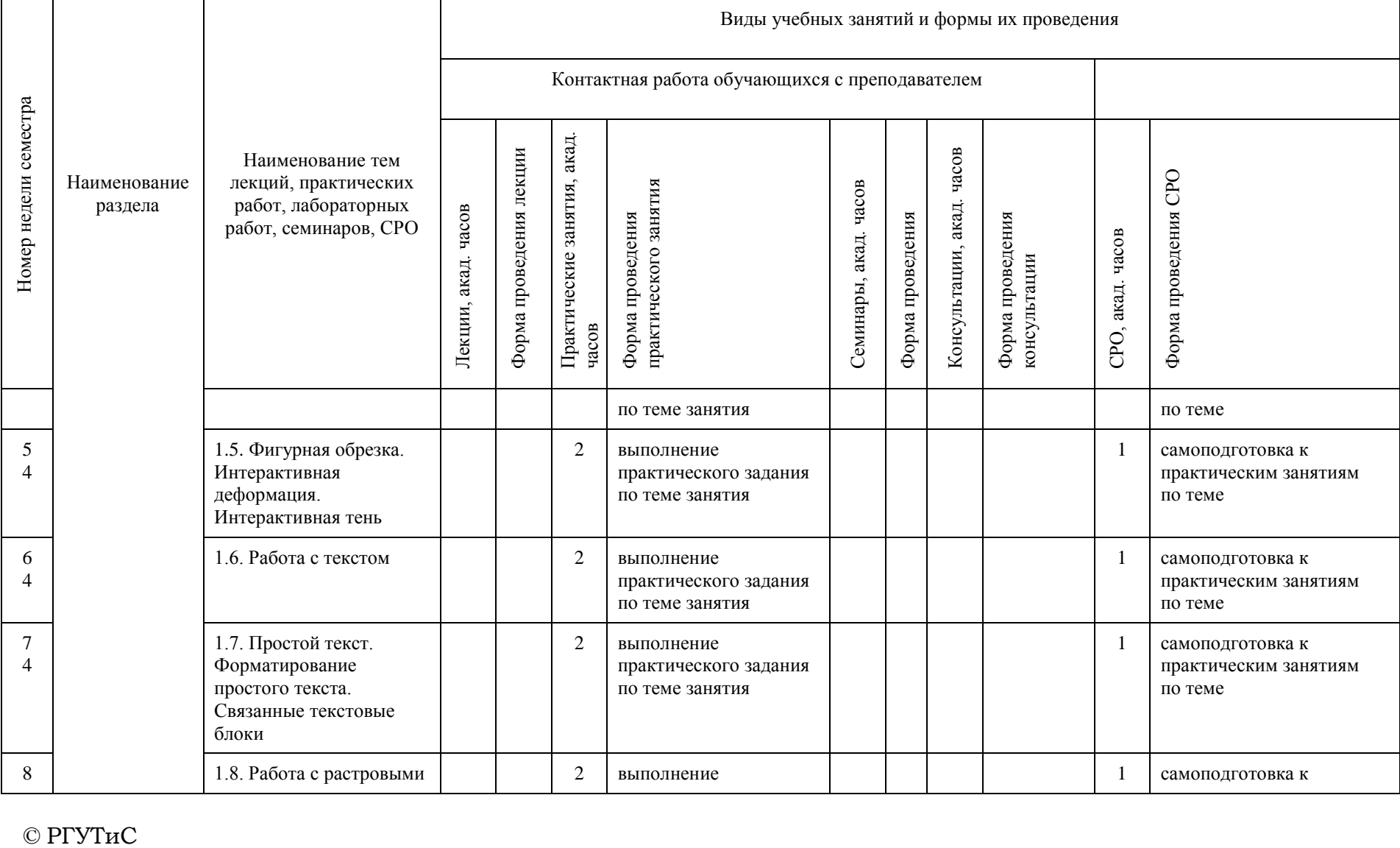

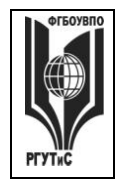

**СМК РГУТИС \_\_\_\_\_\_\_\_**

*Лист 7 из 67*

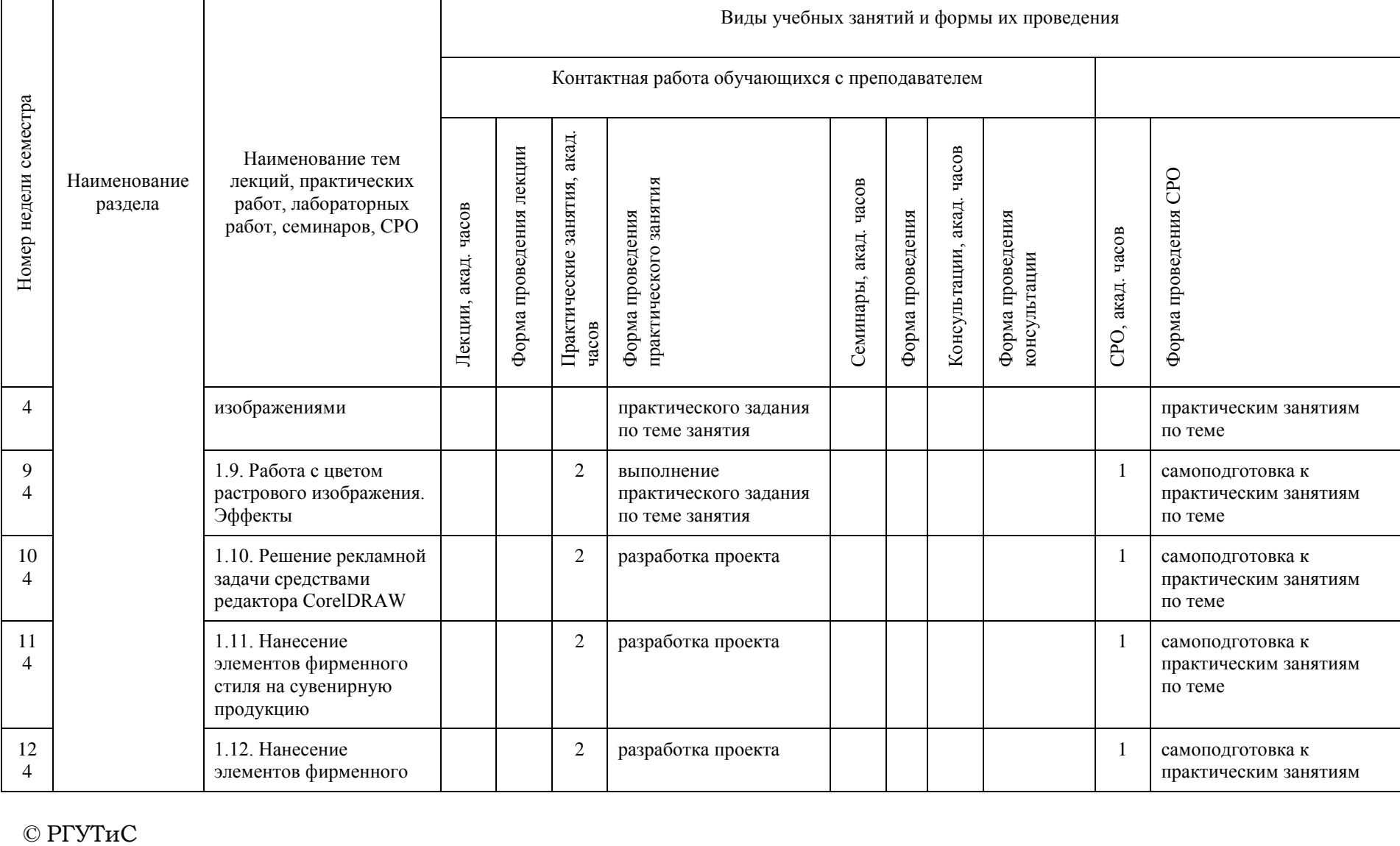

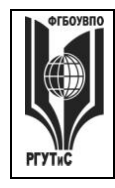

**СМК РГУТИС \_\_\_\_\_\_\_\_**

*Лист 8 из 67*

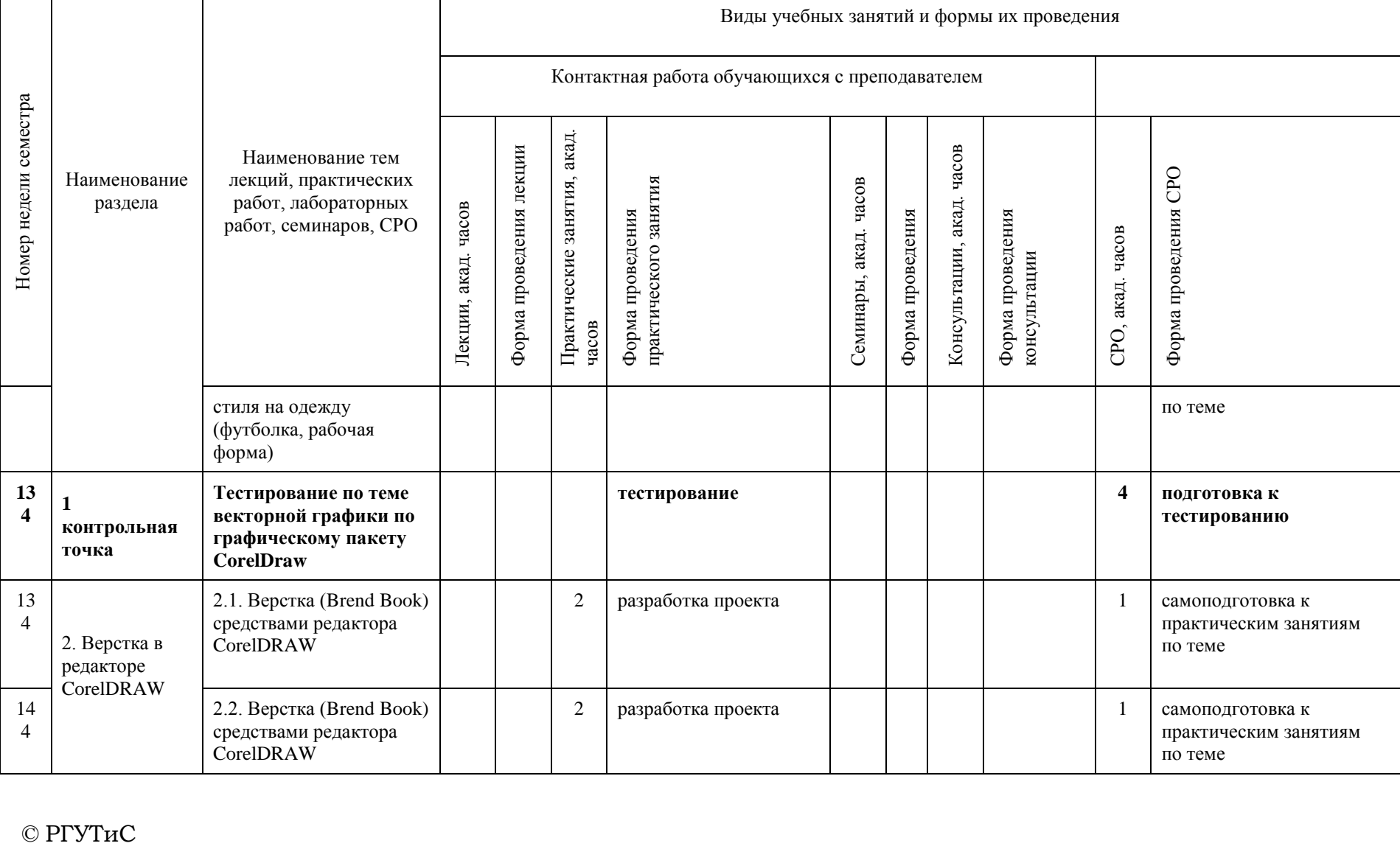

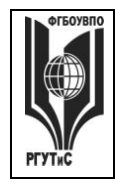

**СМК РГУТИС \_\_\_\_\_\_\_\_**

*Лист 9 из 67*

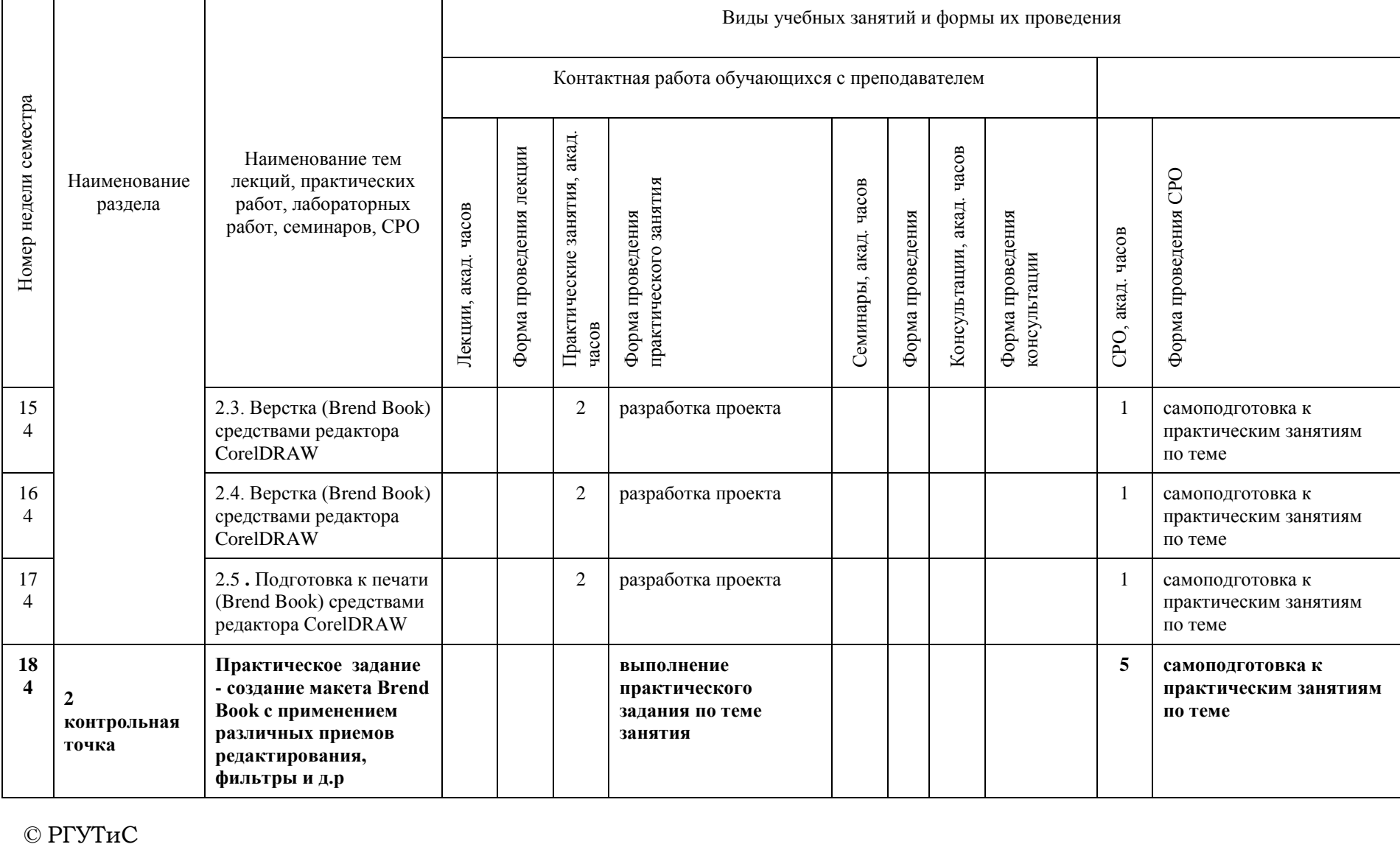

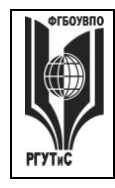

**СМК РГУТИС \_\_\_\_\_\_\_\_**

*Лист 10 из 67*

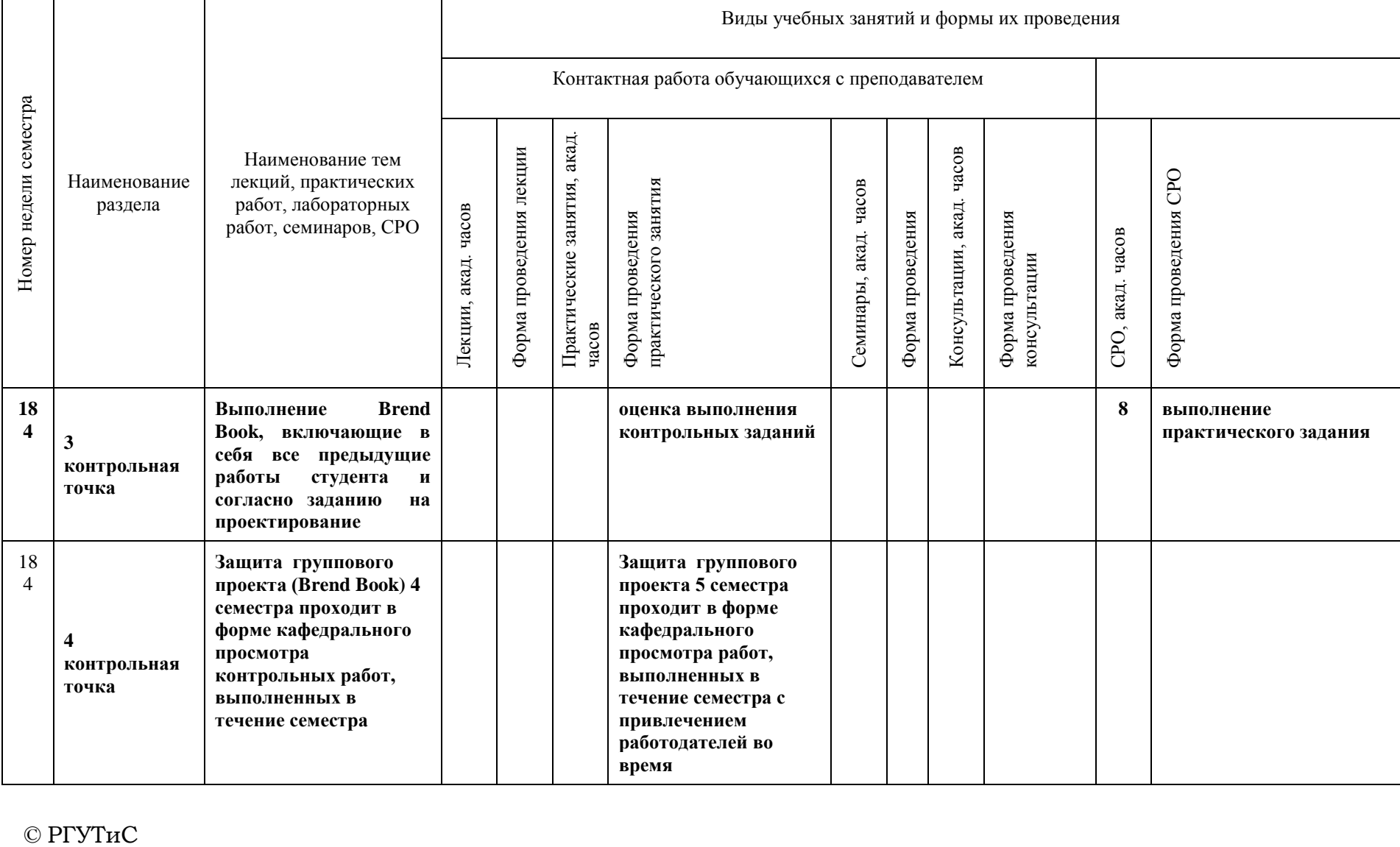

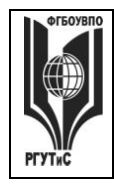

**СМК РГУТИС \_\_\_\_\_\_\_\_**

*Лист 11 из 67*

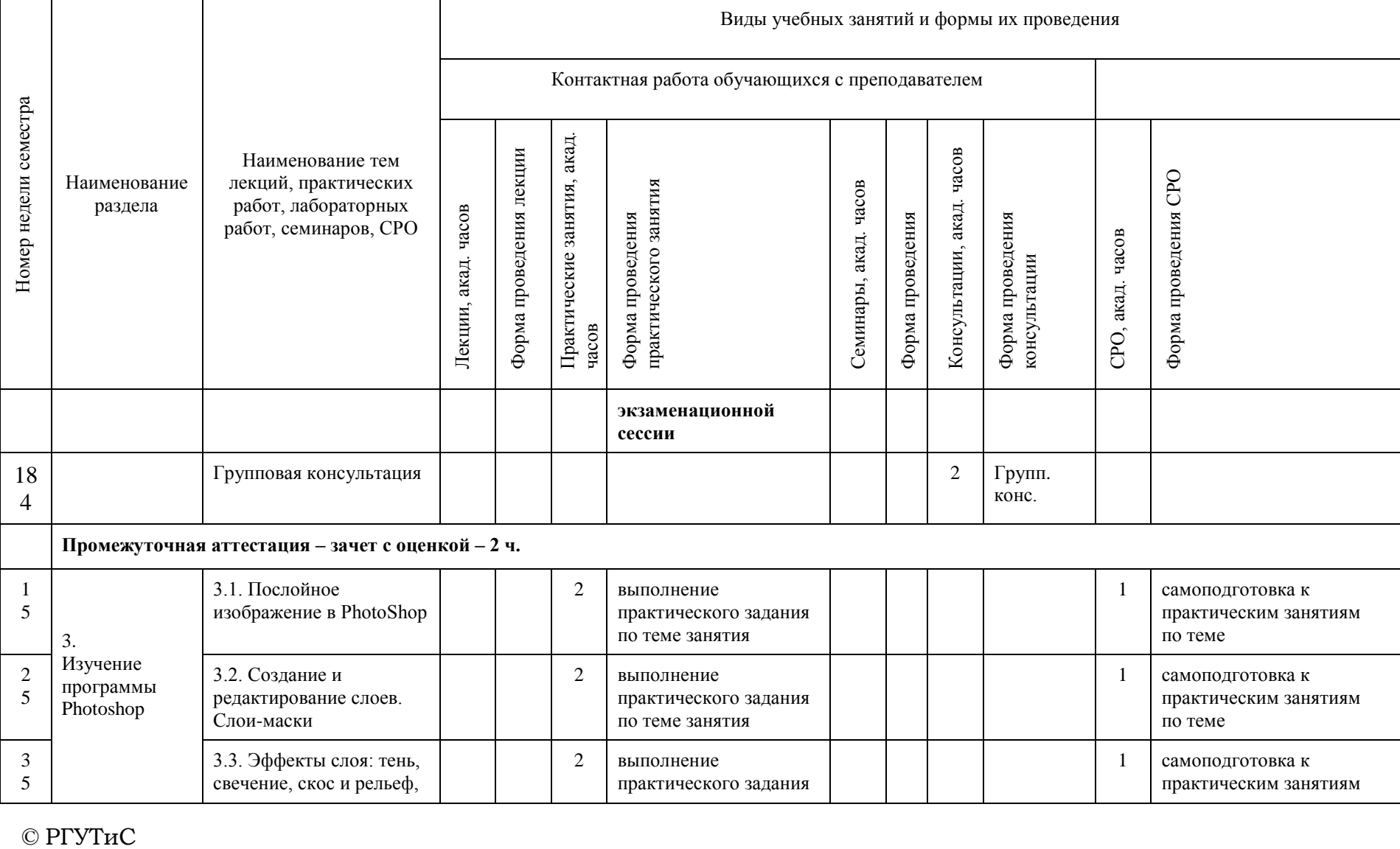

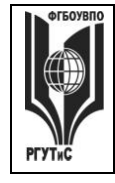

**СМК РГУТИС \_\_\_\_\_\_\_\_**

*Лист 12 из 67*

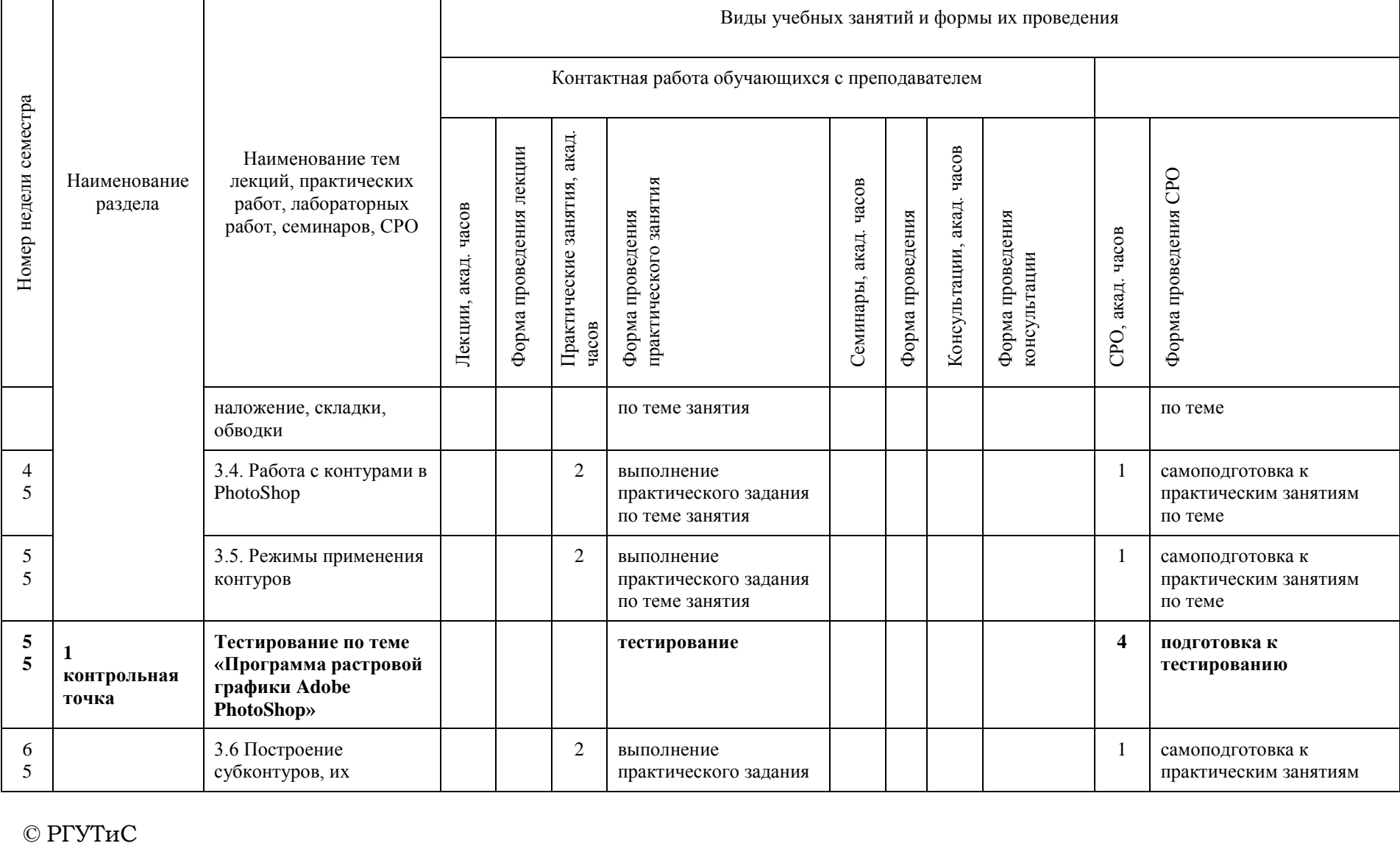

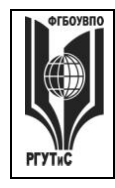

**СМК РГУТИС \_\_\_\_\_\_\_\_**

*Лист 13 из 67*

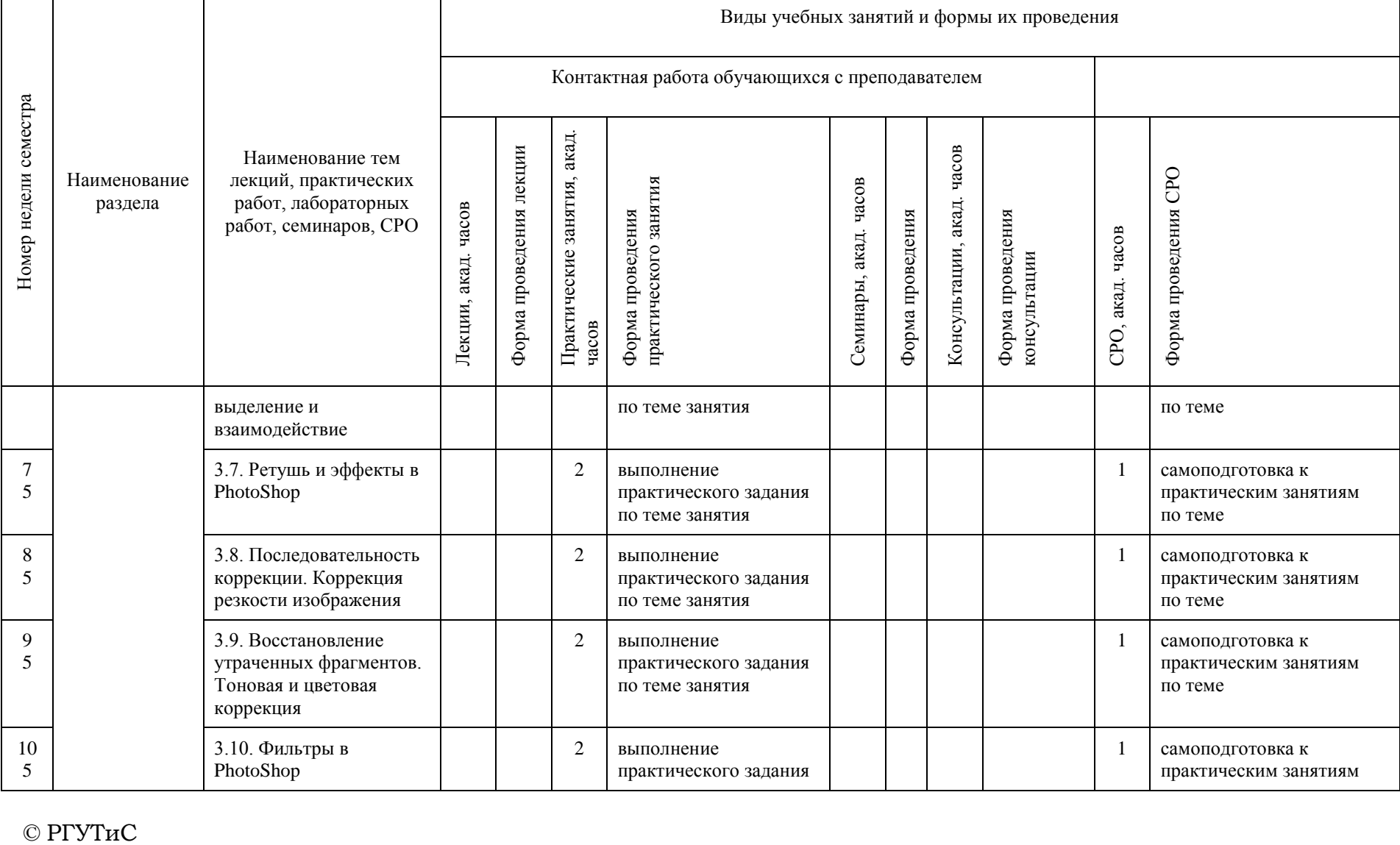

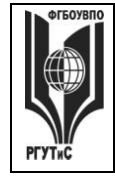

**СМК РГУТИС \_\_\_\_\_\_\_\_**

*Лист 14 из 67*

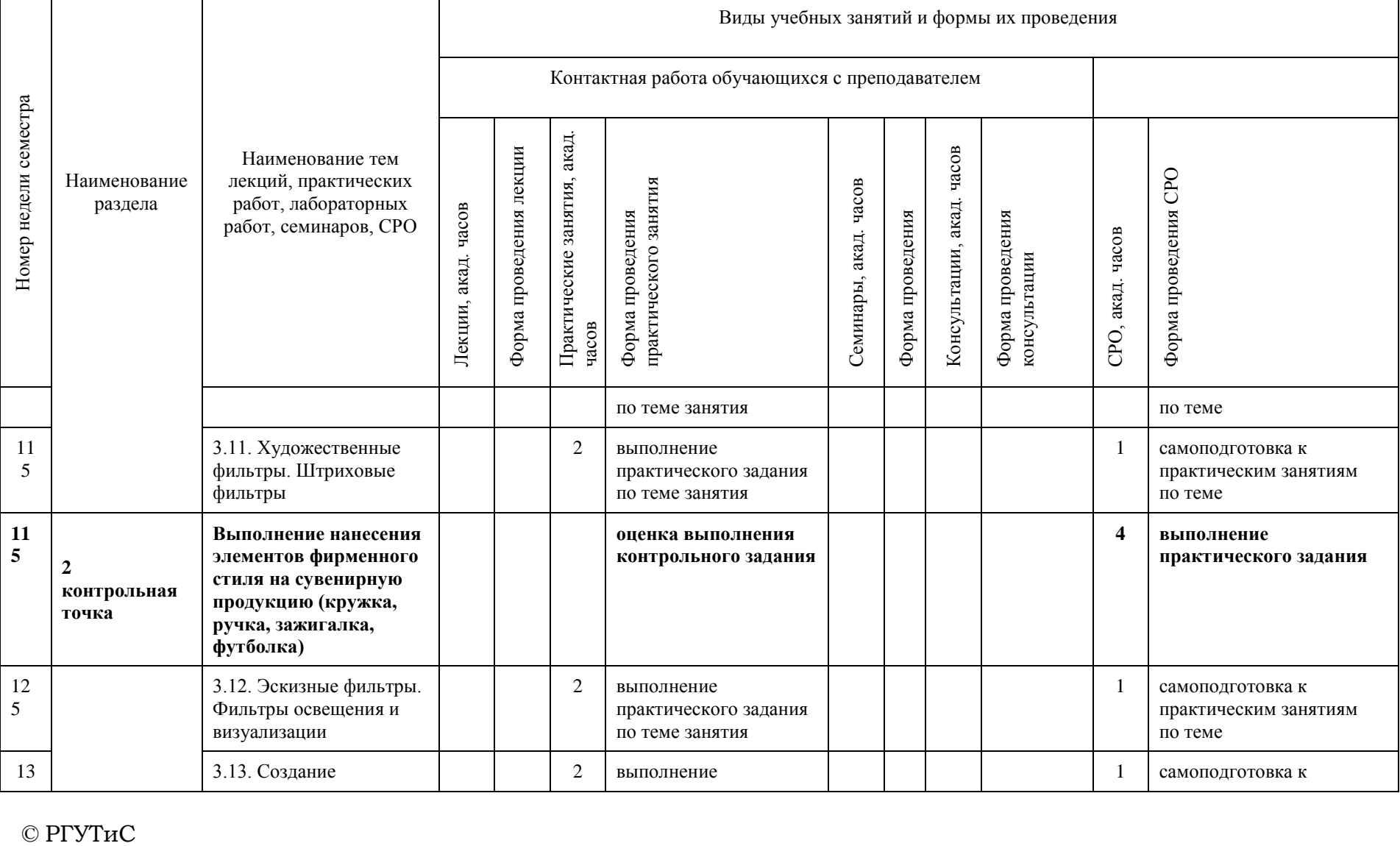

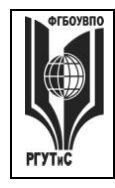

**СМК РГУТИС \_\_\_\_\_\_\_\_**

*Лист 15 из 67*

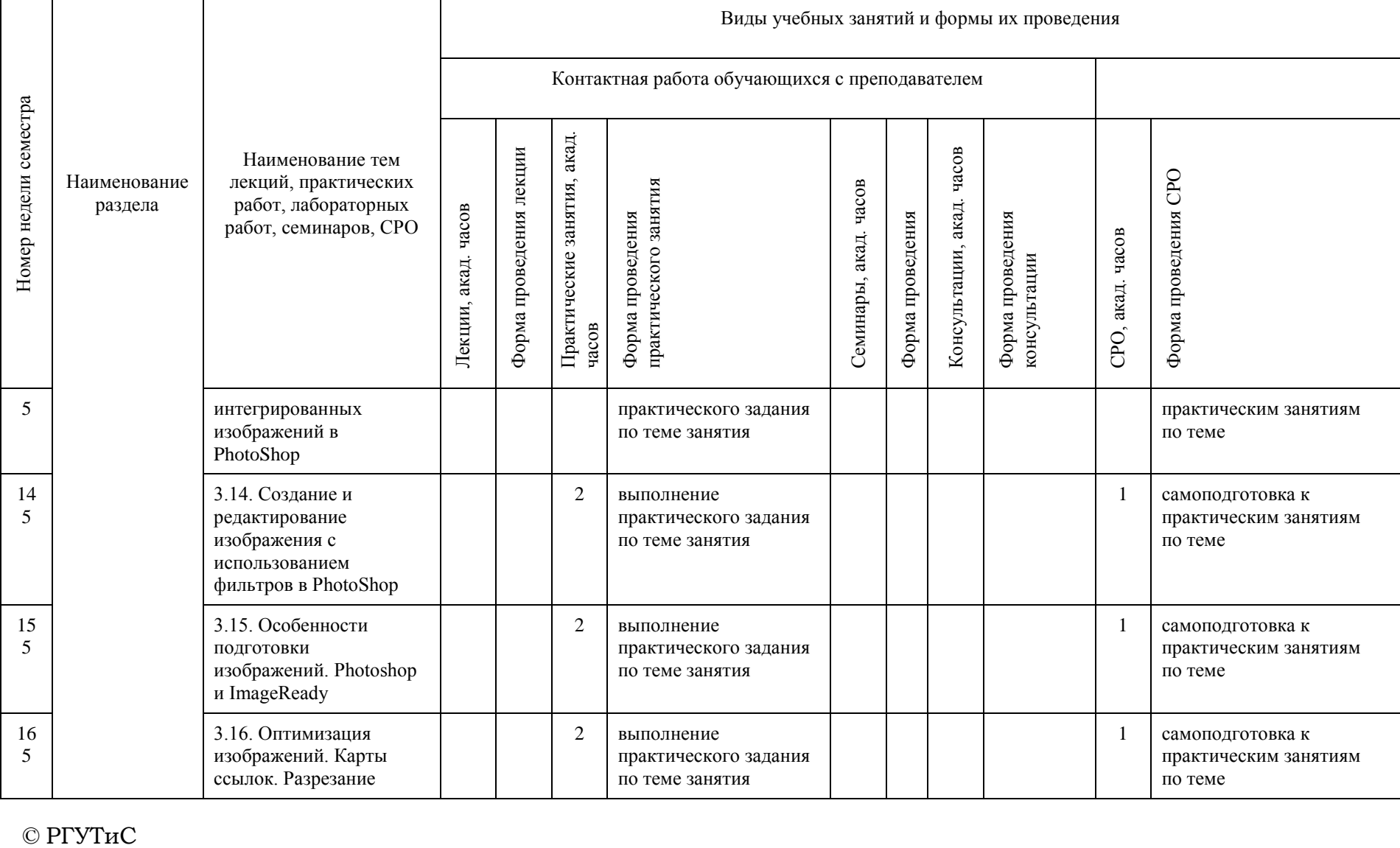

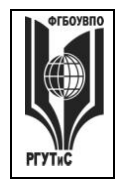

**СМК РГУТИС \_\_\_\_\_\_\_\_**

*Лист 16 из 67*

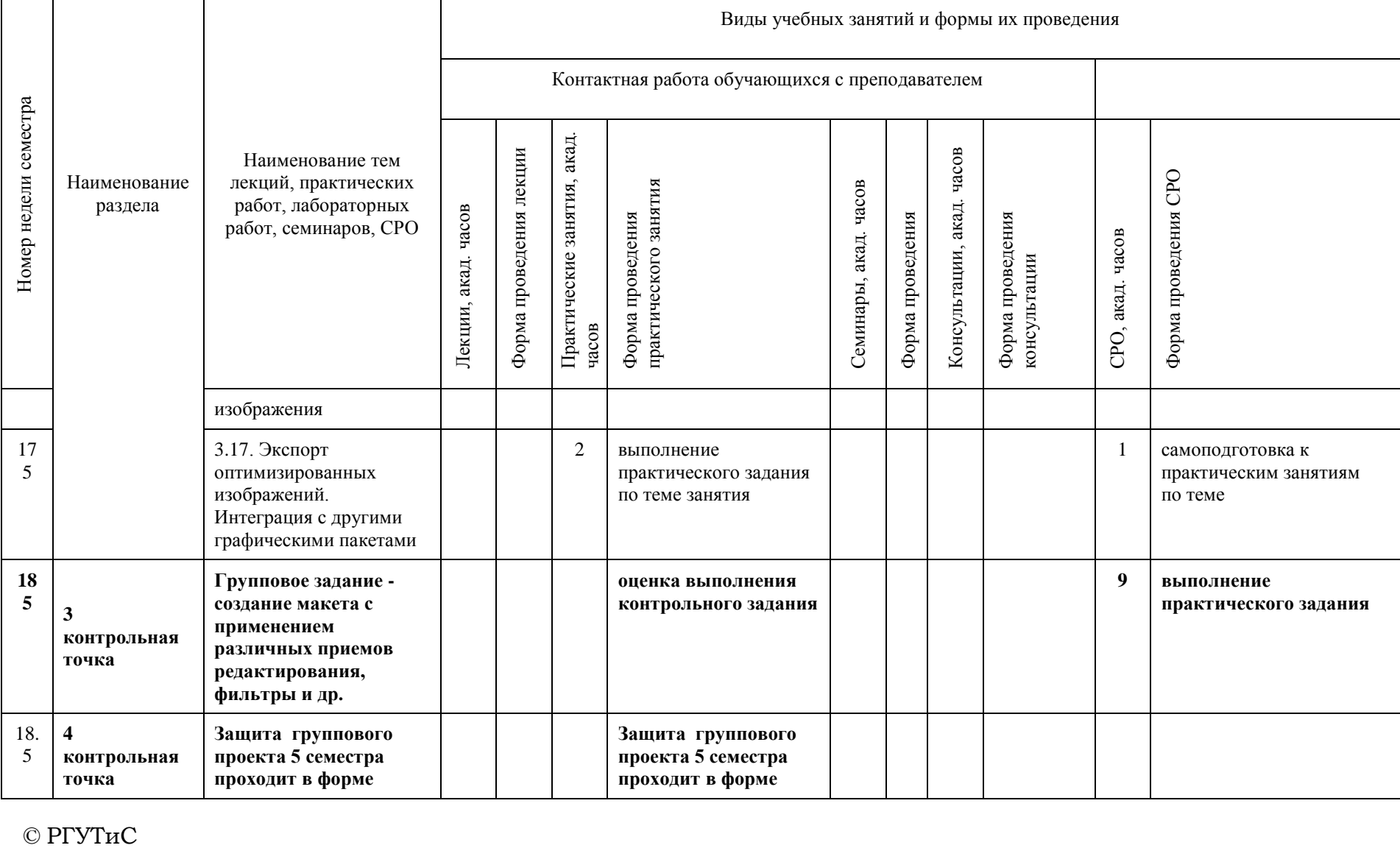

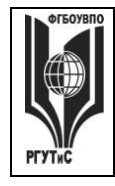

**СМК РГУТИС \_\_\_\_\_\_\_\_**

*Лист 17 из 67*

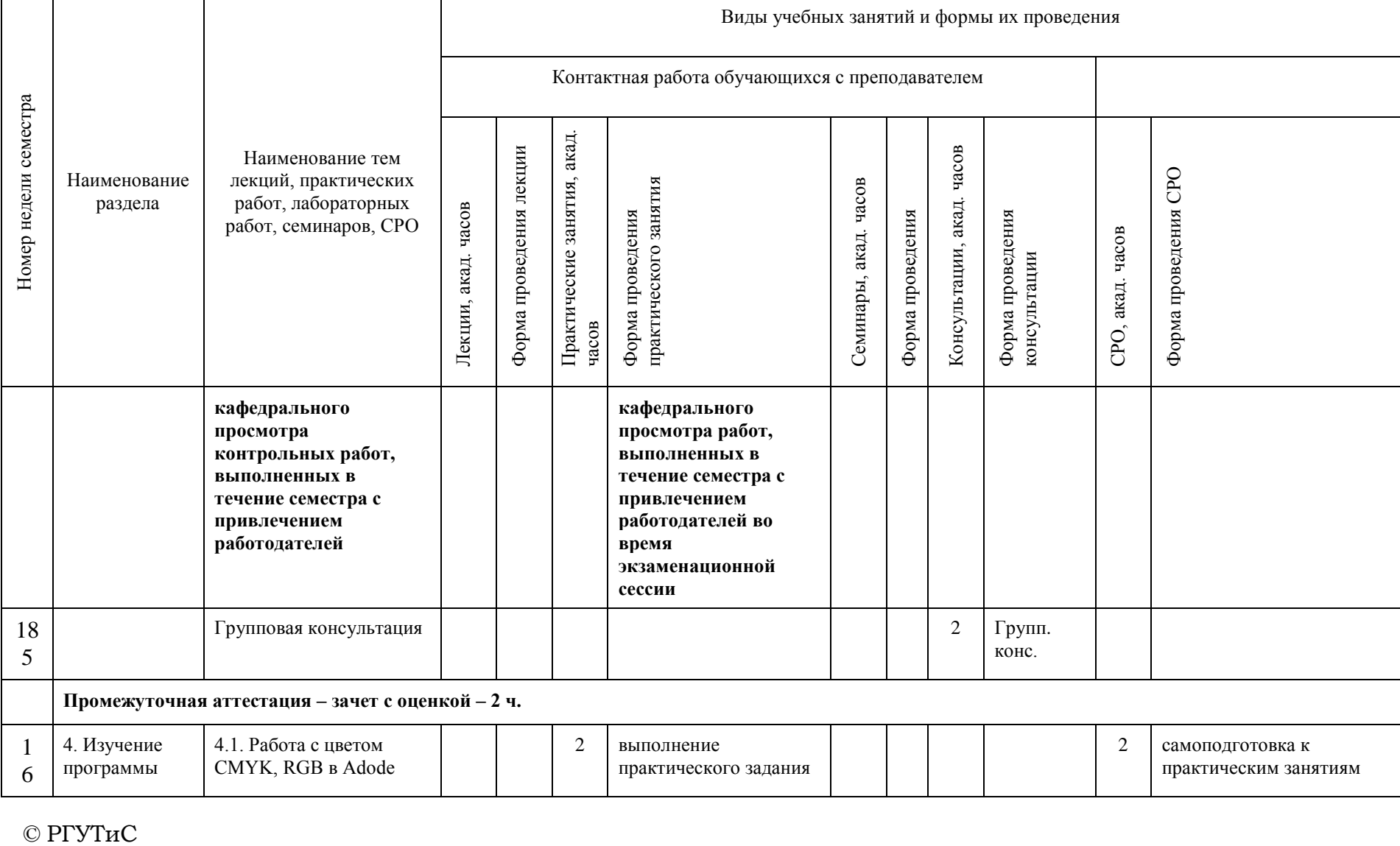

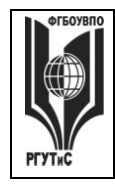

**СМК РГУТИС \_\_\_\_\_\_\_\_**

*Лист 18 из 67*

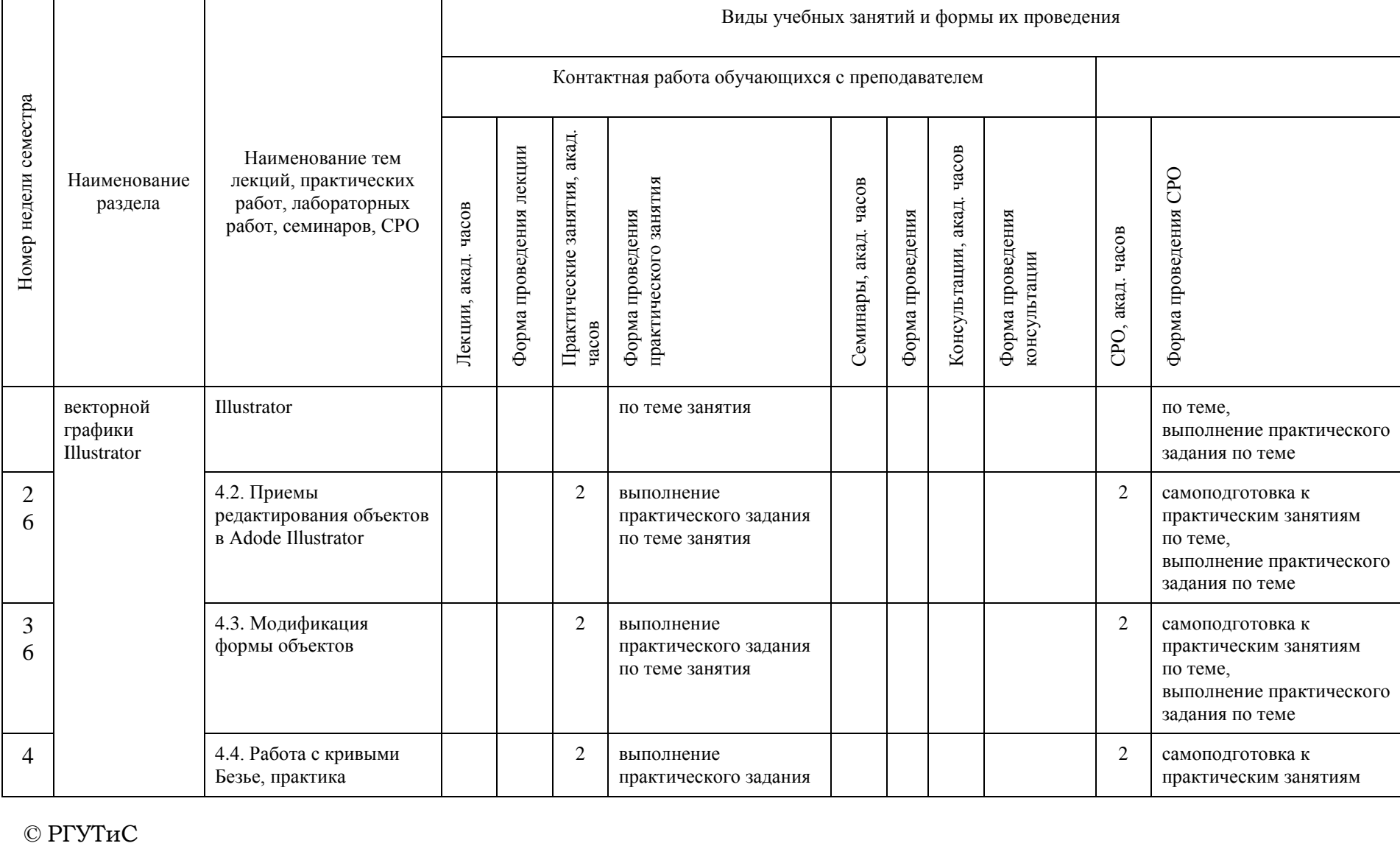

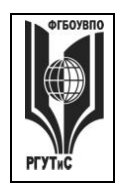

**СМК РГУТИС \_\_\_\_\_\_\_\_**

*Лист 19 из 67*

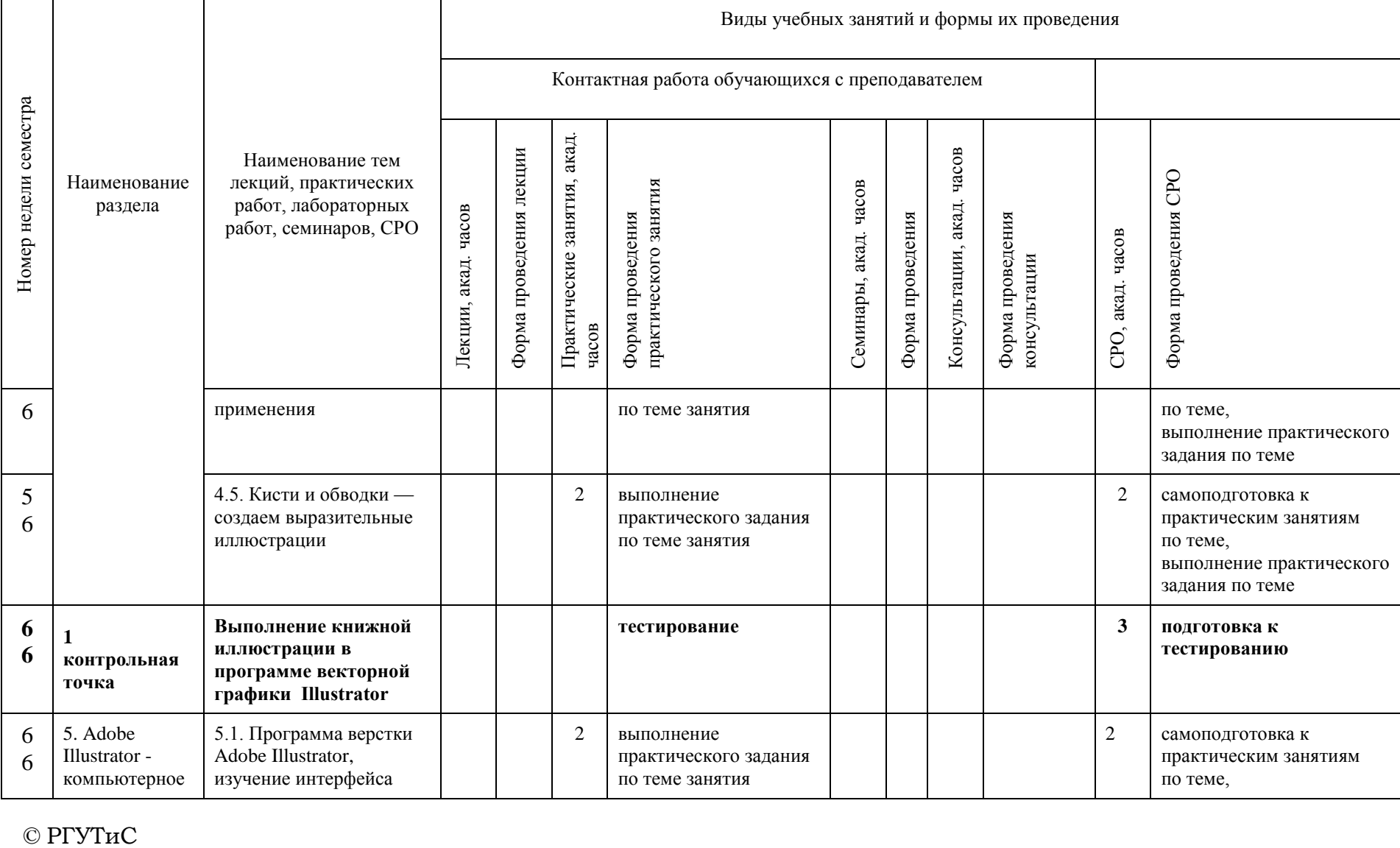

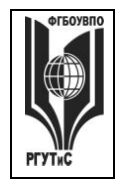

**СМК РГУТИС \_\_\_\_\_\_\_\_**

*Лист 20 из 67*

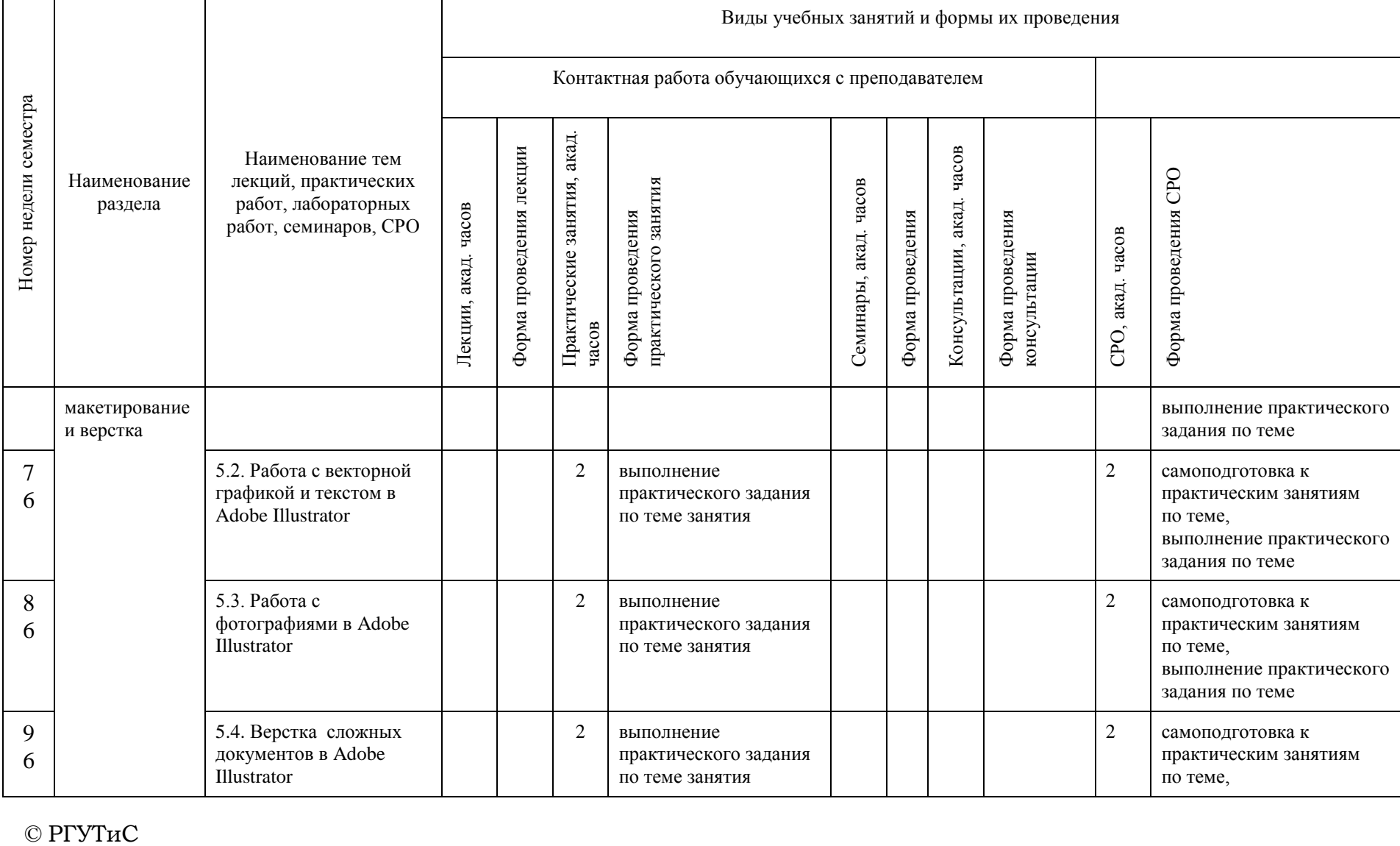

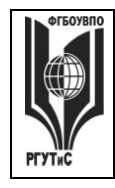

**СМК РГУТИС \_\_\_\_\_\_\_\_**

*Лист 21 из 67*

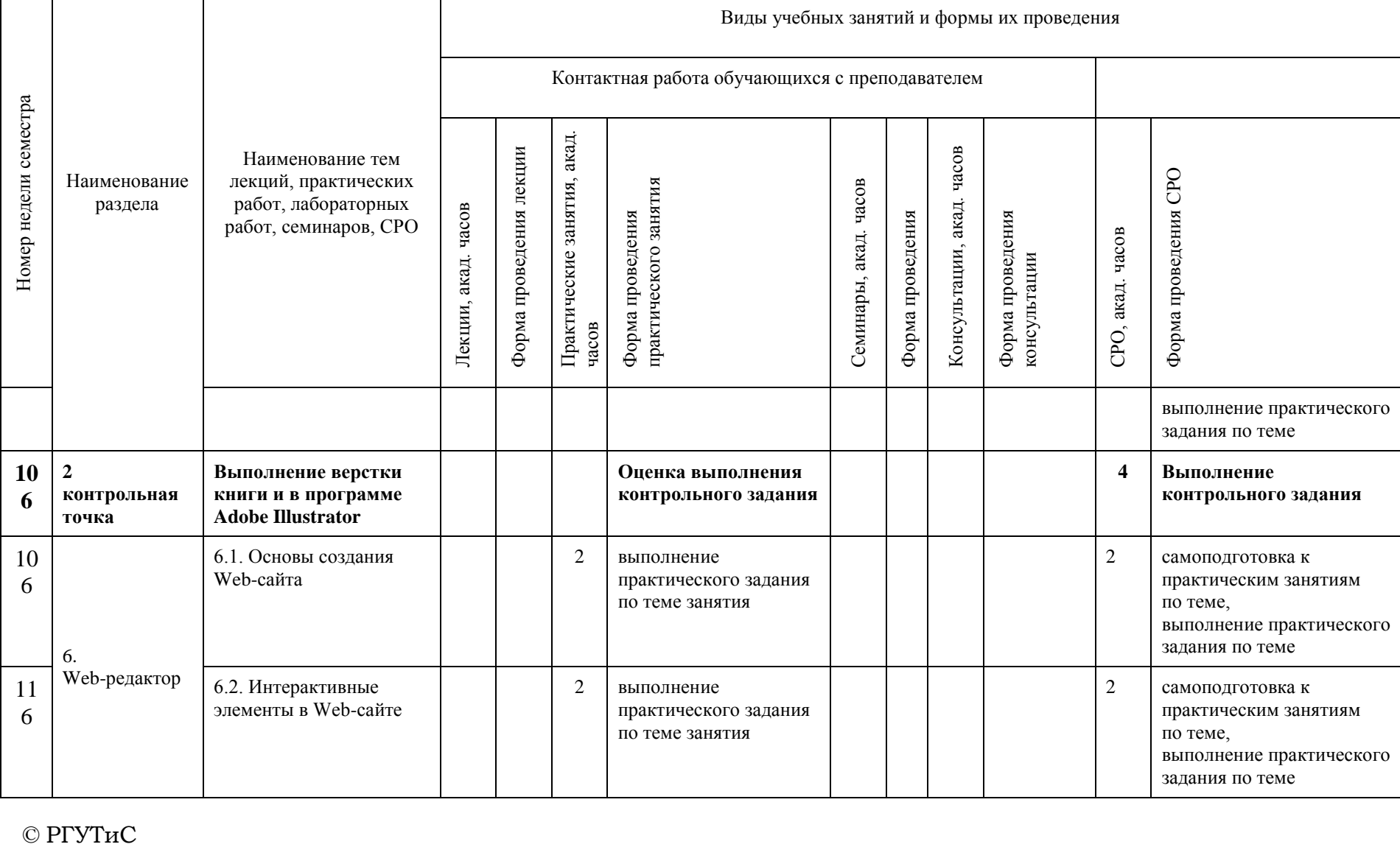

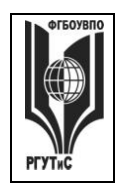

**СМК РГУТИС \_\_\_\_\_\_\_\_**

*Лист 22 из 67*

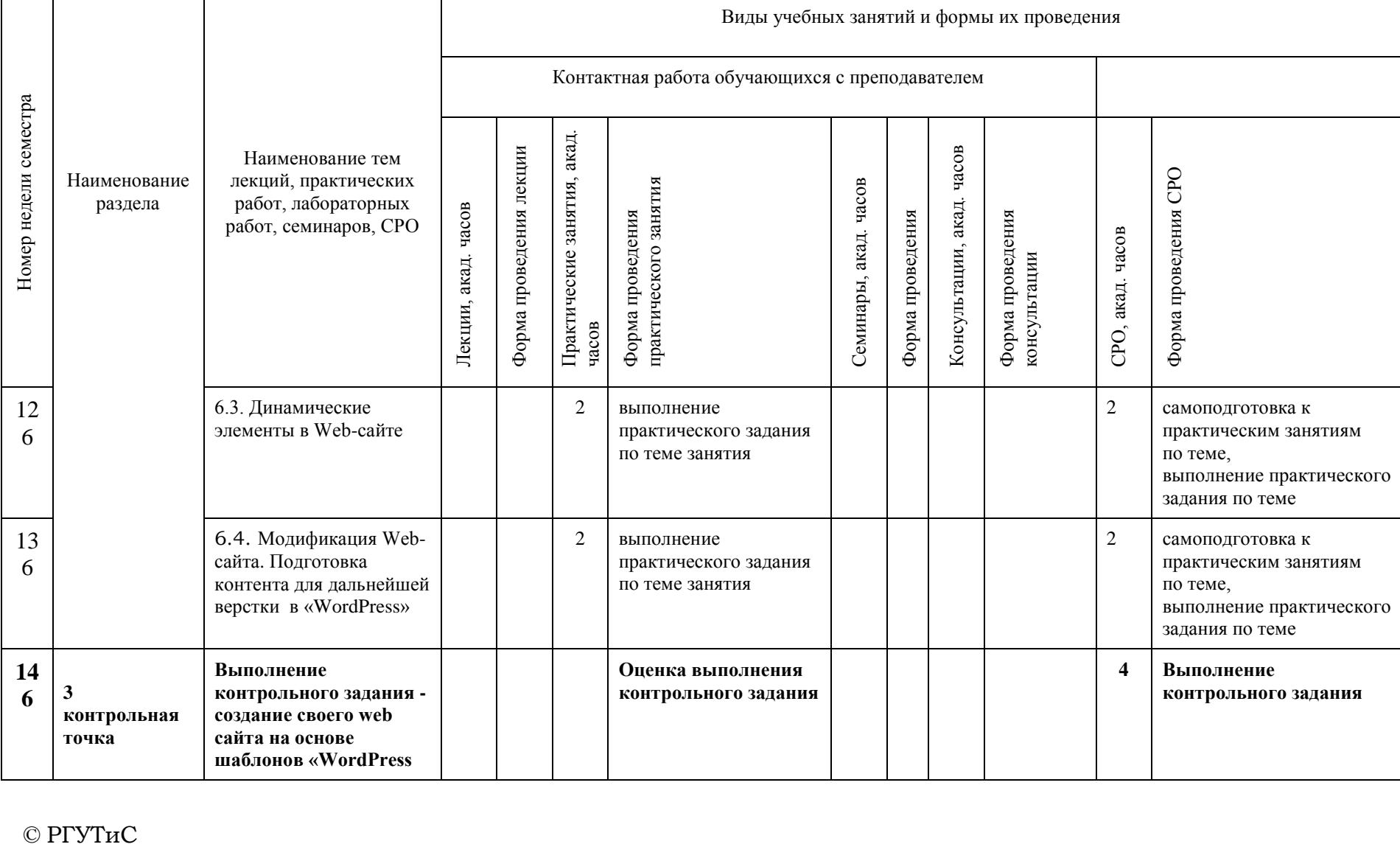

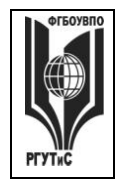

**СМК РГУТИС \_\_\_\_\_\_\_\_**

*Лист 23 из 67*

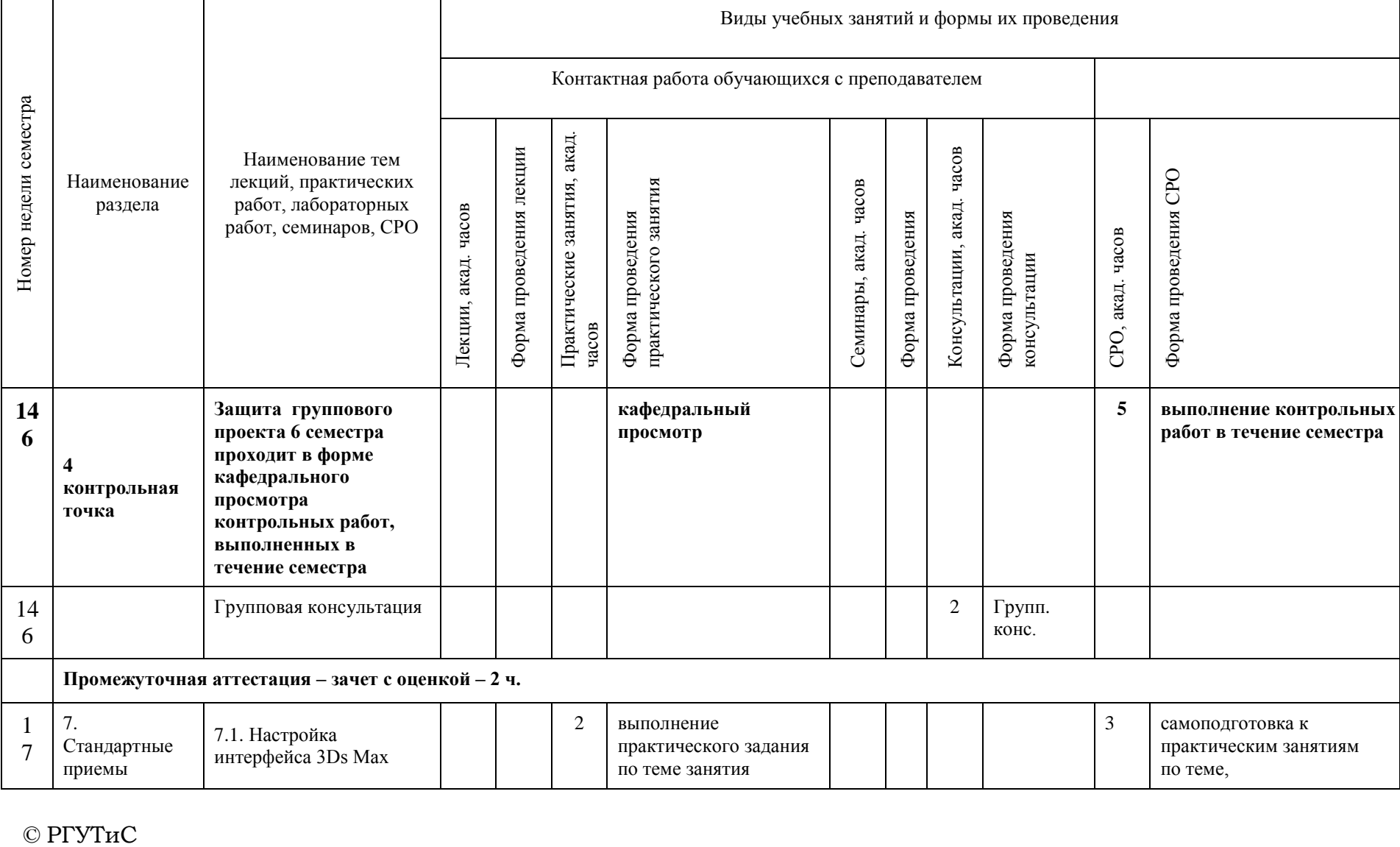

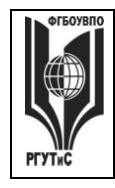

**СМК РГУТИС \_\_\_\_\_\_\_\_**

*Лист 24 из 67*

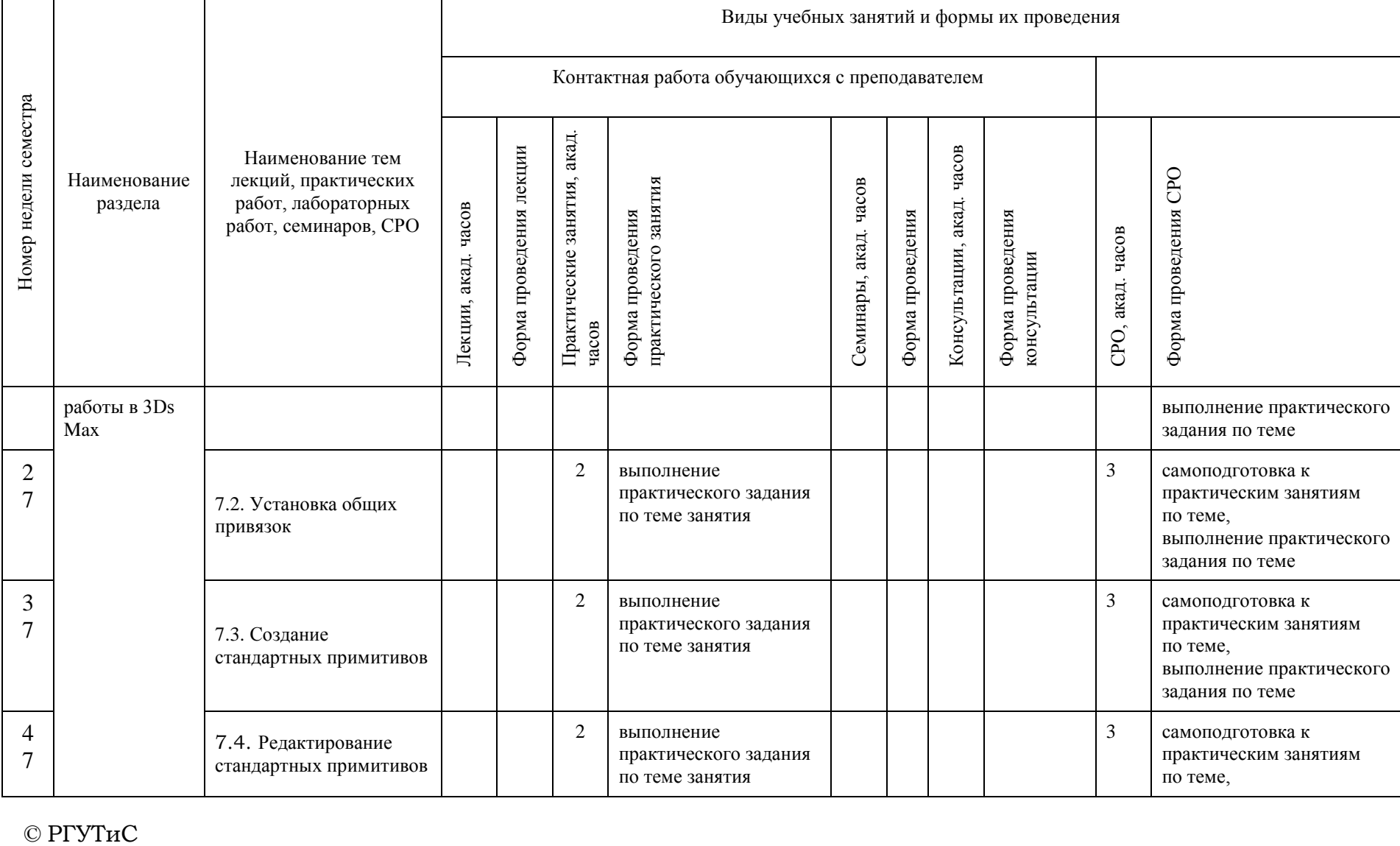

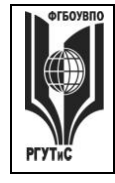

**СМК РГУТИС \_\_\_\_\_\_\_\_**

*Лист 25 из 67*

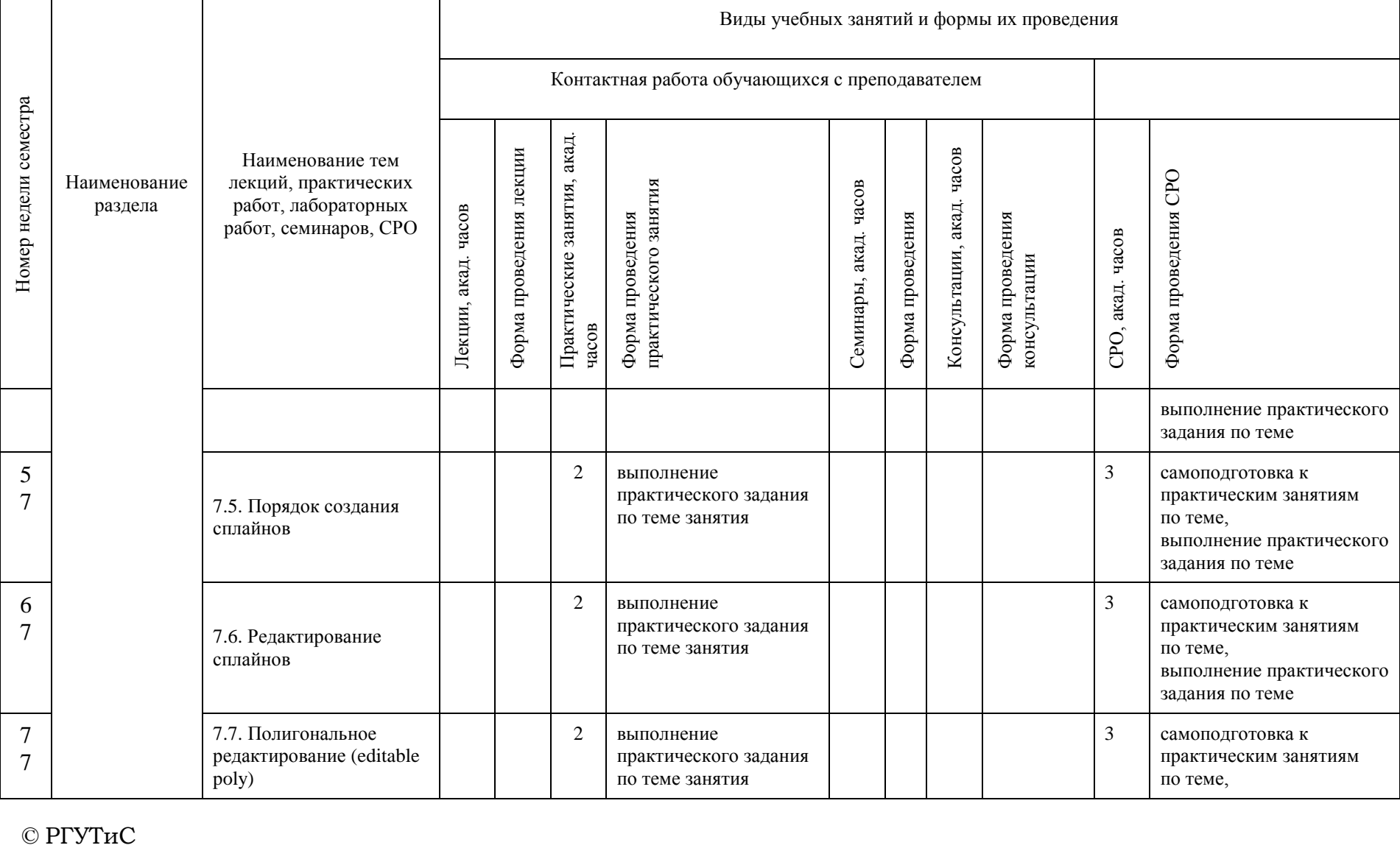

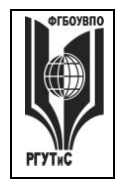

**СМК РГУТИС \_\_\_\_\_\_\_\_**

*Лист 26 из 67*

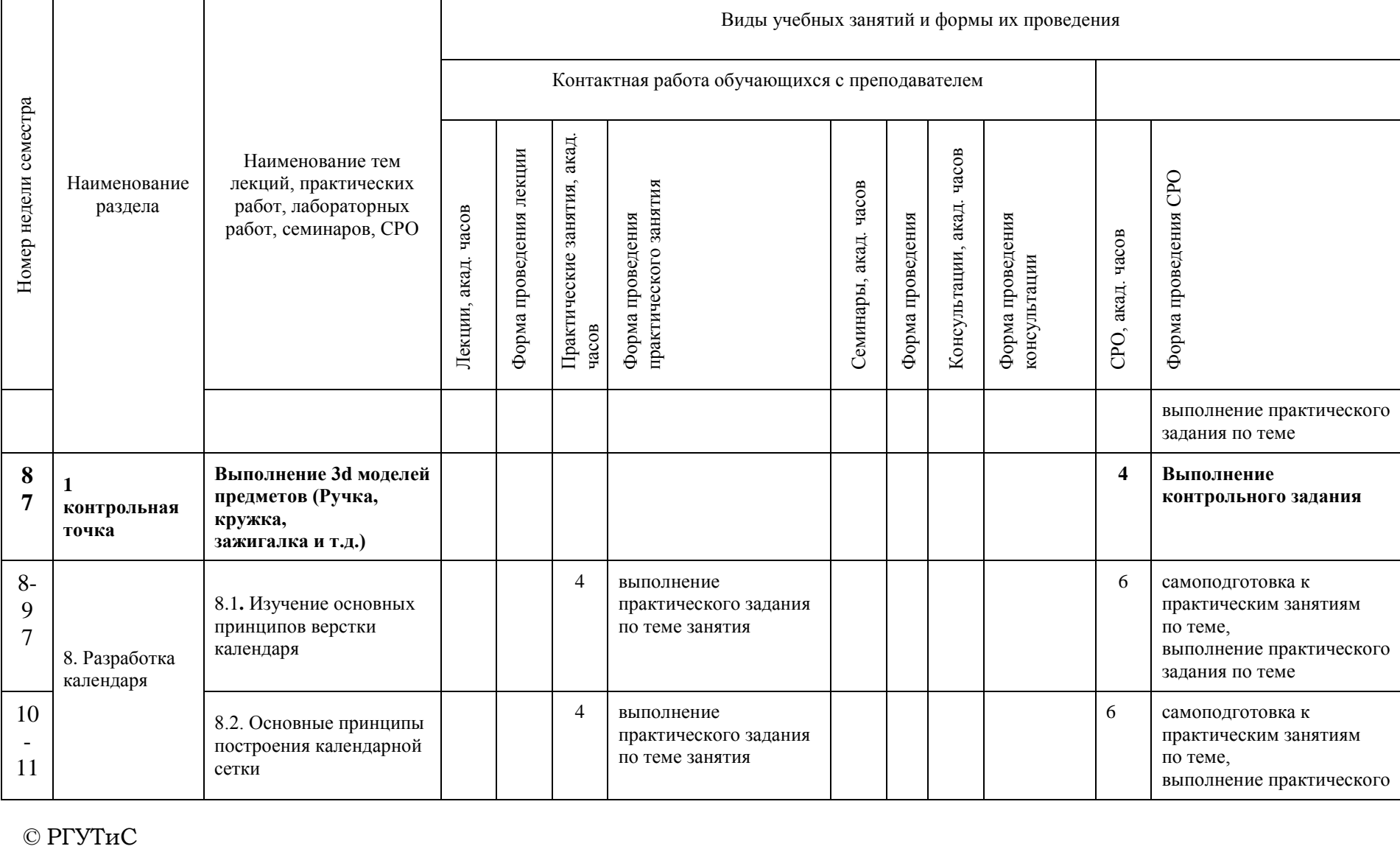

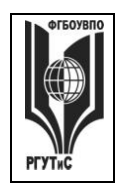

**СМК РГУТИС \_\_\_\_\_\_\_\_**

*Лист 27 из 67*

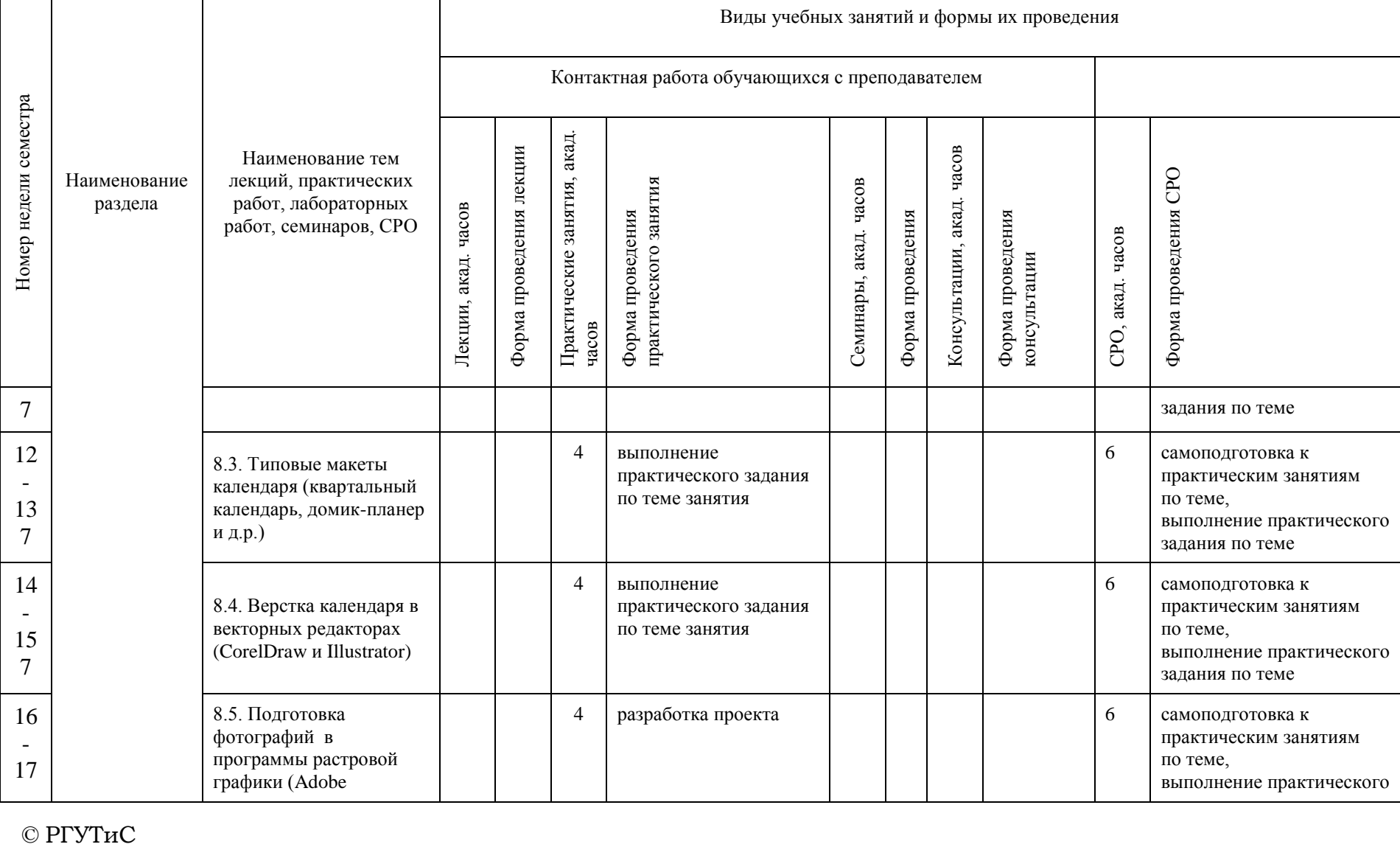

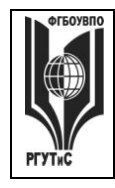

**СМК РГУТИС \_\_\_\_\_\_\_\_**

*Лист 28 из 67*

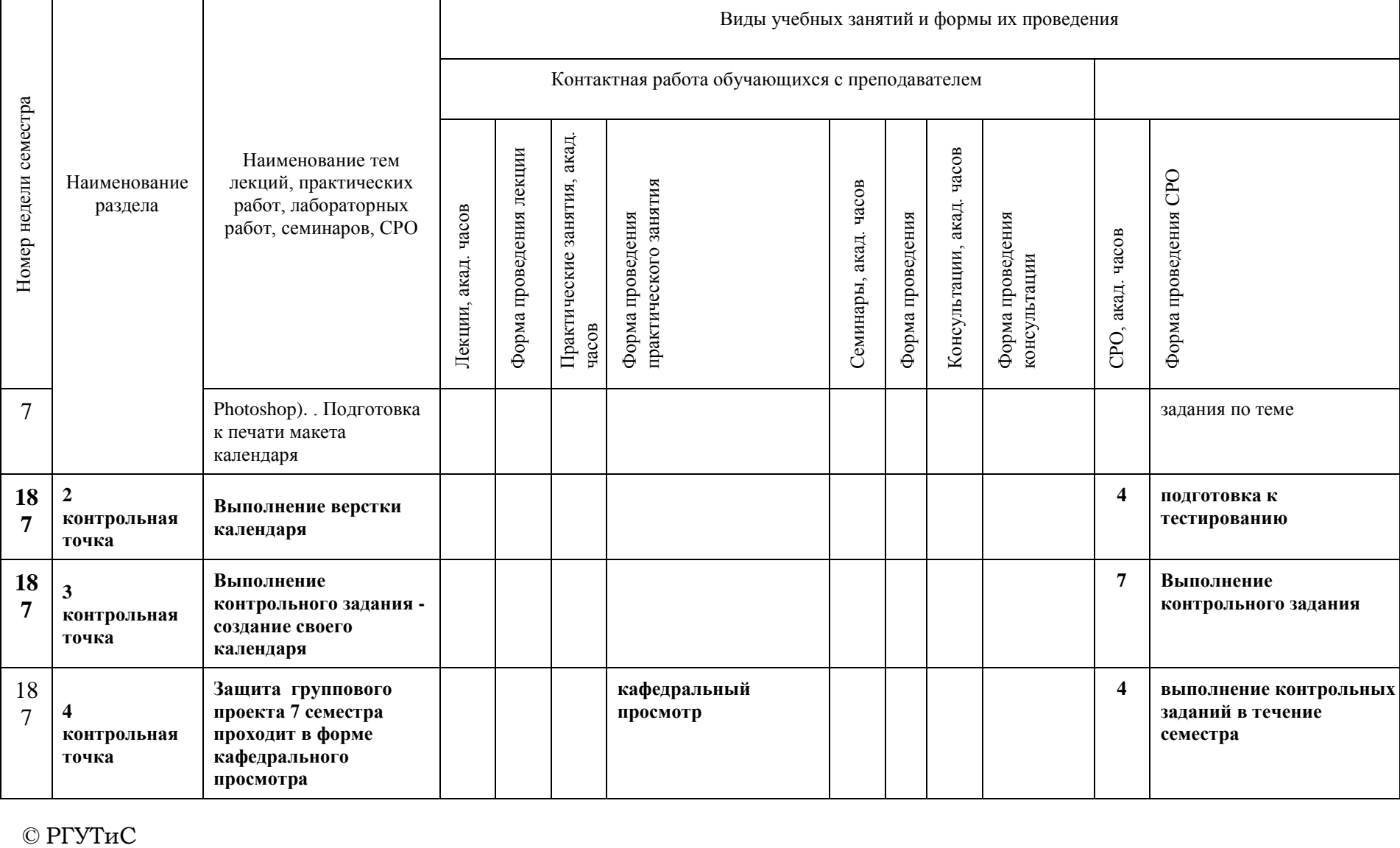

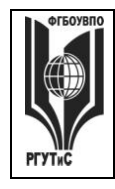

**СМК РГУТИС \_\_\_\_\_\_\_\_**

*Лист 29 из 67*

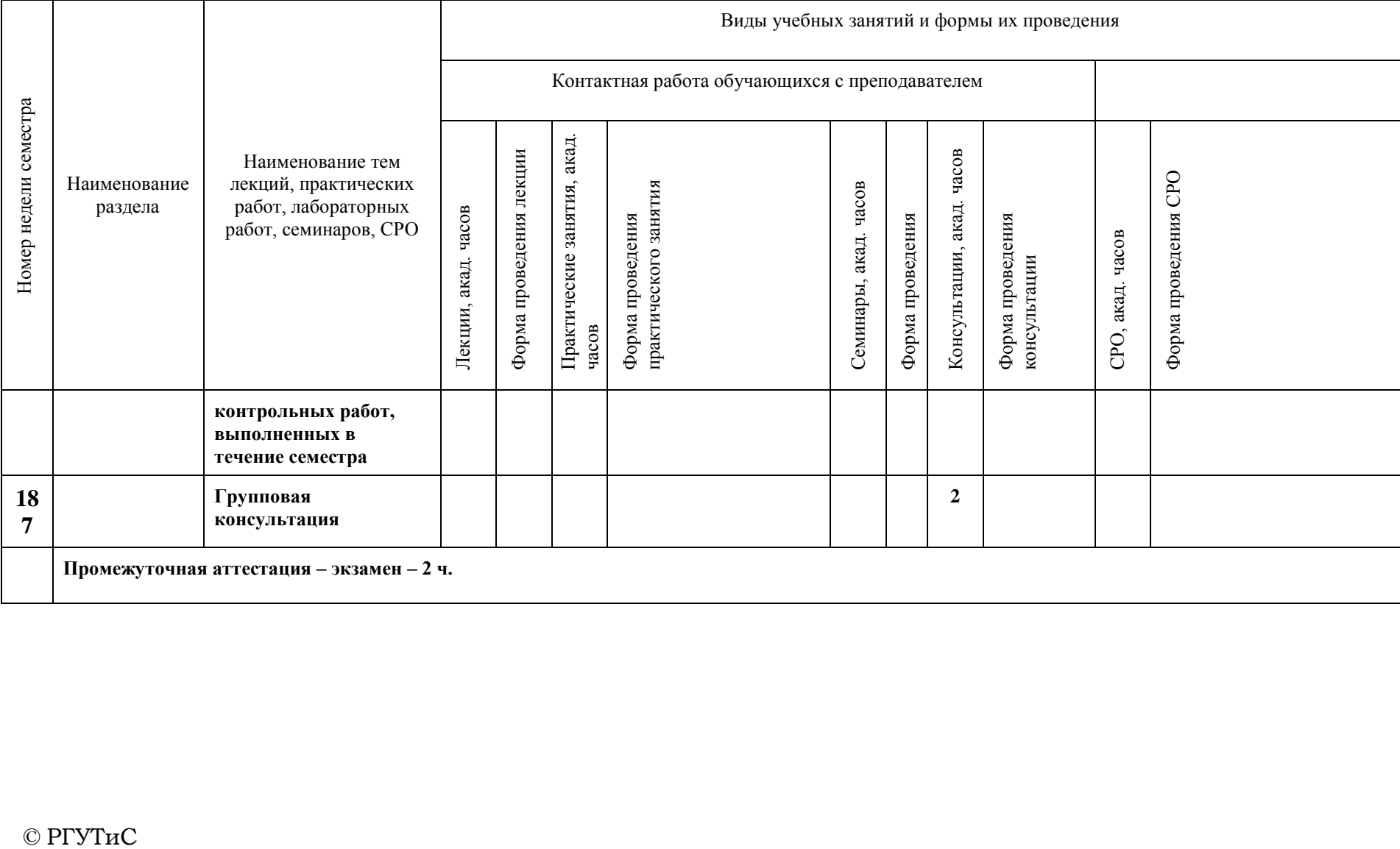

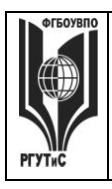

**\_\_\_\_\_\_\_\_** *Лист 30 из 67*

## **6. Перечень учебно-методического обеспечения для самостоятельной работы обучающихся по дисциплине (модулю)**

Для самостоятельной работы по дисциплине обучающиеся используют следующее учебно-методическое обеспечение:

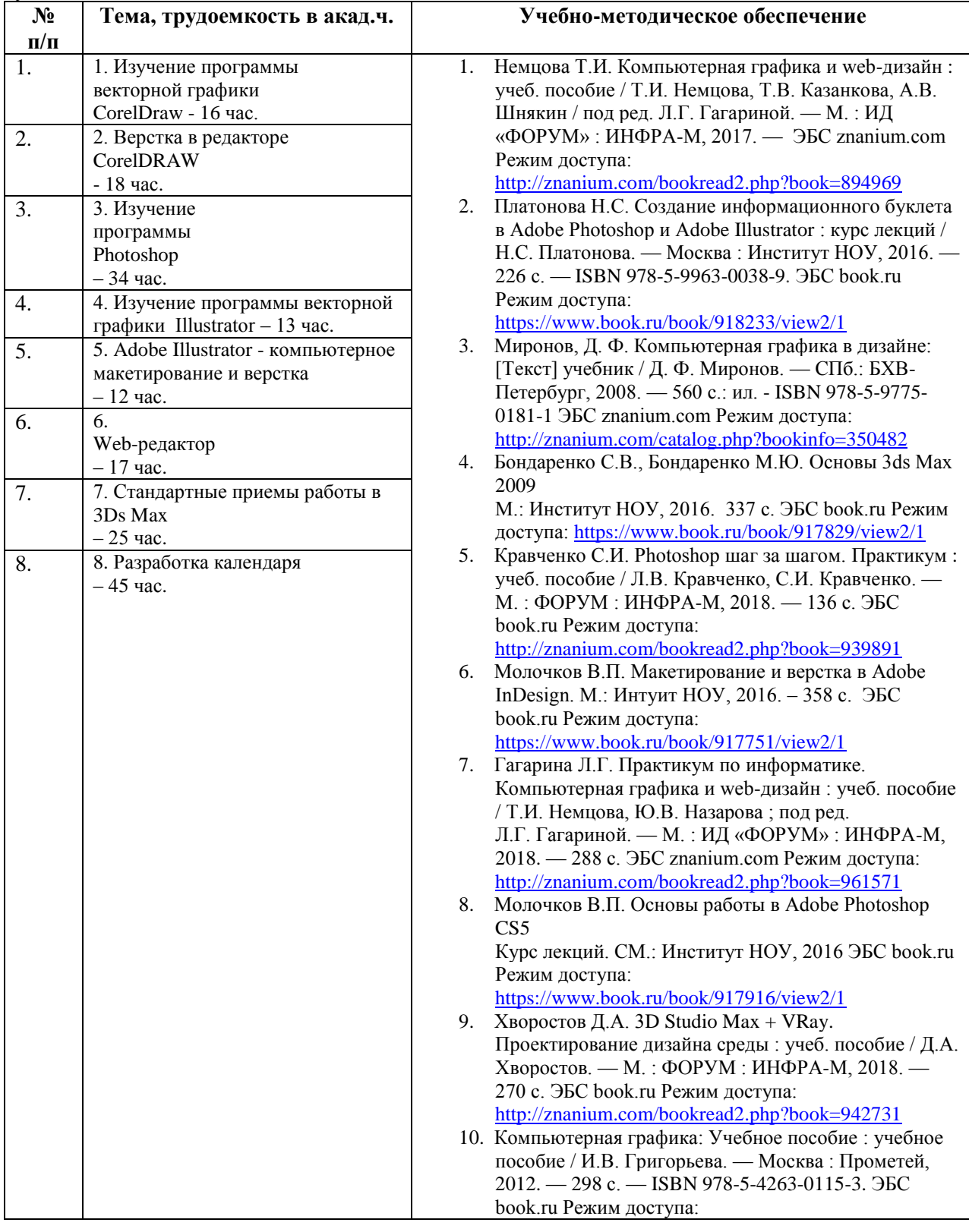

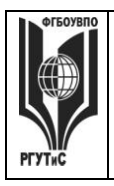

*Лист 31 из 67*

**\_\_\_\_\_\_\_\_**

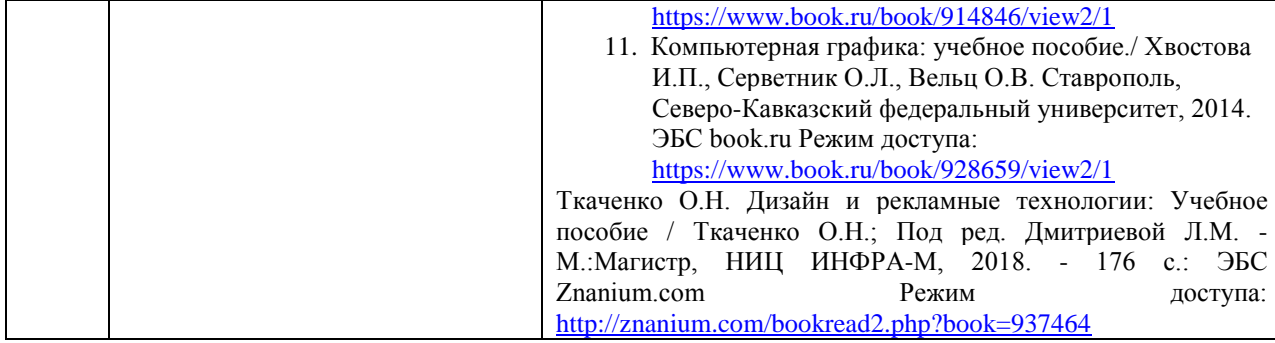

#### **7. Фонд оценочных средств для проведения текущей и промежуточной аттестации обучающихся по дисциплине (модулю)**

#### **7.1. Перечень компетенций с указанием этапов их формирования в процессе освоения образовательной программы**

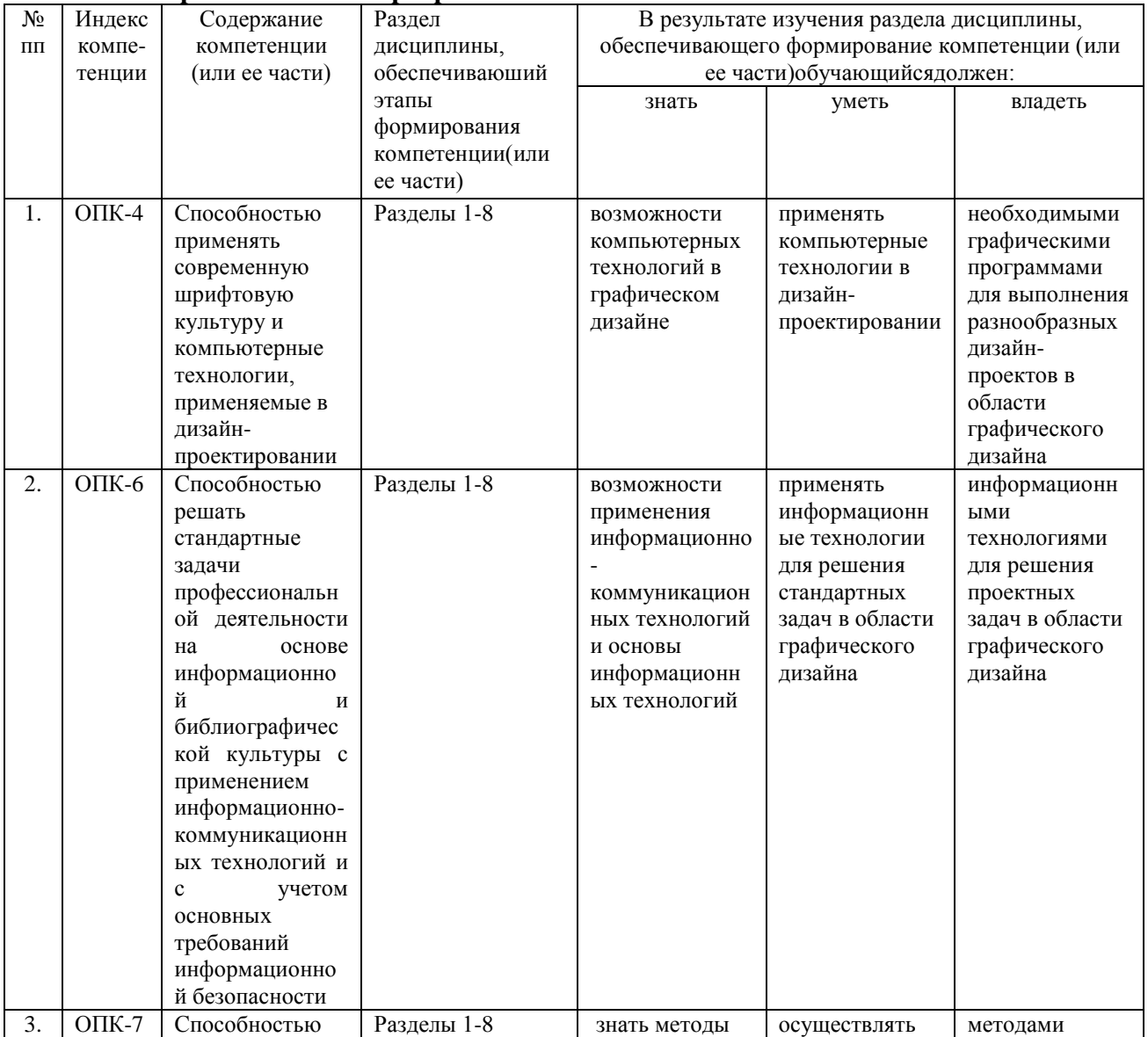

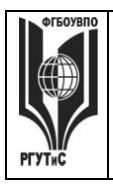

**\_\_\_\_\_\_\_\_** *Лист 32 из 67*

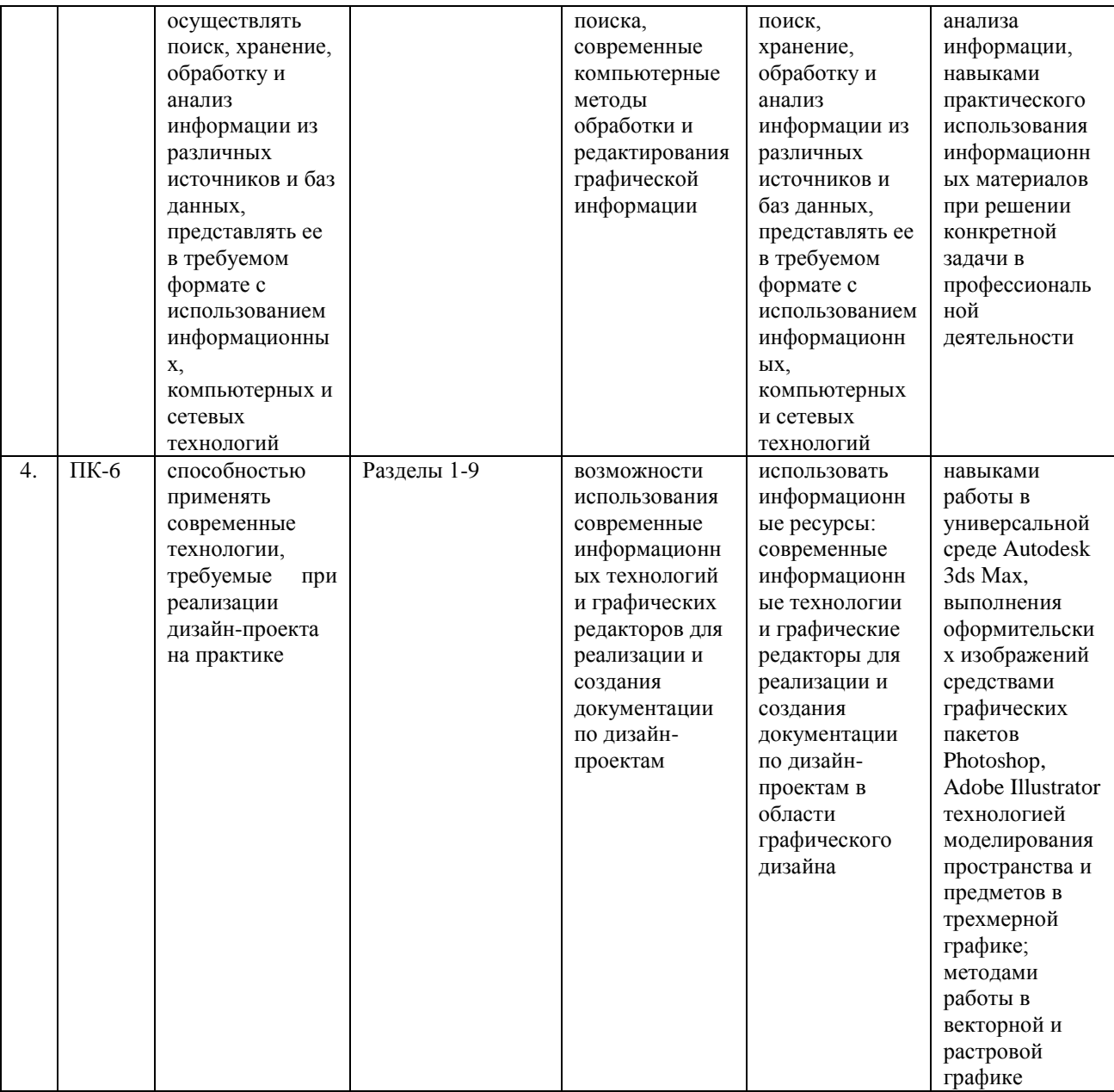

#### **7.2. Описание показателей и критериев оценивания компетенций на разных этапах их формирования, описание шкал оценивания**

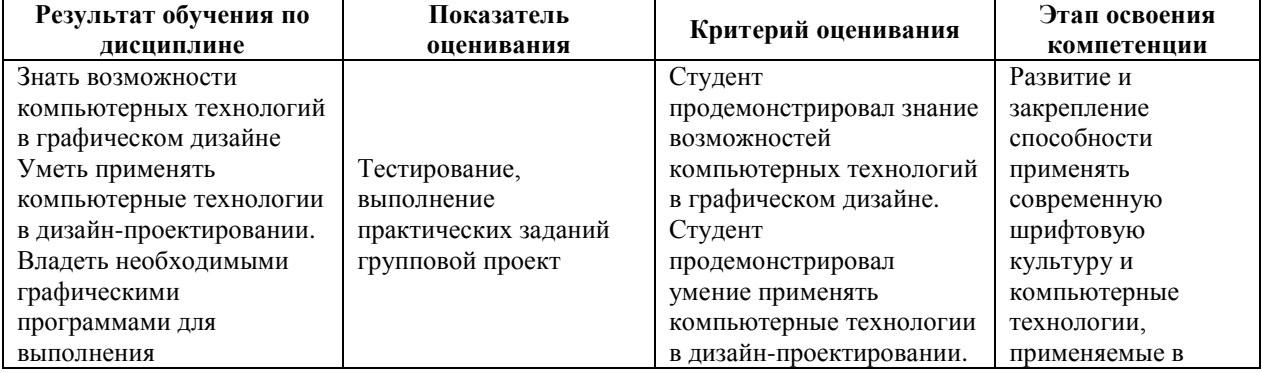

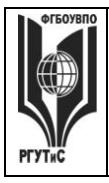

**\_\_\_\_\_\_\_\_** *Лист 33 из 67*

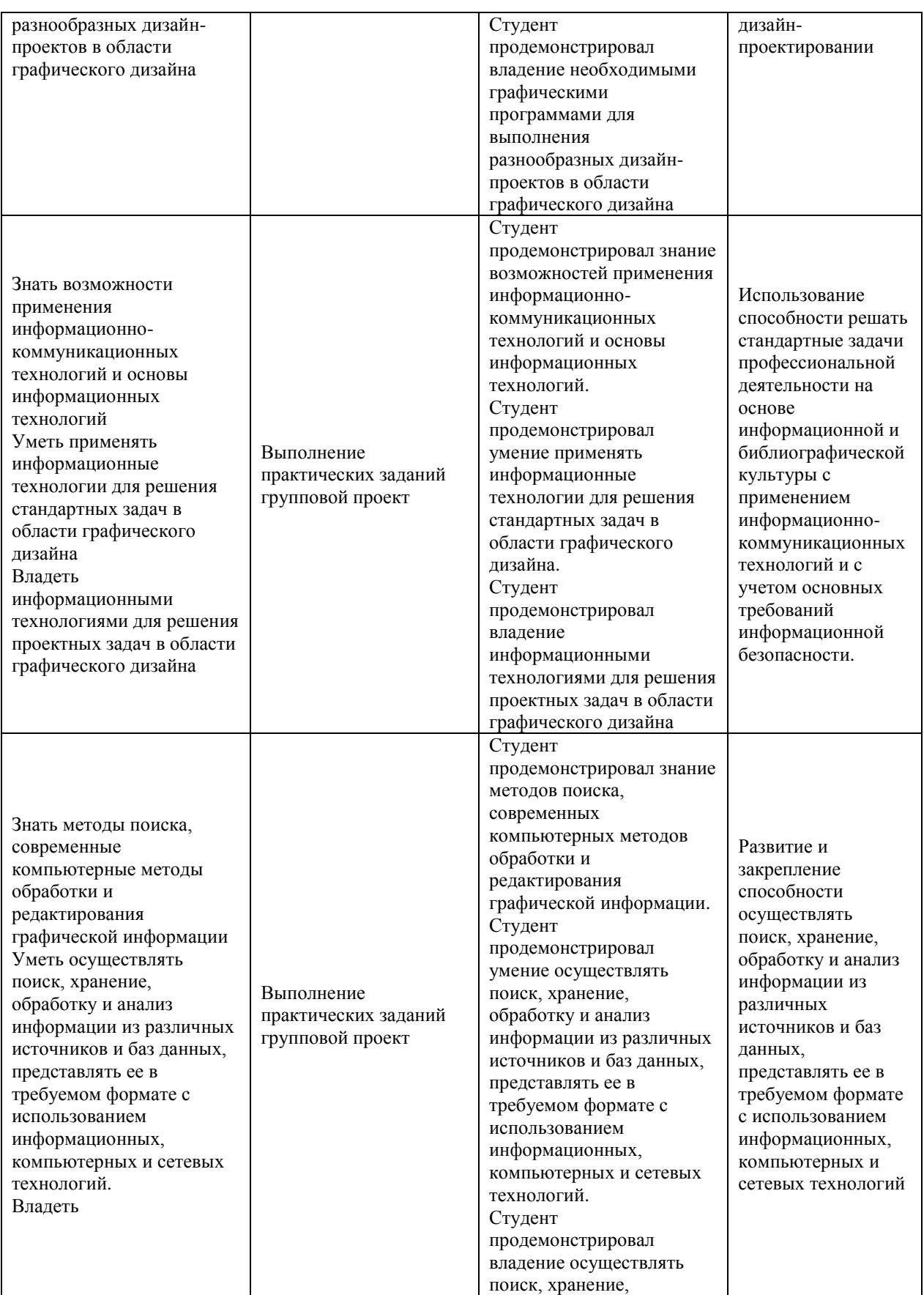

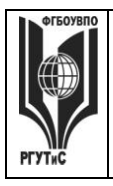

**\_\_\_\_\_\_\_\_** *Лист 34 из 67*

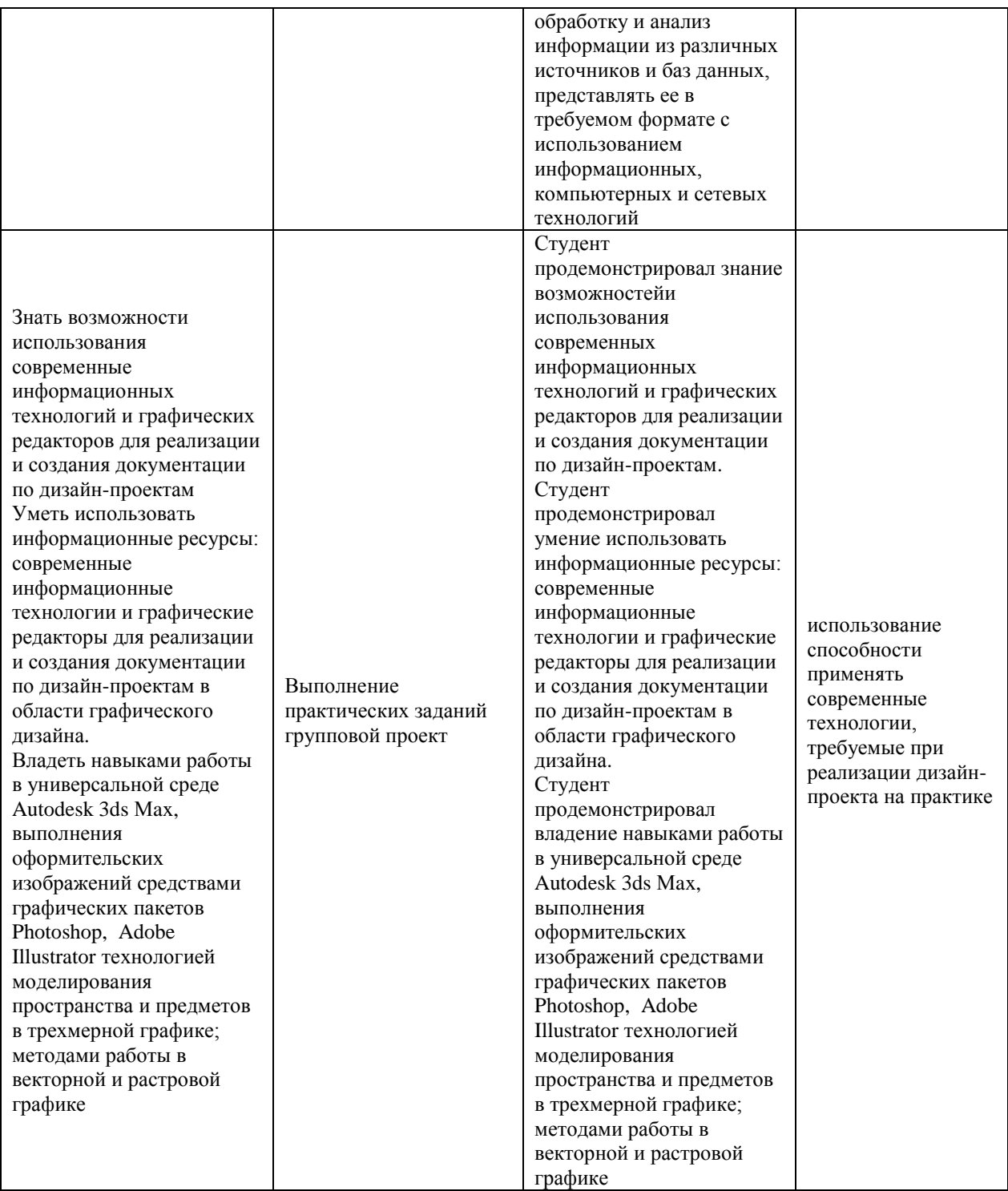

Контроль промежуточной успеваемости студентов по дисциплине строится на балльно-рейтинговой системе и заключается в суммировании баллов, полученных студентом по результатам текущего контроля и итоговой работы.

## **Критерии и шкала оценивания освоения этапов компетенций на промежуточной аттестации**

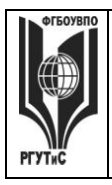

**\_\_\_\_\_\_\_\_** *Лист 35 из 67*

В качестве внутренней шкалы текущих оценок используется 80 балльная оценка обучающихся, как правило, по трем критериям: посещаемость, текущий контроль успеваемости, активность на учебных занятиях.

Рейтинговая оценка обучающихся по каждой дисциплине независимо от ее общей трудоемкости (без учета результатов экзамена/дифференцированного зачета) определяется по 80-балльной шкале в каждом семестре. Распределение баллов между видами контроля рекомендуется устанавливать в следующем соотношении:

-посещение учебных занятий (до 30 баллов за посещение всех занятий);

-текущий контроль успеваемости (до 50 баллов), в том числе:

1 задание текущего контроля (0-10 баллов)

2 задание текущего контроля (0-10 баллов)

3 задание текущего контроля (0-10 баллов)

4 задание текущего контроля (0-15 баллов);

Результаты текущего контроля успеваемости при выставлении оценки в ходе промежуточной аттестации следующим образом.

Оценка «отлично» может быть выставлена только по результатам сдачи экзамена/дифференцированного зачета. Автоматическое проставление оценки «отлично» не допускается.

Если по результатам текущего контроля обучающийся набрал:

71-80 балл — имеет право получить «автоматом» «зачтено» или оценку «хорошо»;

62-70 баллов — имеет право получить «автоматом» «зачтено» или оценку «удовлетворительно»;

51-61 балл — обязан сдавать зачет/экзамен;

50 баллов и ниже — не допуск к зачету/экзамену.

Технология выставления итоговой оценки, в том числе перевод в итоговую 5 балльную шкалу оценки определяется следующим образом:

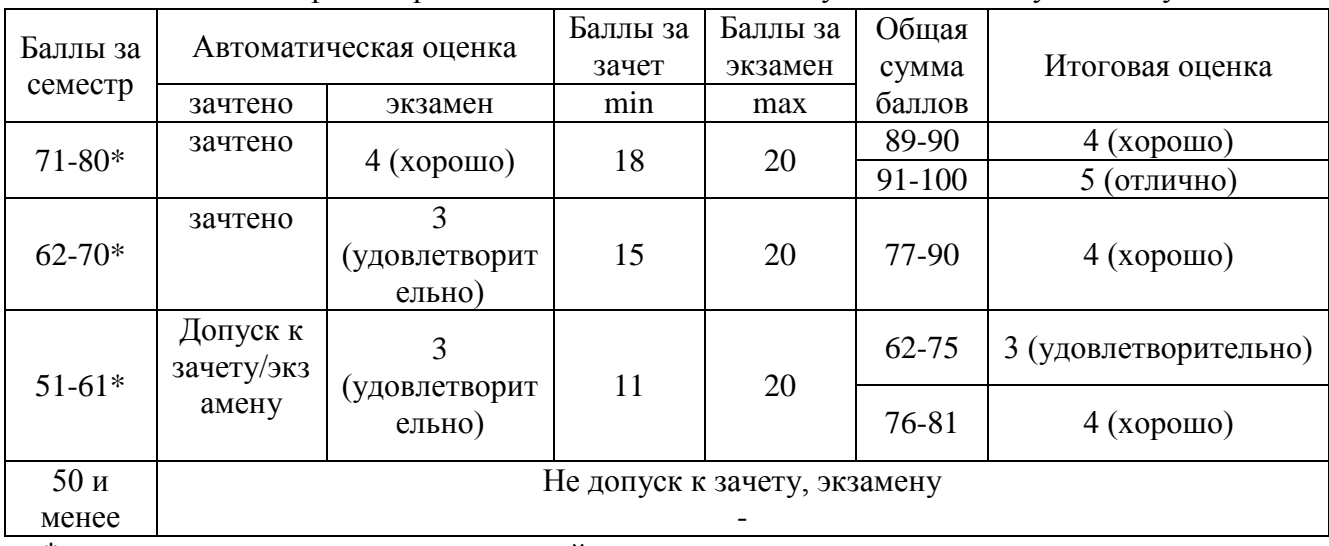

Таблица перевода рейтинговых баллов в итоговую 5 — балльную оценку

\*при условии выполнения всех заданий текущего контроля

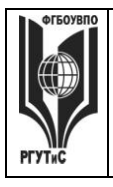

**\_\_\_\_\_\_\_\_**

*Лист 36 из 67*

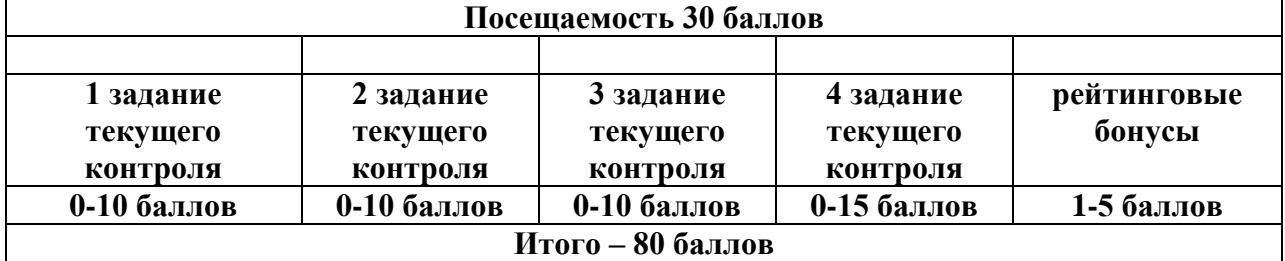

## **Виды средств оценивания, применяемых при проведении текущего контроля и шкалы оценки уровня знаний, умений и навыков при выполнении отдельных форм текущего контроля**

**Шкала оценки уровня знаний, умений и навыков при решении тестовых заданий** Критерии оценки при проведении тестирования (20 вопросов):

Выбрать один правильный ответ из предложенных четырех или два правильных ответа из предложенных пяти вариантов

Тест считается сданным при 50% и более правильных ответов. 1 балл выставляется за 10 правильных ответов, 2 балла выставляется за 11 правильных ответов, 3 балла

выставляется за 12 правильных ответов, 4 балла - за 13 правильных ответов, 5 баллов - за 14 правильных ответов, 6 баллов - за 15 правильных ответов, 7 баллов - за 16 правильных ответов, 8 баллов - за 17 правильных ответов, 9 баллов – за 18 правильных ответов, 10 баллов - за 19-20 правильных ответов

#### **Шкала оценки уровня знаний, умений и навыков при выполнении контрольных практических заданий**

Задание считается выполненным при выполнении не менее 50% практических заданий по теме блока

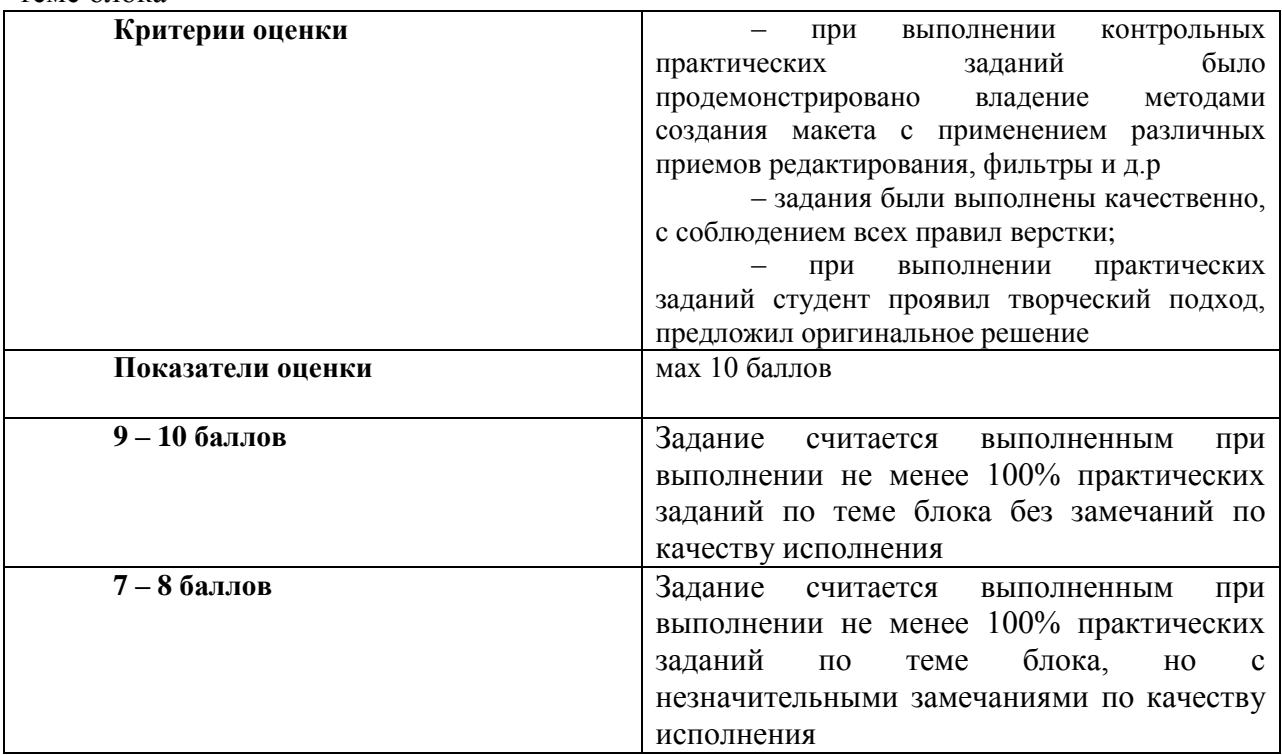

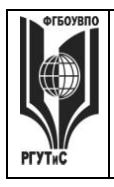

**\_\_\_\_\_\_\_\_** *Лист 37 из 67*

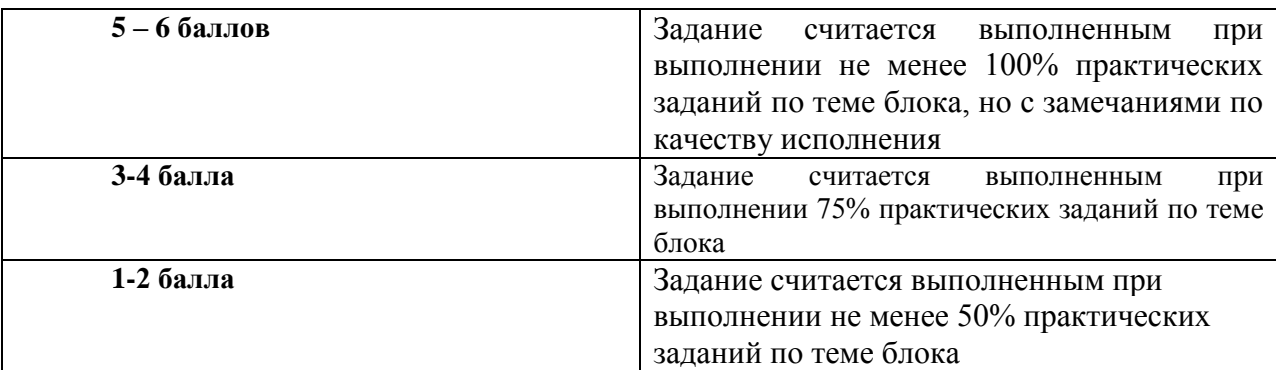

#### **Шкала оценки уровня знаний, умений и навыков при выполнении оценке группового проекта**

Задание считается выполненным при выполнении не менее 50% практических заданий

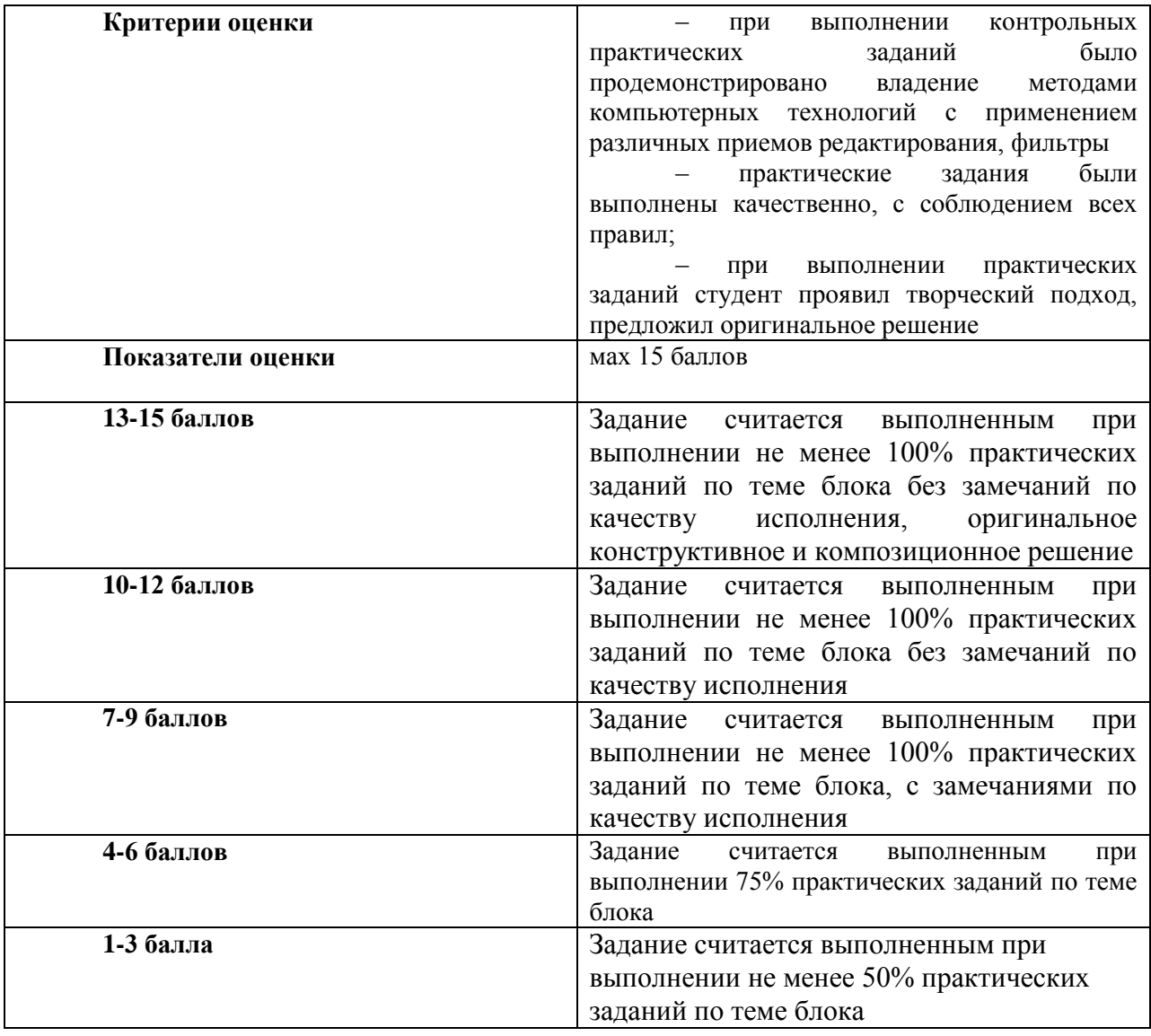

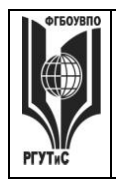

**\_\_\_\_\_\_\_\_** *Лист 38 из 67*

### **Виды средств оценивания, применяемых при проведении промежуточной аттестации и шкалы оценки уровня знаний, умений и навыков при их выполнении**

Зачет с оценкой и экзамен проводятся в форме творческого просмотра и оценки практических заданий, выполненных на практических занятиях.

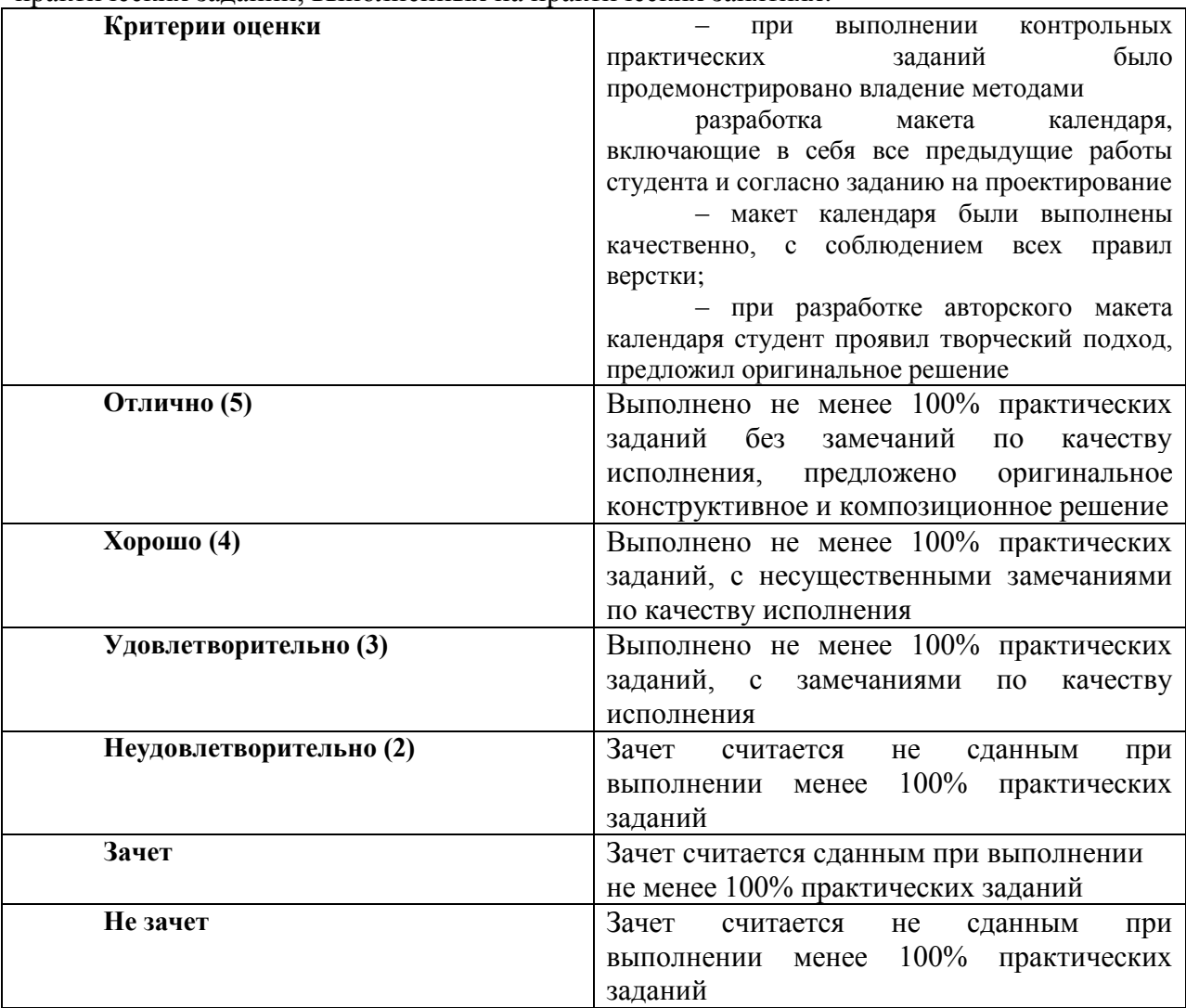

## **7.3. Типовые контрольные задания или иные материалы, необходимые для оценки знаний, умений, навыков и (или) опыта деятельности, характеризующих этапы формирования компетенций в процессе освоения образовательной программы.**

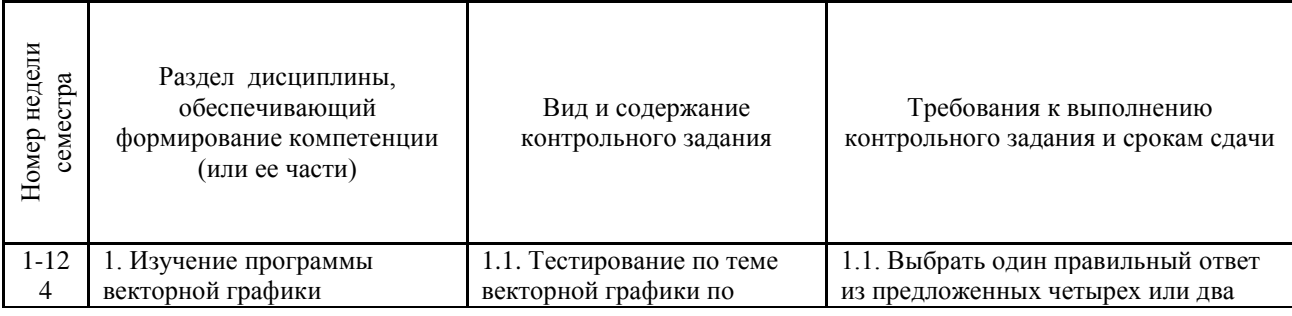

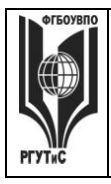

**СМК РГУТИС**

**\_\_\_\_\_\_\_\_**

*Лист 39 из 67*

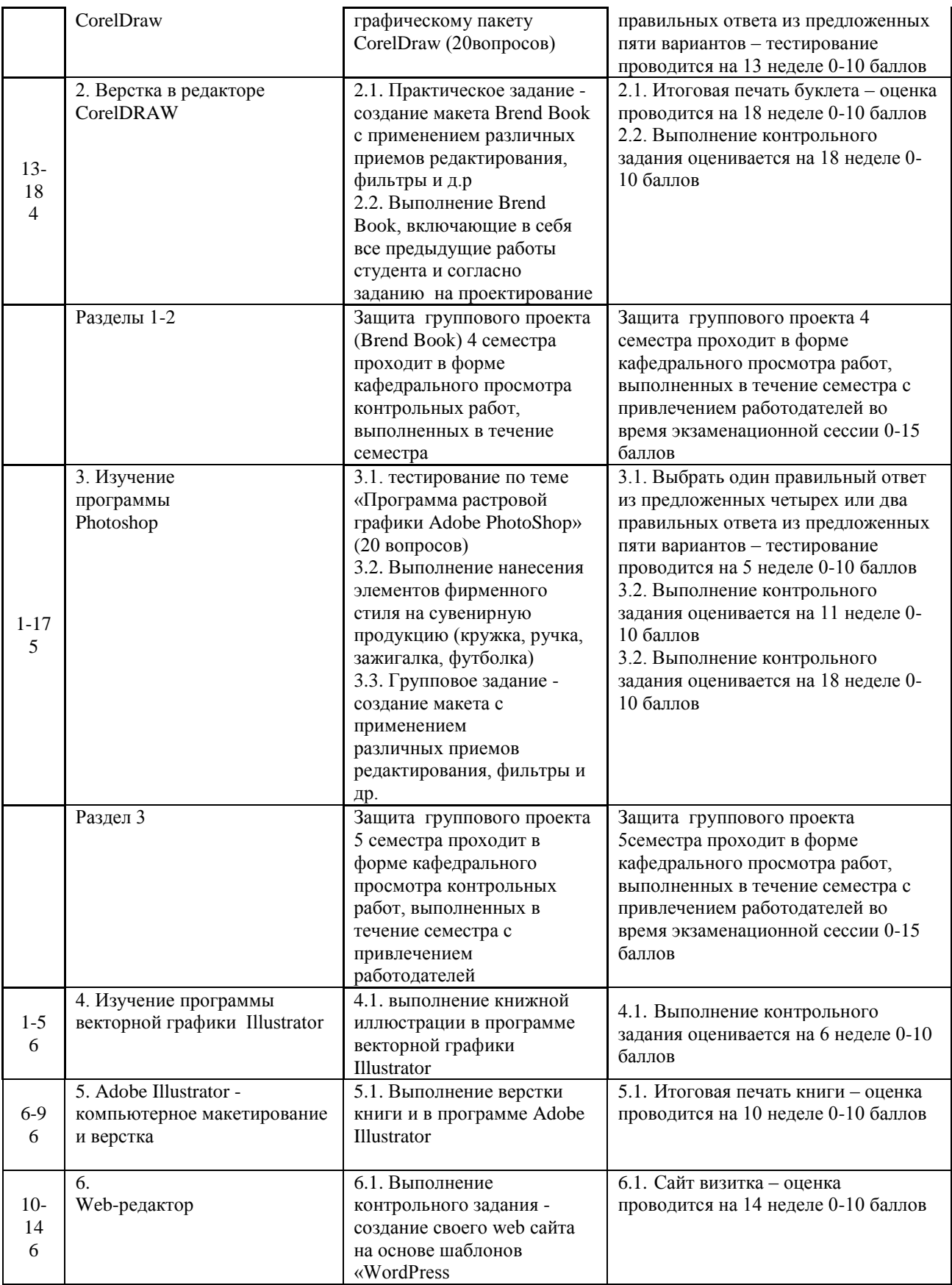

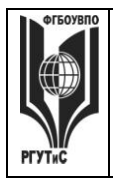

**СМК РГУТИС**

**\_\_\_\_\_\_\_\_** *Лист 40 из 67*

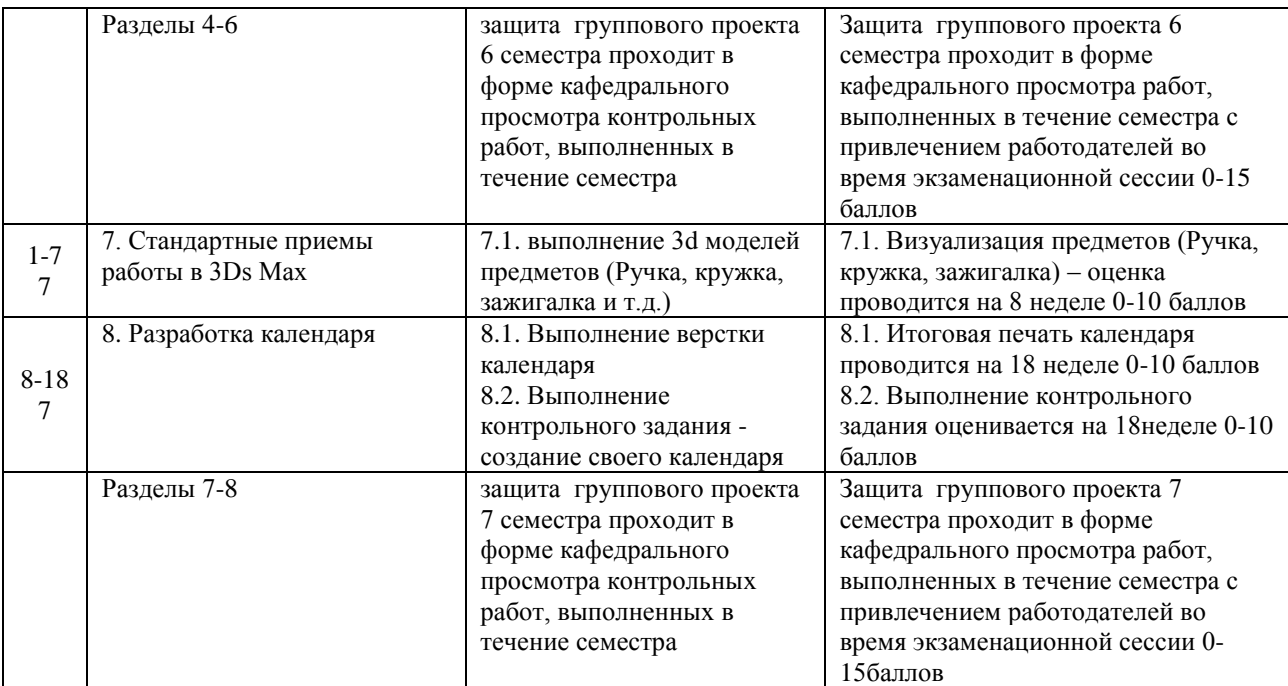

#### **Тестовые задания**

Тестовые задания направлены на оценивание формирования следующих компетенций в процессе освоения дисциплины:

- Способностью применять современную шрифтовую культуру и компьютерные  $\bullet$ технологии, применяемые в дизайн-проектировании (ОПК-4);
- Способностью решать стандартные задачи профессиональной деятельности на основе информационной и библиографической культуры с применением информационно-коммуникационных технологий и с учетом основных требований информационной безопасности (ОПК-6).
- Способностью осуществлять поиск, хранение, обработку и анализ информации из различных источников и баз данных, представлять ее в требуемом формате с использованием информационных, компьютерных и сетевых технологий (ОПК-7);
- способность применять современные технологии, требуемые при реализации  $\bullet$ дизайн-проекта на практике (ПК-6).

Задание - Выбрать один правильный ответ из предложенных четырех или два правильных ответа из предложенных трех вариантов. Правильные ответы выделены полужирным шрифтом.

# **Тестовые задания по теме Программы векторной графики CorelDraw**

7.5.1. Растровые изображения это

- массив пикселов, одинаковых по размеру и форме, расположенных в узлах регулярной сетки.

- совокупность сложных и разнообразных геометрических объектов.
- совокупность сложных и разнообразных геометрических объектов, одинаковых по размеру.

Время выполнения – 1 мин.

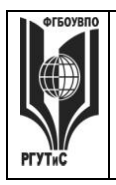

**\_\_\_\_\_\_\_\_**

#### Форма - закрытая

- 7.5.2. Векторное изображение это –
- совокупность сложных и разнообразных геометрических объектов, одинаковых по размеру.
- совокупность сложных и разнообразных геометрических объектов.
- массив пикселов, одинаковых по размеру и форме, расположенных в узлах регулярной сетки.

Время выполнения – 1 мин.

Форма - закрытая

7.5.3. Недостатком каких изображений является большой объем памяти для хранения –

- пиксельных
- векторных
- растровых

Время выполнения – 1 мин.

Форма - закрытая

7.5.4. Редактор CorelDraw является

- пиксельным редактором
- растровым редактором
- векторным редактором

Время выполнения – 1 мин.

Форма - закрытая

7.5.5. Чтобы открыть окно инструментов надо выполнить -

- инструменты - настройка

- окно – Панели – Набор инструментов

- окно- Панели инструментов- Стандартная

Время выполнения – 1 мин.

Форма - закрытая

7.5.6. Треугольник в нижнем правом углу инструмента означает:

- с кнопкой не связан ни один инструмент

- можно дополнительно взять инструмент ТРЕУГОЛЬНИК

- с кнопкой связан не один, а несколько инструментов.

Время выполнения – 1 мин.

Форма - закрытая

7.5.7. Назначение экранной палитры цветов:

- для задания цвета заливки и обводки объектов иллюстрации

- для задания цвета заливки страницы

- для задания цвета заливки обводки и объектов иллюстраций Время выполнения – 1 мин.

Форма - закрытая

7.5.8. Докеры (dockers) это -

- дополнительные окна
- специальные инструменты для рисования

- пристыковываемые окна

Время выполнения – 1 мин.

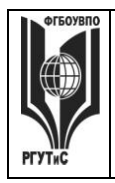

**\_\_\_\_\_\_\_\_**

#### Форма - закрытая

7.5.9. Чтобы начать работу с чистого листа в CorelDraw в окне приветствия надо выбрать -

- new

- open

- new From Template

Время выполнения – 1 мин.

Форма - закрытая

7.5.10. Если в окне открыто несколько файлов, переключаться между ними можно -

- window (Ctrl-Tab)

- window (Shift-Tab)

- window (Ctrl- Shift)

Время выполнения – 1 мин.

Форма - закрытая

7.5.11. Как поменять ориентацию только нужной страницы в документе:

- switch Page Orientation
- layout Page Setup
- insert Page After
- Время выполнения 1 мин.

Форма - закрытая

7.5.12. Открытие, закрытие, сохранение, импорт документа находится в меню:

- view (Вид)

- edit (Правка)
- file (Файл)

Время выполнения – 1 мин.

Форма - закрытая

7.5.13. Если требуется создать копию файла, или сохранить его в другой папке или другом формате используется команда -

- file Save (Файл- Сохранить)
- file Save As (Файл- Сохранить как)
- файл- Сохранить как шаблон
- Время выполнения 1 мин.

Форма - закрытая

7.5.14. Чтобы отрыть цветовые палитры выполнить:

- окно Цветовые палитры
- окно- Окна настройки
- инструменты Управление цветом
- Время выполнения 1 мин.

Форма - закрытая

7.5.15. Рамка выделения это –

- рамка вокруг объекта на экране
- группа из восьми маркеров, обозначающих на экране габариты
	- выделенного объекта или нескольких объектов
- Время выполнения 1 мин.

Форма - закрытая

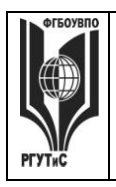

**\_\_\_\_\_\_\_\_**

*Лист 43 из 67*

```
7.5.16. Элементы рамки выделения используются для -
```
- преобразования объектов
- для заливки объекта
- для вырезки объекта

Время выполнения – 1 мин. Форма - закрытая

7.5.17. Если при построении прямоугольника удерживать клавишу Shift:

- строится квадрат
- прямоугольник строится с правого верхнего маркера
- прямоугольник строится из середины
- Время выполнения 1 мин.

Форма - закрытая

7.5.18. Чтобы закруглить углы прямоугольника надо -

- shape (Форма) щелчок по нужному углу Перетащить угловой узел
- углы закруглить нельзя
- shape (Форма) Перетащить угловой узел
- Время выполнения 1 мин.

Форма - закрытая

7.5.19. Чтобы закруглить один угол прямоугольника надо -

- shape (Форма) Щелчок по нужному углу Перетащить угловой узел
- shape (Форма) Перетащить угловой узел
- нарисовать инструментом ФОРМА этот угол
- Время выполнения 1 мин.

Форма - закрытая

```
7.5.20. Панель атрибутов для эллипса содержит кнопки:
```
- arc  $($ Дуга $)$ 

```
- ellipse (Эллипс) Pie(Сектор) Arc (Дуга)
```
- ellipse (Эллипс)

Время выполнения – 1 мин.

Форма – закрытая

7.6 Тестовые задания по теме Программы растровой графики Adobe PhotoShop

```
7.6.1. Фотошоп - это
```
- программа обработки векторных изображений
- программа обработки растровых изображений
- программа обработки текстовой информации

Время выполнения – 1 мин.

Форма – закрытая

7.6.2. Основной формат сохранения графической информации в Adobe Photoshop – это

- psd

- jpg

- txt

Время выполнения – 1 мин. Форма – закрытая

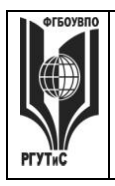

**\_\_\_\_\_\_\_\_** *Лист 44 из 67*

7.6.3. Какой инструмент "переносит" цвет пиксела из изображения на цветовые поля палитры инструментов?

- кисть
- прямоугольник
- пипетка

Время выполнения – 1 мин.

Форма – закрытая

7.6.4. Что такое кадрирование изображения?

- изменение контрастности изображения
- отсечение частей изображения с целью фокусирования
- или улучшения компоновки
- улучшение качества изображения

Время выполнения – 1 мин.

Форма – закрытая

7.6.5. Кнопка для пропорционального уменьшения выделенного фрагмента это -

- ctrl
- shift
- -alt

Время выполнения – 1 мин.

Форма – закрытая

7.6.6. Инструмент, позволяющий плавно переходить от одного цвета к другому – это

- губка

- штамп
- градиент

Время выполнения – 1 мин.

Форма – закрытая

7.6.7. Какой из ответов НЕ является размером листа А3?

- 11,693\*16,535 дюймов

- 29,7\*42 см

- 595,3\*841,9 точек

Время выполнения – 1 мин.

Форма – закрытая

7.6.8. Какой из заголовков верхнего меню нужно выбрать, чтобы изменить

размеры холста?

- файл
- редактирование
- изображение

Время выполнения – 1 мин.

Форма – закрытая

- 7.6.9. Как называется маска, которая накладывается на специально созданный слой и оставляет видимым только ту часть слоя, которая находится под маской, все остальное скрывается.
	- векторная маска
	- умная маска
	- градиентная маска

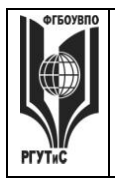

**СМК РГУТИС**

**\_\_\_\_\_\_\_\_**

*Лист 45 из 67*

```
Время выполнения – 1 мин.
```
Форма – закрытая

7.6.10. Каков максимальный размер кисти в фотошопе?

- 1500 пикселей
- 2500 пикселей
- 5000 пикселей

Время выполнения – 1 мин. Форма – закрытая

7.6.11. Какого инструмента нет в фотошопе?

- круглое лассо
- многоугольное лассо
- магнитное лассо

Время выполнения – 1 мин.

Форма – закрытая

7.6.12. Вставка из буфера обмена:

- ctrl+c
- $-$  ctrl+v
- ctrl+alt

Время выполнения – 1 мин.

Форма – закрытая

7.6.13. Программа для создания анимации:

- Adobe Photoshop
- Adobe Animation
- Adobe Image Ready

Время выполнения – 1 мин.

Форма – закрытая

7.6.14. Какой из этих режимов НЕ является настройками ластика?

- Обычный
- Кисть
- Карандаш

Время выполнения – 1 мин.

Форма – закрытая

7.6.15. Выберите расширение графического файла

- .doc
- . jpg
- .exe

Время выполнения – 1 мин. Форма – закрытая

7.6.16. Какой вид графики используется в Adobe Photoshop?

- растровый
- векторный
- фрактальный

Время выполнения – 1 мин.

```
Форма – закрытая
```
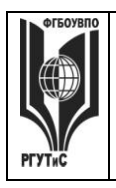

**\_\_\_\_\_\_\_\_**

7.6.17. Для какой цели используется палитра "Навигатор"?

- для перемещения отдельных слоев по плоскости графического изображения

- для масштабирования изображения

- для перемещения и масштабирования изображения на рабочем столе

Время выполнения – 1 мин.

Форма – закрытая

7.6.18. Какой инструмент Adobe Photoshop служит для выделения областей одного цвета?

- Пипетка

- Лассо

- Волшебная палочка

Время выполнения – 1 мин.

Форма – закрытая

7.6.19. Как называется инструмент, позволяющий залить изображение двумя плавно перетекающими друг в друга цветами?

- градиент

- заливка

- банка краски

Время выполнения – 1 мин.

Форма – закрытая

7.6.20. Какая комбинация клавиш соответствует команде меню Отмена выделения?

- Shift+Ctrl+U
- Ctrl+D
- $-$  Ctrl+T

Время выполнения – 1 мин. Форма – закрытая

#### **Типовые практические задания**

Контрольные практические задания направлены на оценивание формирования следующих компетенций в процессе освоения дисциплины:

- Способностью применять современную шрифтовую культуру и компьютерные технологии, применяемые в дизайн-проектировании (ОПК-4);
- Способностью решать стандартные задачи профессиональной деятельности на основе информационной и библиографической культуры с применением информационно-коммуникационных технологий и с учетом основных требований информационной безопасности (ОПК-6).
- Способностью осуществлять поиск, хранение, обработку и анализ информации из различных источников и баз данных, представлять ее в требуемом формате с использованием информационных, компьютерных и сетевых технологий (ОПК-7);
- способностью применять современные технологии, требуемые при реализации дизайн-проекта на практике (ПК-6).

# **Типовые контрольные задания для практических занятий в 4 семестре– выполненные задания оцениваются на промежуточной аттестации**

1.Программа растровой графики Adobe PhotoShop

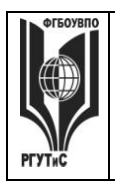

**\_\_\_\_\_\_\_\_** *Лист 47 из 67*

## 2. Создание и редактирование изображений в PhotoShop

- 1. Создание макета с применением
- 2. различных приемов редактирования, фильтры

создание руководства по-фирменному стилю (brand book) с использованием графического пакета Adobe Illustrator и Adobe PhotoShop

# **Типовые контрольные задания для практических занятий в 5 семестре– выполненные задания оцениваются на промежуточной аттестации**

3.Стандартные приемы работы в 3Ds Max

1. Использование модификаторов в 3Ds Max

2. Итоговая визуализация проекта согласно заданию по проектированию. Используется графические пакеты Autodesk 3ds max

#### **Типовые контрольные задания в 6 семестре–**

**выполненные задания оцениваются на промежуточной аттестации**

Раздел 4. Программа векторной графики Adobe Illustrator

Раздел 5. Компьютерное макетирование и верстка

1. Верстка буклета с разработкой бренда

Раздел 6. Web-редактор

1. создание своего web-сайта на основе шаблонов «WordPress»

Групповой проект 6 семестра по дисциплине «Компьютерные технологии в графическом дизайне» представляет собой выполнение проекта по дисциплине "Проектирование в графическом дизайне" в соответствии с программой семестра с применением цифровых технологий, изученных в течение семестра. – «Разработка макета печатного издания на заданную тему».

#### **Типовые контрольные задания в 7 семестре–**

# **выполненные задания оцениваются на промежуточной аттестации**

Раздел 7. Создание камер, освещение, визуализация

1. Визуализация готовой сцены с настройкой камер и освещения 2.

Раздел 8. Создание сложных конструкций и деформация

1. Выполнение контрольного задания по теме **«**Создание сложных конструкций и деформация в 3Ds»

Групповой проект 7 семестра по дисциплине «Компьютерные технологии в графическом дизайне» представляет собой выполнение проекта по дисциплине "Проектирование в графическом дизайне" в соответствии с программой семестра с применением цифровых технологий, изученных в течение семестра – «Разработка графической дизайн-концепции выставочного стенда».

# **7.4. Содержание занятий семинарского типа**

Преподавание дисциплины «Компьютерные технологии в графическом дизайне» предусматривает проведение занятий семинарского типа в виде практических занятий в форме выполнения практических заданий, выполнении проекта.

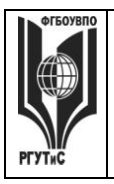

**\_\_\_\_\_\_\_\_** *Лист 48 из 67*

Практическое занятие – это разновидность контактной работы с преподавателем, в ходе которой формируются и закрепляются необходимые для дизайнера общепрофессиональные и профессиональные компетенции.

В качестве основных форм организации учебного процесса по дисциплине «Компьютерные технологии в графическом дизайне» в предлагаемой методике обучения выступают занятия семинарского типа в виде практических занятий в форме выполнения практических заданий, разработки проекта. Степень освоения компетенций оценивается как оценка выполнения практических заданий, которые студент выполняет на практических занятиях под руководством преподавателя.

Цель практических занятий по дисциплине «Компьютерные технологии в графическом дизайне» – освоение студентами основных методов верстки, принятых в создании проектов.

Задачи практических занятий – в процессе обучения студенты должны получить, закрепить и развить навыки верстки простых и сложных макетов, владеть различными методами верстки макета, выполнять макеты как базовых форме, так и сложных формах, в том числе по авторскому эскизу. Освоение курса «Компьютерные технологии в графическом дизайне» должно способствовать более плодотворной работе обучающихся над творческими проектами. В результате освоения курса обучающийся получает возможность использовать методы верстки в ходе проектирования.

В результате практического изучения дисциплины ««Компьютерные технологии в графическом дизайне» обучающиеся должны уметь создавать разнообразные макеты в соответствии с эскизом, как традиционные, так и нетрадиционные решения, искать новые приемы формообразования, воплощать выразительный образ. Кроме того, одним из важных компонентов обучения является развитие творческой фантазии в поиске новых идей.

Практическая работа заключается в выполнении студентами под руководством преподавателя индивидуального задания по теме – в соответствии с разделом.

# **Раздел 1. Изучение программы векторной графики CorelDraw**

Практическое занятие 1.1.

*Вид практического занятия:* выполнение практического задания по теме занятия *Тема занятия.* CorelDRAW. Работа с объектами

*Содержание занятия.* Виды объектов и принципы их редактирования.

Объектом называется элемент изображения: прямая, круг, прямоугольник, кривая, замкнутая кривая, многоугольник и другие.

*Цель занятия:* овладение приемами создания различных объектов

в программе векторной графики CorelDraw.

*Практические навыки:* создание и редактирование объектов в

программе векторной графики CorelDraw.

*Продолжительность занятия* – 2 часа.

# **Практическое занятие 1.2.**

*Вид практического занятия:* выполнение практического задания по теме занятия *Тема занятия.* Инструменты и параметры заливок и обводок.

*Содержание занятия.* Виды заливок и обводок.

*Цель занятия:* овладение приемами создания различных типов заливок и обводок в программе векторной графики CorelDraw.

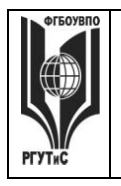

*Лист 49 из 67*

**\_\_\_\_\_\_\_\_**

*Практические навыки:* создания различных типов заливок и обводок в программе векторной графики CorelDraw. *Продолжительность занятия* – 2 часа.

# **Практическое занятие 1.3.**

*Вид практического занятия:* выполнение практического задания по теме занятия *Тема занятия.* Преобразование формы объекта.

*Содержание занятия.* Виды преобразования форм и объектов.

*Цель занятия:* овладение приемами создания преобразования форм и объектов.

*Практические навыки:* преобразование формы объекта.

*Продолжительность занятия* – 2 часа.

# **Практическое занятие 1.4.**

*Вид практического занятия:* выполнение практического задания по теме занятия *Тема занятия.* Специальные эффекты. *Содержание занятия.* Виды специальных эффектов: Blend (смешение), Contour (Контор), Distortion (Искажение) и другие. *Цель занятия:* овладение приемами работы со специальными эффектами в программе векторной графики CorelDraw. *Практические навыки:* создание и редактирование специальных эффектов в программе векторной графики CorelDraw.

*Продолжительность занятия* – 2 часа.

# **Практическое занятие 1.5.**

*Вид практического занятия:* выполнение практического задания по теме занятия *Тема занятия.* Фигурная обрезка. Интерактивная деформация.

Интерактивная тень.

*Содержание занятия.* Виды фигурных обрезок, интерактивных деформаций и интерактивных теней.

*Цель занятия:* овладение приемами работы с фигурными обрезками,

интерактивными деформациями и интерактивными тенями.

*Практические навыки:* создание и редактирование фигурных обрезок,

интерактивных деформаций и интерактивных теней.

*Продолжительность занятия* – 2 часа

# **Практическое занятие 1.6.**

*Вид практического занятия:* выполнение практического задания по теме занятия *Тема занятия.* Работа с текстом.

*Содержание занятия.* Виды текста – художественный текст и простой текст. *Цель занятия:* овладение приемами работы с текстом в программе векторной графики CorelDraw.

*Практические навыки:* создание и редактирование текста в программе векторной графики CorelDraw.

*Продолжительность занятия* – 2 часа

# **Практическое занятие 1.7.**

*Вид практического занятия:* выполнение практического задания по теме занятия

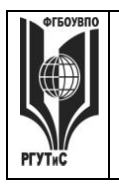

**\_\_\_\_\_\_\_\_** *Лист 50 из 67*

*Тема занятия.* Простой текст. Форматирование простого текста. Связанные текстовые блоки.

*Содержание занятия.* Виды форматирования простого текста и связанных текстовых блоков

*Цель занятия:* Овладение приемами работы с простым текстом и связанных блоков в программе векторной графики CorelDraw.

*Практические навыки:* создание простого текста и связанных блоков в программе векторной графики CorelDraw.

*Продолжительность занятия* – 2 часа.

# **Практическое занятие 1.8.**

*Вид практического занятия:* выполнение практического задания по теме занятия *Тема занятия.* Работа с растровыми изображениями.

*Содержание занятия.* Виды растровых изображений

*Цель занятия:* овладение приемами редактирования растровых изображений в программе векторной графики CorelDraw.

*Практические навыки:* создание растрового изображения в программе векторной графики CorelDraw.

*Продолжительность занятия* – 2 часа.

# **Практическое занятие 1.9.**

*Вид практического занятия:* выполнение практического задания по теме занятия *Тема занятия.* Работа с цветом растрового изображения. Эффекты.

*Содержание занятия.* Виды цветовой коррекции растрового изображения и применение различных эффектов.

*Цель занятия:* овладение приемами цветовой коррекции растрового изображения и эффектами.

*Практические навыки:* создание растрового изображения с применением цветовой коррекции и эффектов

*Продолжительность занятия* – 2 часа.

# **Практическое занятие 1.10.**

*Вид практического занятия:* разработка проекта *Тема занятия.* Решение рекламной задачи средствами редактора CorelDRAW. *Содержание занятия.* Виды рекламной продукции – баннер, растяжка, афиша, буклет и другие.

*Цель занятия:* овладение приемами работы с рекламной продукцией создаваемой в программе векторной графики CorelDraw.

*Практические навыки:* создание рекламной продукции в программе векторной графики CorelDraw.

*Продолжительность занятия* – 2 часа.

# **Практическое занятие 1.11.**

*Вид практического занятия:* разработка проекта. *Тема занятия.* Нанесение элементов фирменного стиля на сувенирную продукцию

*Содержание занятия.* Виды приемов нанесения элементов фирменного стиля на

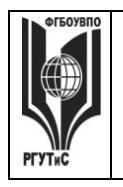

# сувенирную продукцию.

*Цель занятия:* овладение приемами нанесения элементов фирменного стиля на сувенирную продукцию в программе векторной графики CorelDraw. *Практические навыки:* нанесения элементов фирменного стиля на сувенирную продукцию в программе векторной графики CorelDraw. *Продолжительность занятия* – 2 часа.

# **Практическое занятие 1.12.**

*Вид практического занятия:* разработка проекта. *Тема занятия.* Нанесение элементов фирменного стиля на одежду (футболка, рабочая форма)

*Содержание занятия.* Виды способов нанесения элементов фирменного стиля на различные типы материалов (шелкография и др.).

*Цель занятия:* овладение приемами создания макетов для последующего нанесения элементов фирменного стиля на различные типы материалов. *Практические навыки:* создание готового макета для последующего нанесения

элементов фирменного стиля (футболка, рабочая форма)

*Продолжительность занятия* – 2 часа.

# **Раздел 2. Верстка в редакторе CorelDRAW**

# **Практическое занятие 2.1.**

*Вид практического занятия:* разработка проекта. *Тема занятия.* Верстка (Brend Book) средствами редактора CorelDRAW. *Содержание занятия.* Виды различных типов верстки (Brend Book) в программе векторной графики CorelDraw. *Цель занятия:* овладение приемами верстки (Brend Book) в программе векторной графики CorelDraw. *Практические навыки:* получение навыков верстки (Brend Book) в программе векторной графики CorelDraw. *Продолжительность занятия* – 2 часа

# **Практическое занятие 2.2.**

*Вид практического занятия:* разработка проекта. *Тема занятия.* Верстка (Brend Book) средствами редактора CorelDRAW. *Содержание занятия.* Виды различных типов верстки (Brend Book) в программе векторной графики CorelDraw. *Цель занятия:* овладение приемами верстки (Brend Book) в программе векторной графики CorelDraw. *Практические навыки:* получение навыков верстки (Brend Book) в программе векторной графики CorelDraw.

*Продолжительность занятия* – 2 часа

# **Практическое занятие 2.3.**

*Вид практического занятия:* разработка проекта. *Тема занятия.* Верстка (Brend Book) средствами редактора CorelDRAW. *Содержание занятия.* Виды различных типов верстки (Brend Book) в программе векторной графики CorelDraw.

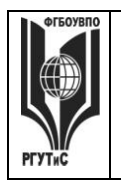

**\_\_\_\_\_\_\_\_** *Лист 52 из 67*

*Цель занятия:* овладение приемами верстки (Brend Book) в программе векторной графики CorelDraw.

*Практические навыки:* получение навыков верстки (Brend Book) в программе векторной графики CorelDraw. *Продолжительность занятия* – 2 часа

# **Практическое занятие 2.4.**

*Вид практического занятия:* разработка проекта. *Тема занятия.* Верстка (Brend Book) средствами редактора CorelDRAW. *Содержание занятия.* Виды различных типов верстки (Brend Book) в программе векторной графики CorelDraw. *Цель занятия:* овладение приемами верстки (Brend Book) в программе векторной графики CorelDraw. *Практические навыки:* получение навыков верстки (Brend Book) в программе векторной графики CorelDraw. *Продолжительность занятия* – 2 часа

## **Практическое занятие 2.5.**

*Вид практического занятия:* разработка проекта. *Тема занятия.* Подготовка к печати (Brend Book) средствами редактора CorelDRAW

*Содержание занятия.* Виды различных типов подготовки макета (Brend Book) к печати в программе векторной графики CorelDraw.

*Цель занятия:* овладение различными типами подготовки макета (Brend Book) к печати в программе векторной графики CorelDraw.

*Практические навыки:* получение навыков подготовки макета (Brend Book) к печати в программе векторной графики CorelDraw.

*Продолжительность занятия* – 2 часа

# **Раздел 3. Изучение программы Photoshop**

# **Практическое занятие 3.1.**

*Вид практического занятия:* выполнение практического задания по теме занятия *Тема занятия.* Послойное изображение в PhotoShop.

*Содержание занятия.* Виды различных типов и комбинаций слоев в программе растровой графике Adobe Photoshop.

*Цель занятия:* овладение различными типами и комбинациями слоев в программе растровой графике Adobe Photoshop.

*Практические навыки:* получение навыков работы с послойными изображениями в программе растровой графике Adobe Photoshop.

*Продолжительность занятия* – 2 часа.

# **Практическое занятие 3.2.**

*Вид практического занятия:* выполнение практического задания по теме занятия *Тема занятия.* Создание и редактирование слоев. Слои-маски.

*Содержание занятия.* Виды различных типов слоев в программе растровой графике Adobe Photoshop.

*Цель занятия:* овладение различными типами масок (растровая, векторная) в

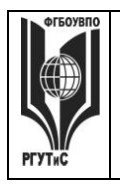

программе растровой графике Adobe Photoshop.

*Практические навыки:* получение навыков работы с различными типами масок (растровая, векторная) в программе растровой графике Adobe Photoshop. *Продолжительность занятия* – 2 часа.

# **Практическое занятие 3.3.**

*Вид практического занятия:* выполнение практического задания по теме занятия *Тема занятия.* Эффекты слоя: тень, свечение, скос и рельеф, наложение, складки, обводки.

*Содержание занятия.* Виды различных типов эффектов слоев в программе растровой графике Adobe Photoshop.

*Цель занятия:* овладение различными типами эффекта слоя (тень, свечение, скос, рельеф, наложение, складки и обводка) в программе растровой графике Adobe Photoshop.

*Практические навыки:* получение навыков работы с различными типами эффекта слоя (тень, свечение, скос, рельеф, наложение, складки и обводка) в программе растровой графике Adobe Photoshop.

*Продолжительность занятия* – 2 часа.

# **Практическое занятие 3.4.**

*Вид практического занятия:* выполнение практического задания по теме занятия *Тема занятия.* Работа с контурами в PhotoShop.

*Содержание занятия.* Виды различных типов контуров в программе растровой графике Adobe Photoshop.

*Цель занятия:* овладение различными типами контуров в программе растровой графике Adobe Photoshop.

*Практические навыки:* получение навыков работы с различными типами контуров в программе растровой графике Adobe Photoshop. *Продолжительность занятия* – 2 часа.

# **Практическое занятие 3.5.**

*Вид практического занятия:* выполнение практического задания по теме занятия *Тема занятия.* Режимы применения контуров.

*Содержание занятия.* Виды различных режимов применения контуров в программе растровой графике Adobe Photoshop.

*Цель занятия:* овладение различными режимами применения контуров в программе растровой графике Adobe Photoshop.

*Практические навыки:* получение навыков работы с различными режимами применения контуров в программе растровой графике Adobe Photoshop. *Продолжительность занятия* – 2 часа.

# **Практическое занятие 3.6.**

*Вид практического занятия:* выполнение практического задания по теме занятия *Тема занятия.* Построение субконтуров, их выделение и взаимодействие. *Содержание занятия.* Виды различных типов субконтуров в программе растровой графике Adobe Photoshop.

*Цель занятия:* овладение различными типами субконтуров в программе

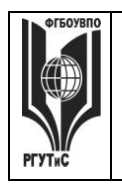

*Лист 54 из 67*

**\_\_\_\_\_\_\_\_**

растровой графике Adobe Photoshop.

*Практические навыки:* получение навыков работы с различными типами субконтуров в программе растровой графике Adobe Photoshop. *Продолжительность занятия* – 2 часа.

## **Практическое занятие 3.7.**

*Вид практического занятия:* выполнение практического задания по теме занятия *Тема занятия.* Ретушь и эффекты в PhotoShop.

*Содержание занятия.* Виды различных типов ретуши и эффектов в программе растровой графике Adobe Photoshop.

*Цель занятия:* овладение различными типами ретуши и эффектов в программе растровой графике Adobe Photoshop.

*Практические навыки:* получение навыков работы с различными типами ретуши и эффектов в программе растровой графике Adobe Photoshop. *Продолжительность занятия* – 2 часа.

#### **Практическое занятие 3.8.**

*Вид практического занятия:* выполнение практического задания по теме занятия *Тема занятия.* Последовательность коррекции. Коррекция резкости изображения. *Содержание занятия.* Виды различных типов коррекции в программе растровой графике Adobe Photoshop.

*Цель занятия:* овладение различными типами коррекции в программе растровой графике Adobe Photoshop.

*Практические навыки:* получение навыков работы с различными типами коррекции в программе растровой графике Adobe Photoshop. *Продолжительность занятия* – 2 часа.

#### **Практическое занятие 3.9.**

*Вид практического занятия:* выполнение практического задания по теме занятия *Тема занятия.* Восстановление утраченных фрагментов. Тоновая и цветовая коррекция.

*Содержание занятия.* Виды различных типов коррекции (инструмент точечная восстанавливающая кисть и восстанавливающая кисть) в программе растровой графике Adobe Photoshop.

*Цель занятия:* овладение различными типами коррекции (инструмент точечная восстанавливающая кисть и восстанавливающая кисть) в программе растровой графике Adobe Photoshop.

*Практические навыки:* получение навыков работы с различными типами коррекции (инструмент точечная восстанавливающая кисть и восстанавливающая кисть) в программе растровой графике Adobe Photoshop. *Продолжительность занятия* – 2 часа.

#### **Практическое занятие 3.10.**

*Вид практического занятия:* выполнение практического задания по теме занятия *Тема занятия.* Фильтры в PhotoShop.

*Содержание занятия.* Виды различных фильтров (искажение, оформление, размытие и др.)

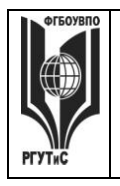

**\_\_\_\_\_\_\_\_** *Лист 55 из 67*

*Цель занятия:* овладение различными типами фильтров (искажение, оформление, размытие и др.) в программе растровой графике Adobe Photoshop.

*Практические навыки:* получение навыков работы с различными типами фильтров (искажение, оформление, размытие и др.) в программе растровой графике Adobe Photoshop.

*Продолжительность занятия* – 2 часа.

## **Практическое занятие 3.11.**

*Вид практического занятия:* выполнение практического задания по теме занятия *Тема занятия.* Художественные фильтры. Штриховые фильтры. *Содержание занятия.* Виды различных фильтров (художественные и

штриховые).

*Цель занятия:* овладение различными типами фильтров (художественные и штриховые) в программе растровой графике Adobe Photoshop.

*Практические навыки:* получение навыков работы с различными типами фильтров (художественные и штриховые) в программе растровой графике Adobe Photoshop.

*Продолжительность занятия* – 2 часа.

## **Практическое занятие 3.12.**

*Вид практического занятия:* выполнение практического задания по теме занятия *Тема занятия.* Эскизные фильтры. Фильтры освещения и визуализации. *Содержание занятия.* Виды различных фильтров (эскизные, освещение, визуализация и др.).

*Цель занятия:* овладение различными типами фильтров (эскизные, освещение, визуализация и др.) в программе растровой графике Adobe Photoshop. *Практические навыки:* получение навыков работы с различными типами фильтров (эскизные, освещение, визуализация и др.) в программе растровой графике Adobe Photoshop.

*Продолжительность занятия* – 2 часа.

#### **Практическое занятие 3.13.**

*Вид практического занятия:* выполнение практического задания по теме занятия *Тема занятия.* Создание интегрированных изображений в PhotoShop. *Содержание занятия.* Виды интегрированных изображений в программе растровой графике Adobe Photoshop.

*Цель занятия:* овладение различными типами интегрированных изображений в программе растровой графике Adobe Photoshop.

*Практические навыки:* получение навыков работы с различными типами интегрированных изображений в программе растровой графике Adobe Photoshop. *Продолжительность занятия* – 2 часа.

#### **Практическое занятие 3.14.**

*Вид практического занятия:* выполнение практического задания по теме занятия *Тема занятия.* Создание и редактирование изображения с использованием фильтров в PhotoShop

*Содержание занятия.* Виды редактирования изображения с использованием

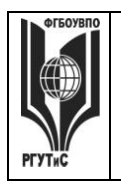

*Лист 56 из 67*

**\_\_\_\_\_\_\_\_**

фильтров в программе растровой графике Adobe Photoshop.

*Цель занятия:* овладение различными типами редактирования изображения в программе растровой графике Adobe Photoshop.

*Практические навыки:* получение навыков работы с различными типами редактирования изображения в программе растровой графике Adobe Photoshop. *Продолжительность занятия* – 2 часа.

# **Практическое занятие 3.15.**

*Вид практического занятия:* выполнение практического задания по теме занятия *Тема занятия.* Особенности подготовки изображений. Photoshop и ImageReady *Содержание занятия.* Виды подготовки изображения в программе растровой графике Adobe Photoshop и ImageReady.

*Цель занятия:* овладение различными типами подготовки изображения в программе растровой графике Adobe Photoshop и ImageReady.

*Практические навыки:* получение навыков работы с различными типами подготовки изображения в программе растровой графике Adobe Photoshop и ImageReady.

*Продолжительность занятия* – 2 часа.

# **Практическое занятие 3.16.**

*Вид практического занятия:* выполнение практического задания по теме занятия *Тема занятия.* Оптимизация изображений. Карты ссылок.

Разрезание изображения

*Содержание занятия.* Виды оптимизаций изображения в программе растровой графике Adobe Photoshop.

*Цель занятия:* овладение различными типами оптимизации изображения в программе растровой графике Adobe Photoshop.

*Практические навыки:* получение навыков работы с различными типами оптимизации изображения в программе растровой графике Adobe Photoshop. *Продолжительность занятия* – 2 часа.

# **Практическое занятие 3.17.**

*Вид практического занятия:* выполнение практического задания по теме занятия *Тема занятия.* Экспорт оптимизированных изображений. Интеграция с другими графическими пакетами

*Содержание занятия.* Виды экспорта изображения в программе растровой графике Adobe Photoshop.

*Цель занятия:* овладение различными типами экспорта изображения в программе растровой графике Adobe Photoshop.

*Практические навыки:* получение навыков работы с различными типами экспорта изображения в программе растровой графике Adobe Photoshop. *Продолжительность занятия* – 2 часа.

# **Раздел 4. Изучение программы векторной графики Illustrator Практическое занятие 4.1.**

*Вид практического занятия:* выполнение практического задания по теме занятия *Тема занятия.* Работа с цветом CMYK, RGB в Adode Illustrator.

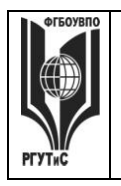

*Лист 57 из 67*

**\_\_\_\_\_\_\_\_**

*Содержание занятия.* Виды цветовых режимов в программе векторной графике Adobe Illustrator.

*Цель занятия:* овладение различными типами цветовых режимов в программе векторной графике Adobe Illustrator.

*Практические навыки:* получение навыков работы с различными типами цветовых режимов в программе векторной графике Adobe Illustrator. *Продолжительность занятия* – 2 часа.

# **Практическое занятие 4.2.**

*Вид практического занятия:* выполнение практического задания по теме занятия *Тема занятия.* Приемы редактирования объектов в Adode Illustrator.

*Содержание занятия.* Виды редактирования объектов в программе векторной графике Adobe Illustrator.

*Цель занятия:* овладение различными типами редактирования объектов в программе векторной графике Adobe Illustrator.

*Практические навыки:* получение навыков работы с различными типами редактирования объектов в программе векторной графике Adobe Illustrator. *Продолжительность занятия* – 2 часа.

# **Практическое занятие 4.3.**

*Вид практического занятия:* выполнение практического задания по теме занятия *Тема занятия.* Модификация формы объектов.

*Содержание занятия.* Виды модификации формы объекта в программе векторной графике Adobe Illustrator.

*Цель занятия:* овладение различными типами модификации формы объекта в программе векторной графике Adobe Illustrator.

*Практические навыки:* получение навыков работы с различными типами модификации формы объекта в программе векторной графике Adobe Illustrator. *Продолжительность занятия* – 2 часа.

# **Практическое занятие 4.4.**

*Вид практического занятия:* выполнение практического задания по теме занятия *Тема занятия.* Работа с кривыми Безье, практика применения.

*Содержание занятия.* Виды кривых в программе векторной графике Adobe Illustrator.

*Цель занятия:* овладение различными типами кривых в программе векторной графике Adobe Illustrator.

*Практические навыки:* получение навыков работы с различными типами кривых в программе векторной графике Adobe Illustrator. *Продолжительность занятия* – 2 часа.

# **Практическое занятие 4.5.**

*Вид практического занятия:* выполнение практического задания по теме занятия *Тема занятия.* Кисти и обводки — создаем выразительные иллюстрации. *Содержание занятия.* Виды кистей и обводки в программе векторной графике Adobe Illustrator.

*Цель занятия:* овладение различными типами кистей и обводки в программе

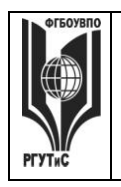

векторной графике Adobe Illustrator.

*Практические навыки:* получение навыков работы с различными типами кистей и обводки в программе векторной графике Adobe Illustrator. *Продолжительность занятия* – 2 часа.

#### **Раздел 5. Adobe Illustrator - компьютерное макетирование и верстка Практическое занятие 5.1.**

*Вид практического занятия:* выполнение практического задания по теме занятия *Тема занятия.* Программа верстки Adobe Illustrator, изучение интерфейса. *Содержание занятия.* Программа компьютерного макетирования и верстки Adobe Illustrator изучение основ интерфейса

*Цель занятия:* овладение интерфейсом программа компьютерного макетирования и верстки Adobe Illustrator.

*Практические навыки:* получение навыков работы в программе компьютерного Макетирования и верстки Adobe Illustrator.

*Продолжительность занятия* – 2 часа.

## **Практическое занятие 5.2.**

*Вид практического занятия:* выполнение практического задания по теме занятия *Тема занятия.* Работа с векторной графикой и текстом в Adobe Illustrator. *Содержание занятия.* Программа компьютерного макетирования и верстки Adobe Illustrator изучение инструментов для создания векторного рисунка и текста

*Цель занятия:* овладение инструментами для создания векторного рисунка и текста в программа компьютерного макетирования и верстки Adobe Illustrator. *Практические навыки:* получение навыков работы с инструментами для создания векторного рисунка и текста в программе компьютерного Макетирования и верстки Adobe Illustrator.

*Продолжительность занятия* – 2 часа.

#### **Практическое занятие 5.3.**

*Вид практического занятия:* выполнение практического задания по теме занятия *Тема занятия.* Работа с фотографиями в Adobe Illustrator.

*Содержание занятия.* Способы обработки фотографии в программе компьютерного макетирования и верстки Adobe Illustrator.

*Цель занятия:* овладение способами обработки фотографии в программе компьютерного макетирования и верстки Adobe Illustrator.

*Практические навыки:* получение навыков обработки фотографии в программе компьютерного макетирования и верстки Adobe Illustrator.

*Продолжительность занятия* – 2 часа.

#### **Практическое занятие 5.4.**

*Вид практического занятия:* выполнение практического задания по теме занятия *Тема занятия.* Верстка сложных документов в Adobe Illustrator. *Содержание занятия.* верстки сложных документов в программе компьютерного макетирования и верстки Adobe Illustrator. *Цель занятия:* овладение способами сложной верстки в программе

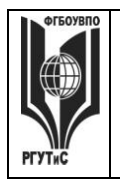

*Лист 59 из 67*

**\_\_\_\_\_\_\_\_**

компьютерного макетирования и верстки Adobe Illustrator. *Практические навыки:* получение навыков сложной верстки в программе компьютерного макетирования и верстки Adobe Illustrator. *Продолжительность занятия* – 2 часа.

# **Раздел 6. Web-редактор**

#### **Практическое занятие 6.1.**

*Вид практического занятия:* выполнение практического задания по теме занятия *Тема занятия.* Основы создание Web-сайта.

*Содержание занятия.* Создание проекта сайта. Режимы отображения интернет сайта. Создание шаблонов страниц. Добавление страниц в сайт.

*Цель занятия:* овладение приемами создания проекта сайта.

*Практические навыки:* создание шаблонов страниц, добавление страниц в сайт. *Продолжительность занятия* – 2 часа.

#### **Практическое занятие 6.2.**

*Вид практического занятия:* выполнение практического задания по теме занятия *Тема занятия.* Интерактивные элементы в Web-сайте.

*Содержание занятия.* Создание бегущей строки, гиперссылки, баннера, счетчика посещений, вставка графических изображений, видео и музыкального сопровождения.

*Цель занятия:* овладение приемами добавления интерактивных элементов в сайт. *Практические навыки:* добавление бегущей строки, гиперссылки, баннера,

счетчика посещений, графики, видео и аудио в сайт.

*Продолжительность занятия* – 2 часа.

# **Практическое занятие 6.3.**

*Вид практического занятия:* выполнение практического задания по теме занятия *Тема занятия.* Динамические элементы в Web-сайте.

*Содержание занятия.* Создание динамических эффектов на страницах: выделение

форматом, всплывающие элементы, динамические интерактивные кнопки. *Цель занятия:* овладение приемами добавления динамических элементов в сайт. *Практические навыки:* выделение элементов страницы форматом, добавление всплывающих элементов, создание динамических интерактивных кнопок. *Продолжительность занятия* – 2 часа.

#### **Практическое занятие 6.4.**

*Вид практического занятия:* выполнение практического задания по теме занятия *Тема занятия.* Модификация Web-сайта. Подготовка контента для дальнейшей верстки в «WordPress».

*Содержание занятия.* Создание интерактивных карт-гиперссылок. Создание закладок. Добавление фреймов на страницу. Создание интерактивных кнопок. Вставка форм на страницу. Создание контента для дальнейшей верстки в

#### «WordPress».

*Цель занятия:* овладение приемами модификации сайт, овладение приемами создания контента.

*Практические навыки:* создание интерактивных карт-гиперссылок, создание

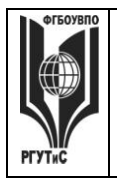

*Лист 60 из 67*

**\_\_\_\_\_\_\_\_**

закладок, добавление фреймов на страницу, получение навыков создания контента для дальнейшей

верстки в «WordPress».

*Продолжительность занятия* – 2 часа.

# **Раздел 7. Стандартные приемы работы в 3Ds Max**

## **Практическое занятие 7.1.**

*Вид практического занятия:* выполнение практического задания по теме занятия *Тема занятия.* Настройка интерфейса 3Ds Max.

*Содержание занятия.* Виды настройки интерфейса (расположение видовых окон, панели инструментов, панели свойств и др.).

*Цель занятия:* овладение настройкой интерфейса.

*Практические навыки:* получение навыков по настройки интерфейса.

*Продолжительность занятия* – 2 часа.

# **Практическое занятие 7.2.**

*Вид практического занятия:* выполнение практического задания по теме занятия *Тема занятия.* Установка общих привязок.

*Содержание занятия.* Виды привязок (2d, 3d, и др.)

*Цель занятия:* овладение различными типами привязок.

*Практические навыки:* получение навыков в работе с использованием различных типов привязок.

*Продолжительность занятия* – 2 часа.

#### **Практическое занятие 7.3.**

*Вид практического занятия:* выполнение практического задания по теме занятия *Тема занятия.* Создание стандартных примитивов.

*Содержание занятия.* Виды стандартных примитивов (куб, сфера и др.).

*Цель занятия:* овладение работой со стандартными примитивами.

*Практические навыки:* получение навыков в работе со стандартными Примитивами.

*Продолжительность занятия* – 2 часа.

#### **Практическое занятие 7.4.**

*Вид практического занятия:* выполнение практического задания по теме занятия *Тема занятия.* Редактирование стандартных примитивов.

*Содержание занятия.* Виды редактирования стандартных примитивов (куб, сфера и др.).

*Цель занятия:* овладение редактированием стандартных примитивов.

*Практические навыки:* получение навыков редактирования стандартных примитивов.

*Продолжительность занятия* – 2 часа.

# **Практическое занятие 7.5.**

*Вид практического занятия:* выполнение практического задания по теме занятия *Тема занятия.* Порядок создания сплайнов.

*Содержание занятия.* Порядок создания сплайнов.

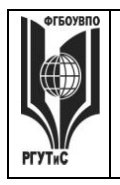

**\_\_\_\_\_\_\_\_**

*Цель занятия:* изучение порядка создания сплайнов. *Практические навыки:* получение навыков при создании сплайнов. *Продолжительность занятия* – 2 часа.

# **Практическое занятие 7.6.**

*Вид практического занятия:* выполнение практического задания по теме занятия *Тема занятия.* Редактирование сплайнов.

*Содержание занятия.* Виды редактирования сплайнов.

*Цель занятия:* изучение методов редактирования сплайнов.

*Практические навыки:* получение навыков редактирования при создании сплайнов.

*Продолжительность занятия* – 2 часа.

# **Практическое занятие 7.7.**

*Вид практического занятия:* выполнение практического задания по теме занятия *Тема занятия.* Полигональное редактирование (editable poly).

*Содержание занятия.* Виды полигонального редактирования.

*Цель занятия:* изучение метода редактирования (editable poly).

*Практические навыки:* получение навыков редактирования (editable poly).

*Продолжительность занятия* – 2 часа.

# **Раздел 8. Разработка календаря**

#### **Практическое занятие 8.1.**

*Вид практического занятия:* выполнение практического задания по теме занятия *Тема занятия.* Изучение основных принципов верстки календаря.

*Содержание занятия.* Виды верстки календаря.

*Цель занятия:* изучение методов верстки календаря.

*Практические навыки:* получение навыков верстки календаря.

*Продолжительность занятия* – 4 часа.

# **Практическое занятие 8.2.**

*Вид практического занятия:* выполнение практического задания по теме занятия *Тема занятия.* Основные принципы построения календарной сетки.

*Содержание занятия.* Виды календарной сетки.

*Цель занятия:* изучение методов построения календарной сетки.

*Практические навыки:* получение навыков построения календарной сетки.

*Продолжительность занятия* – 4 часа.

#### **Практическое занятие 8.3.**

*Вид практического занятия:* выполнение практического задания по теме занятия *Тема занятия.* Типовые макеты календаря (квартальный календарь, домик-планер и д.р.).

*Содержание занятия.* Виды типовых макетов календарей и особенности верстки. *Цель занятия:* изучение различных макетов календаря.

*Практические навыки:* получение навыков создания различных типов макетов календаря.

*Продолжительность занятия* – 4 часа.

# **Практическое занятие 8.4.**

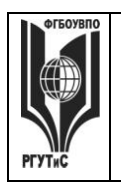

**\_\_\_\_\_\_\_\_** *Лист 62 из 67*

*Вид практического занятия:* выполнение практического задания по теме занятия *Тема занятия.* Верстка календаря в векторных редакторах (CorelDraw и Illustrator) *Содержание занятия.* Виды верстки типовых макетов календаря.

*Цель занятия:* изучение верстки различных макетов календаря.

*Практические навыки:* получение навыков верстки при создания различных типов макетов календаря.

*Продолжительность занятия* – 4 часа.

## **Практическое занятие 8.5.**

*Вид практического занятия:* разработка проекта

*Тема занятия.* Подготовка фотографий в программы растровой графики (Adobe Photoshop). Подготовка к печати макета календаря.

*Содержание занятия.* Виды подготовки различных типов фотографий для дальнейшего использования в верстки календаря. Виды подготовки макета календаря к печати

*Цель занятия:* изучение особенностей подготовки фотографий, изучение особенностей подготовки макета календаря к печати.

*Практические навыки:* получение навыков подготовки фотографий, получение навыков подготовки макета календаря к печати.

*Продолжительность занятия* – 4 часа.

#### **7.11. Интерактивные практические занятия**

Практические занятия проводятся с иcпользованием активных и интерактивных форм обучения:

#### **Разработка проекта**

В методе проектов студенты разрабатывают общую презентацию, которая складывается из авторских работ, выполненных каждым обучающимся в соответствии с общим заданием группового проекта – выполнить руководство по фирменному стилю (BrendBook) в 4 семестре, dыполнение нанесения элементов фирменного стиля на сувенирную продукцию (кружка, ручка, зажигалка, футболка) в 5 семестре, выполнение книжной иллюстрации в программе векторной графики Adobe Illustrator, выполнение верстки книги и в программе Adobe Illustrator в 6 семестре, выполнение контрольного задания - создание своего web сайта на основе шаблонов «WordPress, выполнение 3d моделей предметов (Ручка, кружка, зажигалка и т.д.) в 7 семестре, выполнение верстки календаря в 7 семестре. Технология группового проектного обучения стимулирует самостоятельную работу и взаимодействие исполнителей.

## **Методика применения ОС**

Проектная технология: стадии проекта

1. Организационно-подготовительная стадия – проблематизация, разработка проектного задания (выбор);

2. Разработка проекта;

3. Выполнение проекта – технологическая стадия – обучающиеся должны выполнить презентацию в соответствии с заданием;

4. Заключительная стадия (общественная презентация, обсуждение, саморефлексия).

Проектный метод используется в рамках группового проектного обучения, развивает навыки работы в коллективе, организаторские способности студентов,

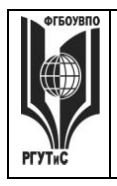

способность осуществлять различные виды деятельности (как в роли руководителей, так и в роли исполнителей).

Заключительная стадия – в конце семестра проводится защита группового проекта, создается комиссия из преподавателей. Каждому из участников проектной группы задаются вопросы, обсуждаются достоинства и недостатки каждой представленной работы.

**8. Перечень основной и дополнительной учебной литературы; перечень ресурсов информационно-телекоммуникационной сети «Интернет», перечень информационных технологий, используемых при осуществлении образовательного процесса по дисциплине (модулю), включая перечень программного обеспечения и информационных справочных систем (при необходимости)**

# **8.1. Основная литература**

- 1. Немцова Т.И. Компьютерная графика и web-дизайн : учеб. пособие / Т.И. Немцова, Т.В. Казанкова, А.В. Шнякин / под ред. Л.Г. Гагариной. — М. : ИД «ФОРУМ» : ИНФРА-М, 2017. — ЭБС znanium.com Режим доступа: <http://znanium.com/bookread2.php?book=894969>
- 2. Платонова Н.С. Создание информационного буклета в Adobe Photoshop и Adobe Illustrator : курс лекций / Н.С. Платонова. — Москва : Институт НОУ, 2016. — 226 с. — ISBN 978-5-9963-0038-9. ЭБС book.ru Режим доступа: <https://www.book.ru/book/918233/view2/1>
- 3. Миронов, Д. Ф. Компьютерная графика в дизайне: [Текст] учебник / Д. Ф. Миронов. — СПб.: БХВ-Петербург, 2008. — 560 с.: ил. - ISBN 978-5-9775-0181-1 ЭБС znanium.com Режим доступа:<http://znanium.com/catalog.php?bookinfo=350482>
- 4. Бондаренко С.В., Бондаренко М.Ю. Основы 3ds Max 2009
	- a. М.: Институт НОУ, 2016. 337 с. ЭБС book.ru Режим доступа: <https://www.book.ru/book/917829/view2/1>
- 5. Кравченко С.И. Photoshop шаг за шагом. Практикум : учеб. пособие / Л.В. Кравченко, С.И. Кравченко. — М. : ФОРУМ : ИНФРА-М, 2018. — 136 с. ЭБС book.ru Режим доступа:<http://znanium.com/bookread2.php?book=939891>
- 6. Молочков В.П. Макетирование и верстка в Adobe InDesign. М.: Интуит НОУ, 2016. – 358 с. ЭБС book.ru Режим доступа:<https://www.book.ru/book/917751/view2/1>

# **8.2. Дополнительная литература**

- 1. Гагарина Л.Г. Практикум по информатике. Компьютерная графика и web-дизайн : учеб. пособие / Т.И. Немцова, Ю.В. Назарова ; под ред. Л.Г. Гагариной. — М. : ИД «ФОРУМ» : ИНФРА-М, 2018. — 288 с. ЭБС znanium.com Режим доступа: <http://znanium.com/bookread2.php?book=961571>
- 2. Молочков В.П. Основы работы в Adobe Photoshop CS5 Курс лекций. СМ.: Институт НОУ, 2016 ЭБС book.ru Режим доступа: <https://www.book.ru/book/917916/view2/1>
- 3. Хворостов Д.А. 3D Studio Max + VRay. Проектирование дизайна среды : учеб. пособие / Д.А. Хворостов. — М. : ФОРУМ : ИНФРА-М, 2018. — 270 с. ЭБС book.ru Режим доступа:<http://znanium.com/bookread2.php?book=942731>
- 4. Компьютерная графика: Учебное пособие : учебное пособие / И.В. Григорьева. Москва : Прометей, 2012. — 298 с. — ISBN 978-5-4263-0115-3. ЭБС book.ru Режим доступа:<https://www.book.ru/book/914846/view2/1>

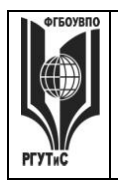

- 5. Компьютерная графика: учебное пособие./ Хвостова И.П., Серветник О.Л., Вельц О.В. Ставрополь, Северо-Кавказский федеральный университет, 2014. ЭБС book.ru Режим доступа:<https://www.book.ru/book/928659/view2/1>
- 6. Ткаченко О.Н. Дизайн и рекламные технологии: Учебное пособие / Ткаченко О.Н.; Под ред. Дмитриевой Л.М. - М.:Магистр, НИЦ ИНФРА-М, 2018. - 176 с.: ЭБС Znanium.com Режим доступа:<http://znanium.com/bookread2.php?book=937464>

**8.3. Перечень ресурсов информационно-телекоммуникационной сети «Интернет»** [www.public.ru](http://www.public.ru/) [www.integrum.ru](http://www.integrum.ru/) [www.sovetnik.ru](http://www.sovetnik.ru/) [www.raso.ru](http://www.raso.ru/)

# **8.4. Перечень программного обеспечения, современных профессиональных баз данных и информационных справочных системам**

Лицензионное программное обеспечение:

- 1. Microsoft Windows
- 2. Microsoft Office
- 3. AdobePhotoshop CS
- 4. CorelDRAW Graphics Suite X3
- 5. Современные профессиональные базы данных:

Электронный каталог Российской национальной библиотеки<http://primo.nlr.ru/>

Портал открытых данных Министерства культуры Российской Федерации <http://opendata.mkrf.ru/>

Бесплатная библиотека элементов для проектов [https://www.bimobject.com](https://www.bimobject.com/) Информационные справочные системы:

Научная электронная библиотека «КиберЛенинка» <https://cyberleninka.ru/> Российская государственная библиотека искусств<http://liart.ru/ru/> Научная электронная библиотека [https://elibrary.ru](https://elibrary.ru/)

#### **9. Методические указания для обучающихся по освоению дисциплины (модуля)**

Процесс изучения дисциплины «Компьютерные технологии в графическом дизайне», предусматривает контактную (работа на практических занятиях) и самостоятельную (самоподготовка к практическим занятиям, выполнение практических заданий) работу обучающегося. В качестве основной методики обучения были выбраны: метод объяснительно-иллюстративный (информативно-рецептивный), проблемное изложение, эвристический (частично-поисковый), репродуктивный метод.

В качестве основных форм организации учебного процесса по дисциплине «Компьютерные технологии в графическом дизайне» в предлагаемой методике обучения занятия семинарского типа в форме практических занятий в виде выполнения практических заданий, работы в группах, разработки проекта, самостоятельная работа студента, групповые и индивидуальные консультации.

#### *- практические занятия*

Практическая работа заключается в выполнении студентами под руководством преподавателя индивидуального задания по теме. В результате практического изучения

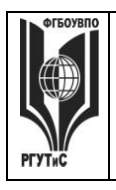

**\_\_\_\_\_\_\_\_** *Лист 65 из 67*

дисциплины «Компьютерные технологии в графическом дизайне» студенты должны уметь применять основные современные программы компьютерной графики для создания, редактирования и воспроизведения графических изображений различных видов, уметь самостоятельно решать различные дизайнерские задачи с использованием возможностей компьютерных технологий.

Практические занятия способствуют более глубокому пониманию теоретического материала учебного курса, а также развитию и формированию профессиональных компетенций студентов:

1. Применять на практике полученные знания, умения и навыки работы с двумерными и трехмерными объектами;

При проведении практических занятий рекомендуется пользоваться следующими методами обучения:

- объяснительным (дополнение и пояснение информации курса);
- репродуктивным (студенты воспроизводят, иллюстрируют информацию курса);
- проблемным (эвристическим) (студенты решают проблемные задачи).

Тематика практических занятий должна соответствовать рабочей программе дисциплины.

**-** *самостоятельная работа обучающихся*

Целью самостоятельной работы обучающихся (СРО) по дисциплине «Компьютерные технологии в графическом дизайне» является интенсивное освоение методов выполнения дизайн-проект средствами графических пакетов. Основными задачами СРО являются: приобретение опыта развитие самостоятельности, формирование профессиональных навыков.

 Самостоятельная работа обучающихся по дисциплине «Компьютерные технологии в графическом дизайне» обеспечивает закрепление знаний, полученных студентами в процессе практических занятий;

Самостоятельная работа является обязательной для каждого студента.

 Перечень тем самостоятельной работы обучающихся соответствует тематическому плану рабочей программы дисциплины.

#### **Формы самостоятельной работы**

Рабочей учебной программой дисциплины «Компьютерные технологии в графическом дизайне» предусмотрено несколько видов самостоятельной работы: самоподготовка к практическим занятиям: выполнения практического задания по теме, выполнение технических эскизов моделей одежды по темам практических занятий.

Перечень тем самостоятельной работы обучающихся по подготовке к практическим занятиям соответствует тематическому плану рабочей программы дисциплины.

#### **10. Материально-техническая база, необходимая для осуществления образовательного процесса по дисциплине (модулю):**

Учебные занятия по дисциплине «Компьютерные технологии в графическом дизайне» проводятся в следующих оборудованных учебных кабинетах, оснащенных соответствующим оборудованием:

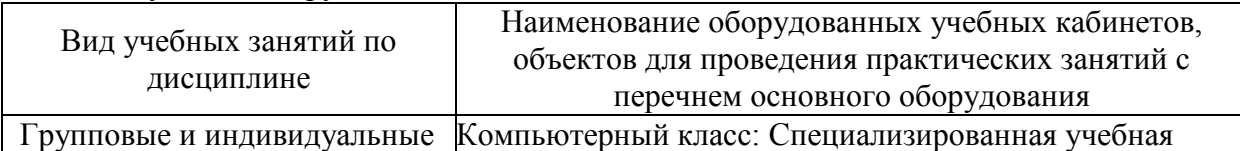

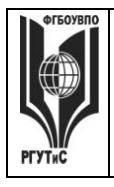

**СМК РГУТИС**

**\_\_\_\_\_\_\_\_** *Лист 66 из 67*

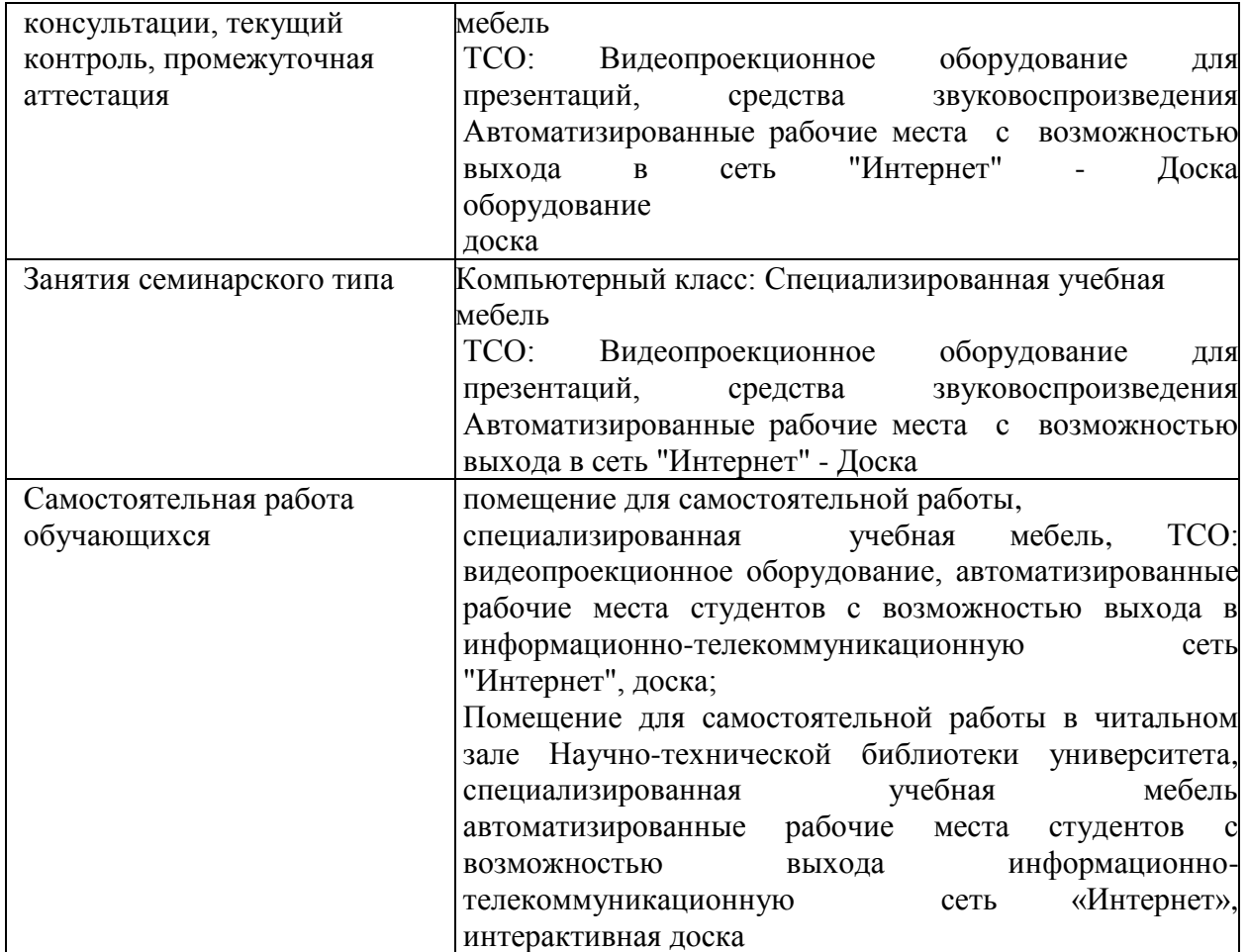